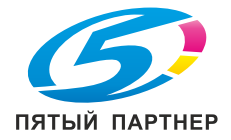

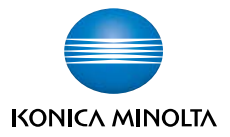

# **bizhub** 160/161

## **ИНСТРУКЦИЯ ОПЕРАТОРА**

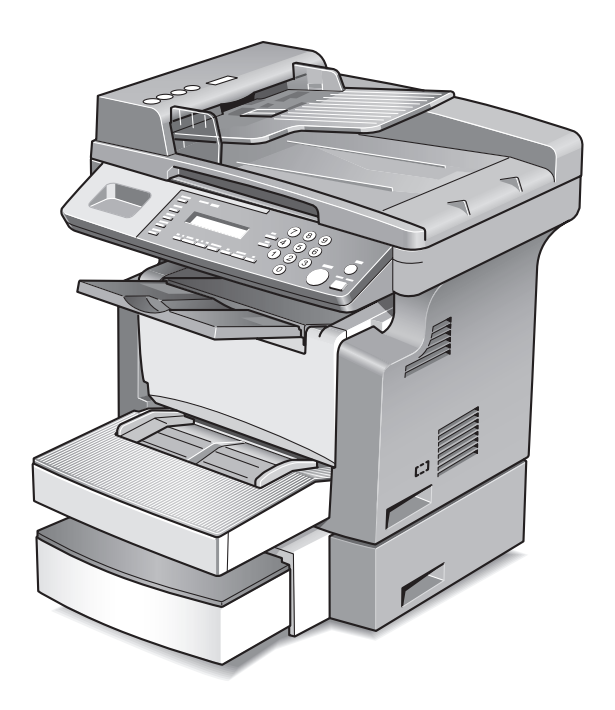

The essentials of imaging

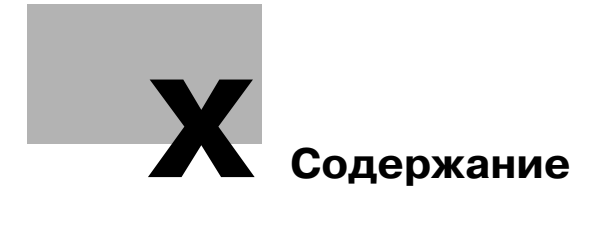

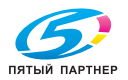

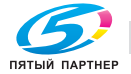

### Содержание

### [1 Введение](#page-11-0)

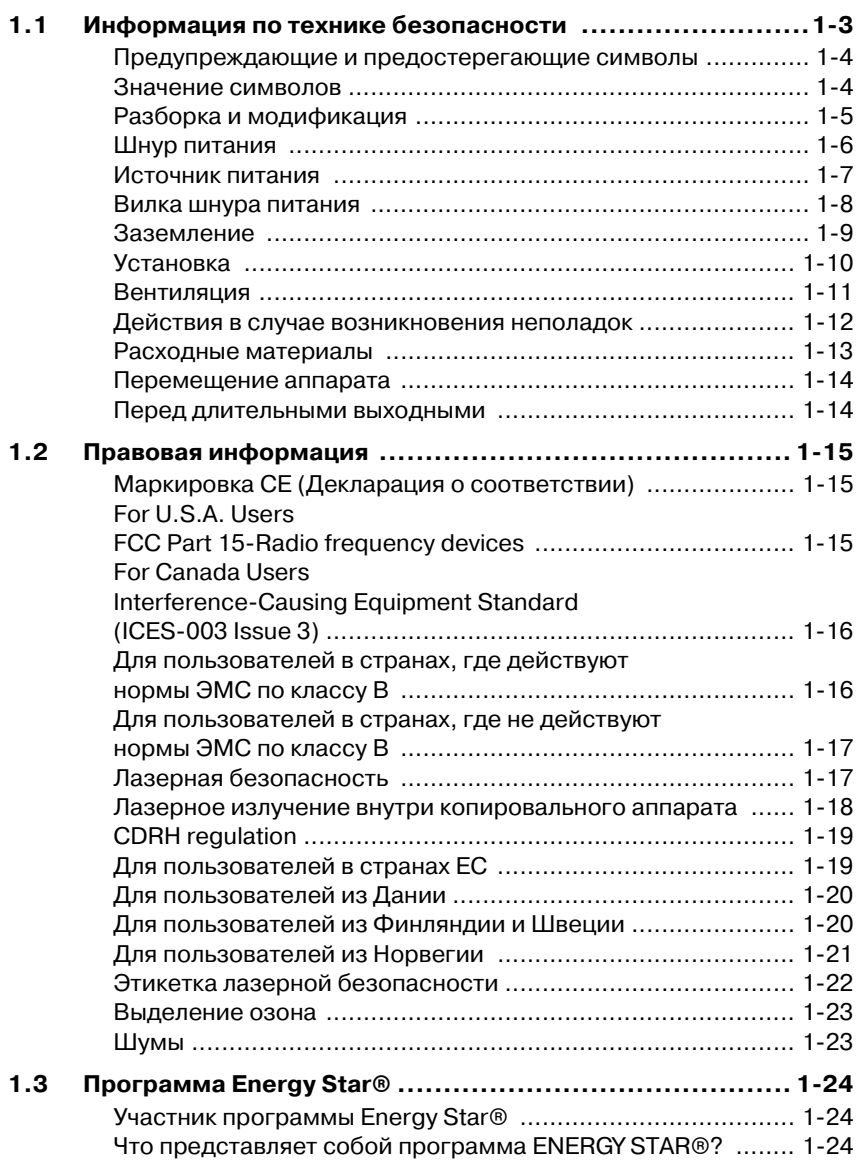

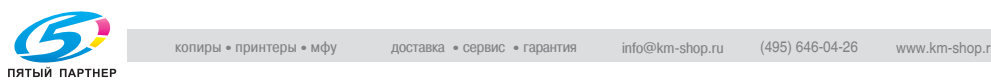

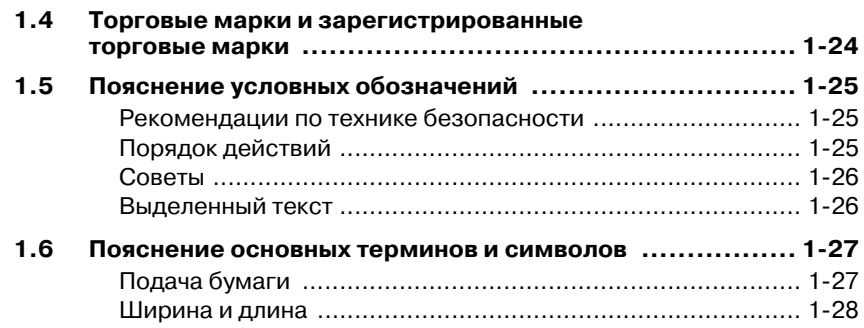

### [2 Меры предосторожности](#page-39-0)

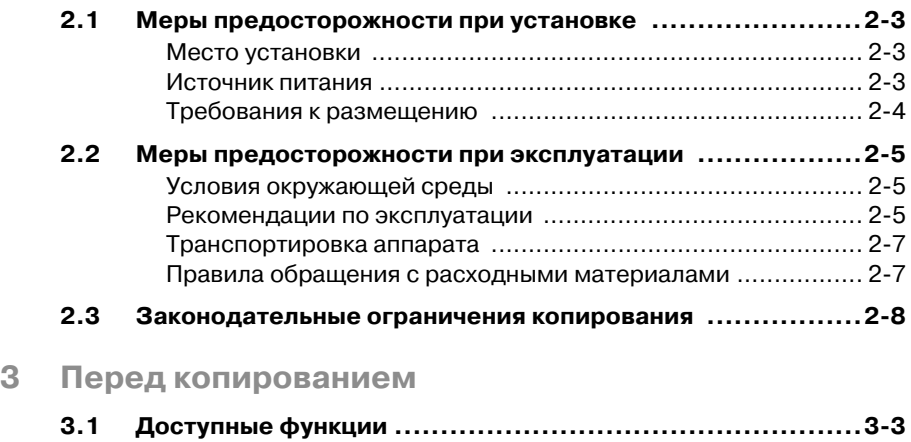

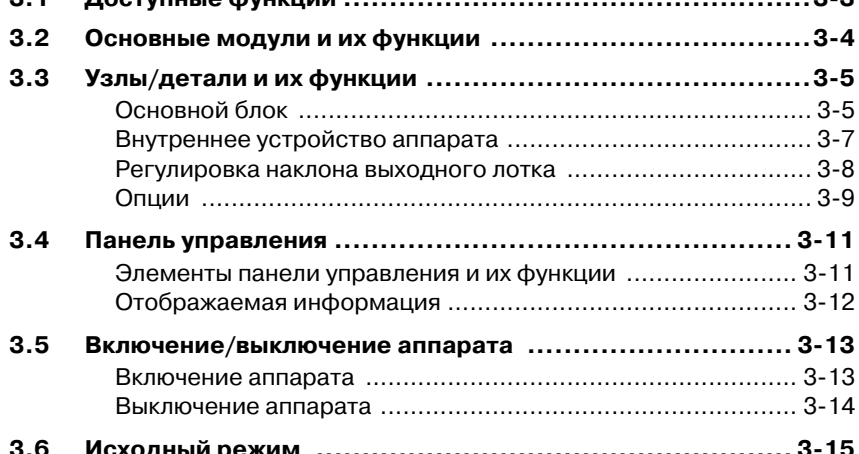

[3.6 Исходный режим .................................................... 315](#page-59-0)

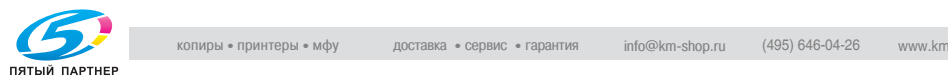

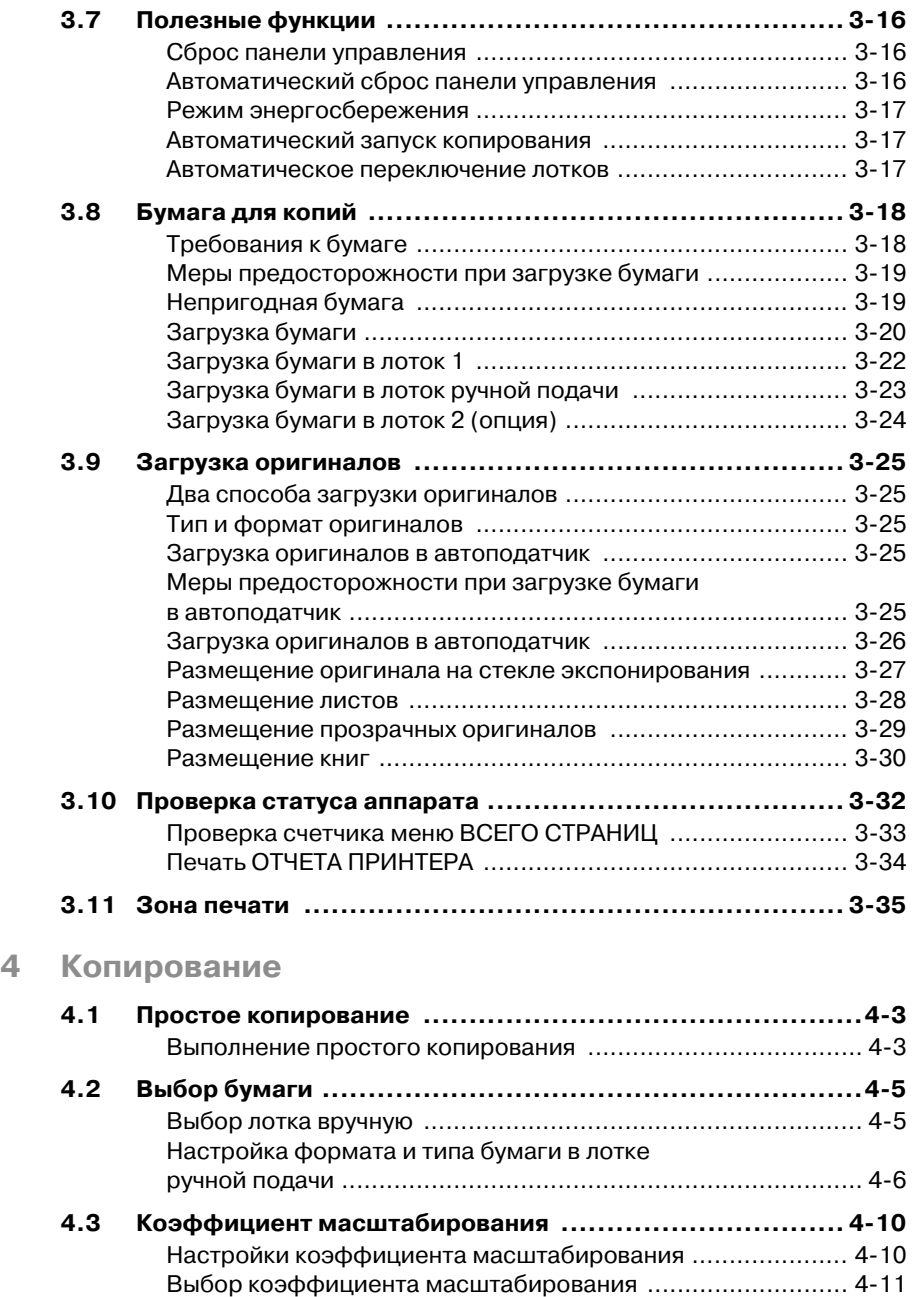

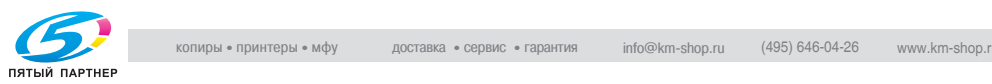

 $\overline{\mathbf{4}}$ 

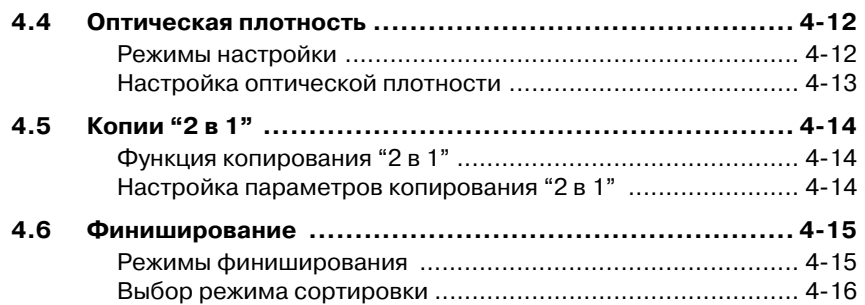

### [5 Работа в режиме "Утилиты"](#page-99-0)

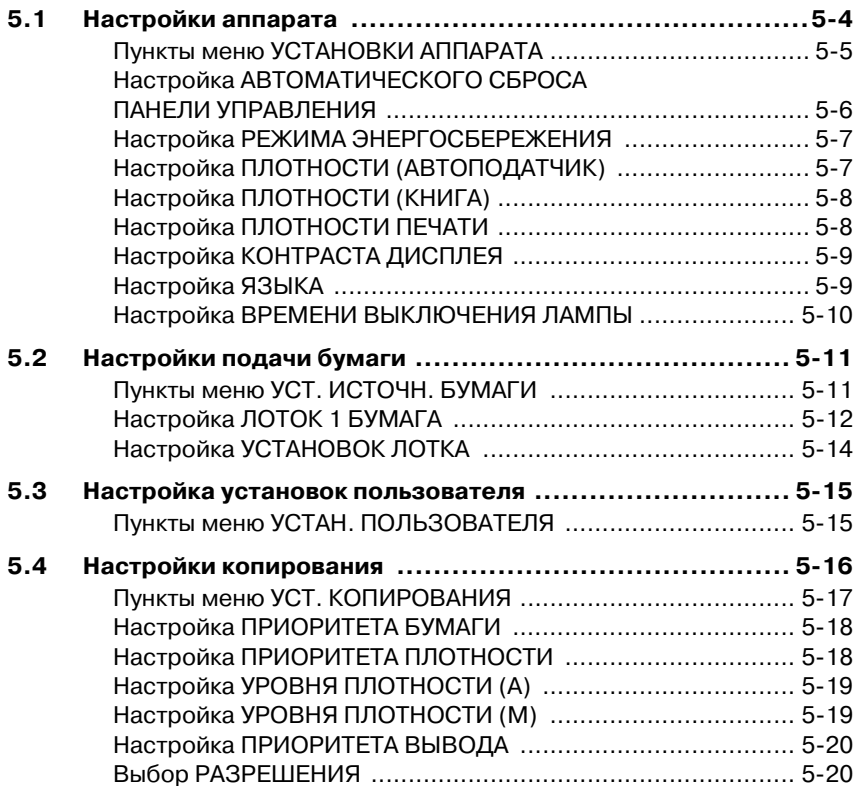

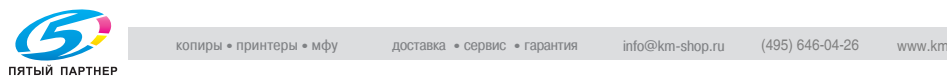

### [6 Сообщения об ошибках](#page-119-0)

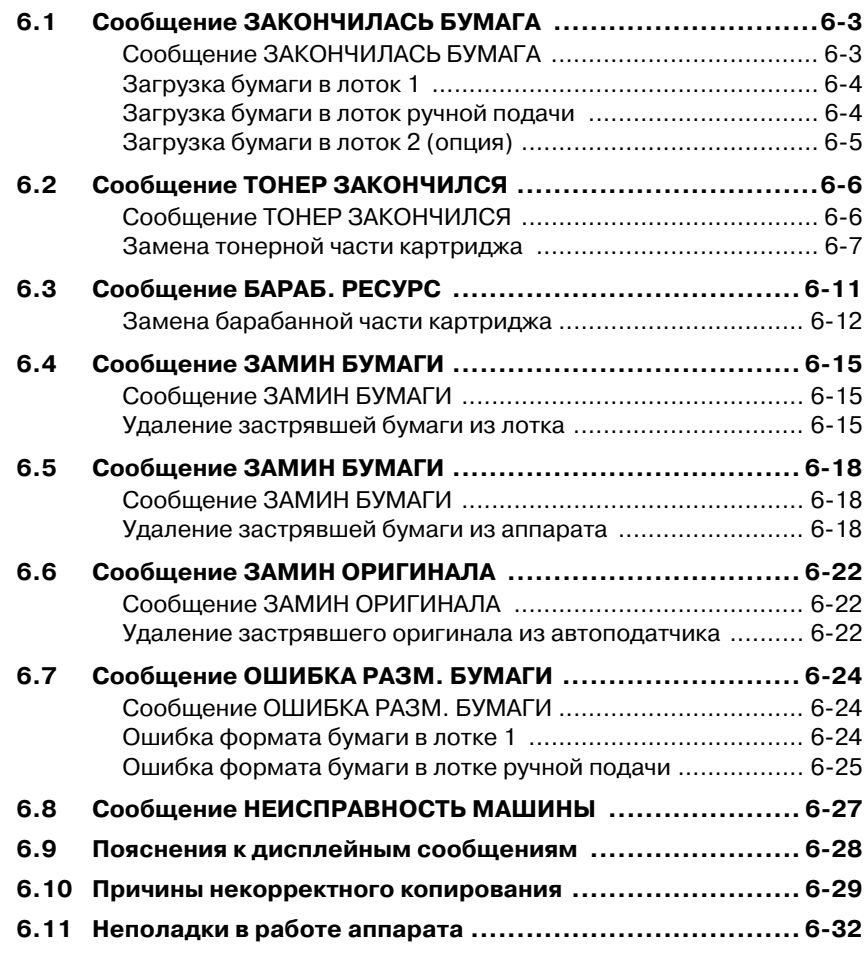

## [7 Разное](#page-151-0)

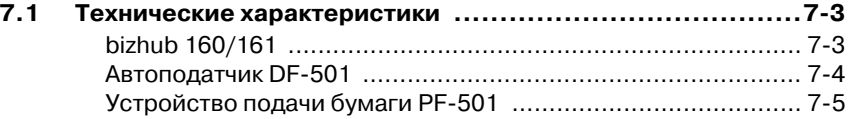

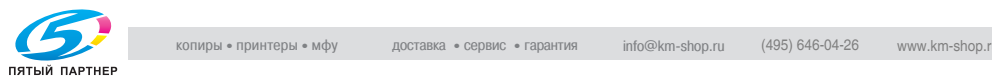

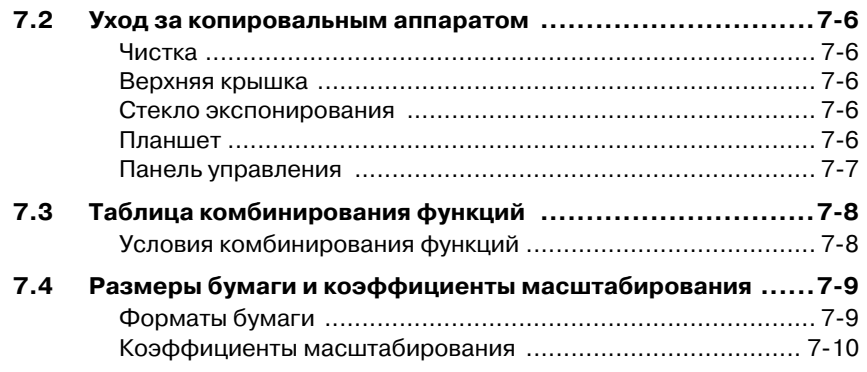

### [8 Алфавитный указатель](#page-161-0)

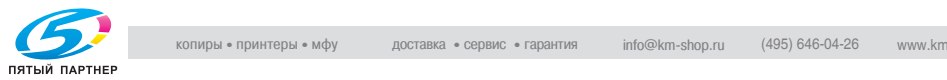

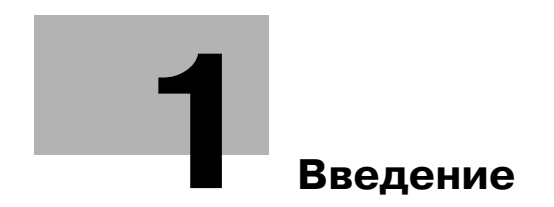

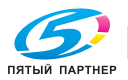

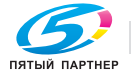

### <span id="page-11-2"></span><span id="page-11-0"></span>1 Введение

### <span id="page-11-1"></span> $1.1$

1.1 Информация по технике безопасности Данный раздел содержит подробные указания по использованию и техническому обслуживанию аппарата. Чтобы использовать данное устройство наилучшим образом, рекомендуется внимательно читать инструкции данного руководства и следовать им.

> Прежде чем подключать аппарат к источнику питания, прочитайте данный раздел. В нем содержатся сведения по технике безопасности пользователя и превентивных мерах во избежание выхода из строя оборудования.

> Храните данное руководство в доступном месте недалеко от аппарата.

Обязательно соблюдайте все меры предосторожности, указанные в каждом разделе настоящего руководства.

KM\_Ver.01E\_C

 $\mathbb{Q}$ ...

--<br>Помните, что некоторые узлы Вашего аппарата могут отличаться от узлов, описанных в данном разделе.

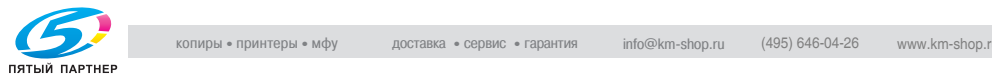

### <span id="page-12-0"></span>Предупреждающие и предостерегающие символы

В целях категоризации различных типов предупреждений техники безопасности на предупреждающих табличках или в настоящем руководстве используются следующие обозначения.

## $\wedge$  ПРЕДУПРЕЖДЕНИЕ

Игнорирование данных предупреждений может привести к<br>тяжелой травме или смерти.

→ Соблюдайте данные инструкции по технике безопасности.

### $\hat{\gamma}$  ПРЕДОСТЕРЕЖЕНИЕ

Игнорирование данных предостережений может привести к<br>травме или повреждению имущества.

• Соблюдайте данные инструкции по технике безопасности.

#### <span id="page-12-1"></span>Значение символов Значение символов

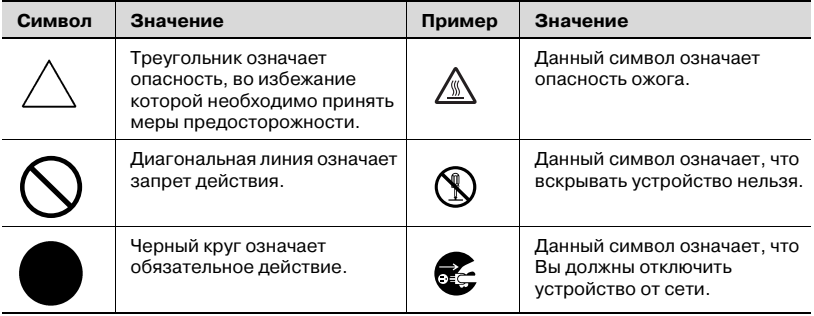

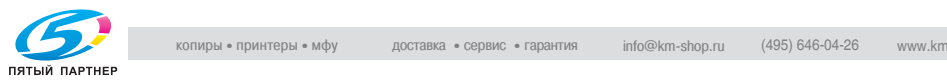

#### <span id="page-13-0"></span>Разборка и модификация

### $\textcircled{r}$  предупреждение

Игнорирование данных предупреждений может привести к<br>тяжелой травме или смерти.

тяжелой травме или смерти. % Соблюдайте данные инструкции по технике безопасности.

| Внимание                                                                                                    | Символ |
|----------------------------------------------------------------------------------------------------|--------|
| • Не пытайтесь снимать крышки и панели, жестко<br>закрепленные на устройстве. В некоторых устройствах<br>используется высокое напряжение или лазер, что<br>может привести к поражению током или вызвать<br>слепоту. |        |
| • Попытки модифицировать устройство могут привести к<br>возгоранию, удару электрическим током или поломке.<br>Если в устройстве используется лазер, поражение<br>лазерным лучом может привести к слепоте.           |        |

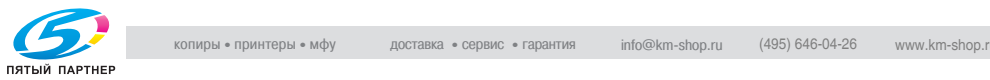

#### <span id="page-14-0"></span>Шнур питания

### $\hat{\Uparrow}$  ПРЕДУПРЕЖДЕНИЕ

Игнорирование данных предупреждений может привести к<br>тяжелой травме или смерти.

------------- - равностите или снерти.<br>→ Соблюдайте данные инструкции по технике безопасности.

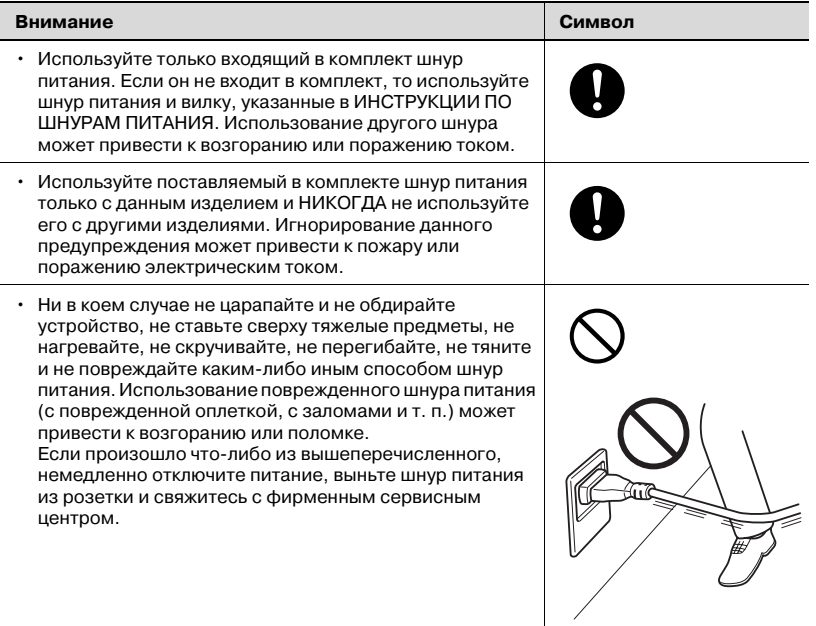

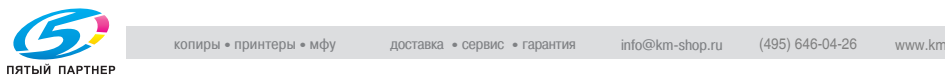

#### <span id="page-15-0"></span>Источник питания  $\cdots$

### 7 ПРЕДУПРЕЖДЕНИЕ

Игнорирование данных предупреждений может привести к<br>тяжелой травме или смерти.

тяжелой травме или смерти. % Соблюдайте данные инструкции по технике безопасности.

| Внимание                                                                                                    | Символ |
|----------------------------------------------------------------------------------------------------|--------|
| Используйте только указанный источник<br>электропитания. Игнорирование данного<br>предупреждения может привести к возгоранию или<br>поражению током.                                                                                                    |        |
| Вставьте вилку шнура питания непосредственно в<br>настенную розетку, имеющую соответствующую<br>конфигурацию. Использование переходника означает,<br>что изделие подключается к источнику питания с<br>несоответствующими характеристиками (напряжение,<br>допустимая нагрузка по току, заземление), и может<br>привести к возгоранию или поражению электрическим<br>током. Если соответствующая розетка на стене<br>отсутствует, клиенту следует обратиться к<br>квалифицированному электрику для ее установки. |        |
| Никогда не пользуйтесь несколькими переходниками<br>или удлинителями. Использование переходника или<br>удлинителя может привести к возгоранию или<br>поражению током.<br>Если Вам необходимо использовать удлинитель,<br>свяжитесь с авторизированным сервисным центром.                                                                                                    |        |
| Прежде чем подсоединять другое оборудование в ту же<br>розетку, проконсультируйтесь с представителями<br>авторизованного сервисного центра. Перегрузка сети<br>может привести к возгоранию.                                                                                                    |        |

### $\textcolor{red}{\bigcirc}$  ПРЕДОСТЕРЕЖЕНИЕ

Игнорирование данных предостережений может привести к<br>травме или повреждению имущества.

-<br>→ Соблюдайте данные инструкции по технике безопасности.

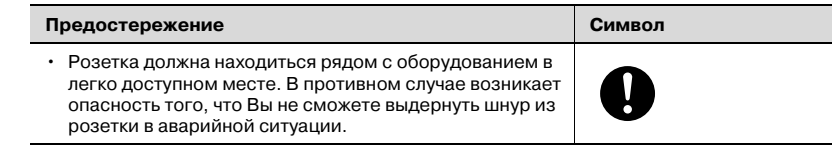

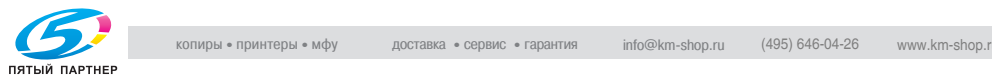

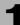

#### <span id="page-16-0"></span>Вилка шнура питания

### 7 ПРЕДУПРЕЖДЕНИЕ

Игнорирование данных предупреждений может привести к<br>тяжелой травме или смерти.

------------- - равностите или снерти.<br>→ Соблюдайте данные инструкции по технике безопасности.

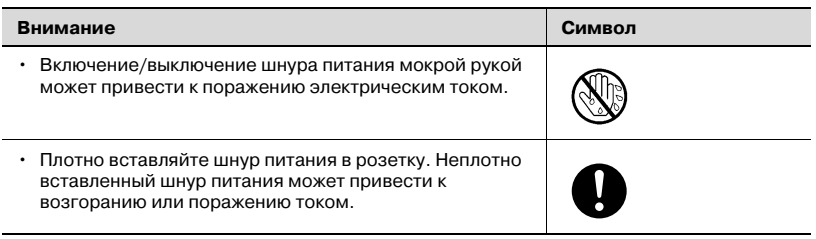

### $\bigwedge$  ПРЕДОСТЕРЕЖЕНИЕ

### Игнорирование данных предостережений может привести к травме или повреждению имущества.

• Соблюдайте данные инструкции по технике безопасности.

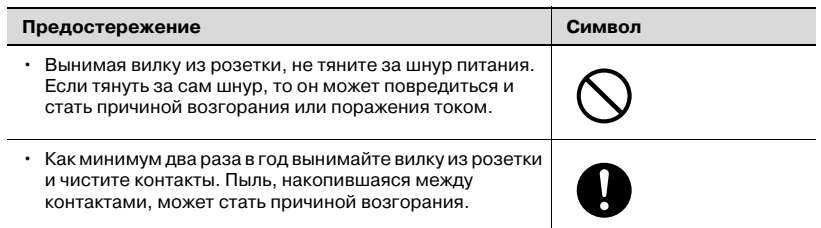

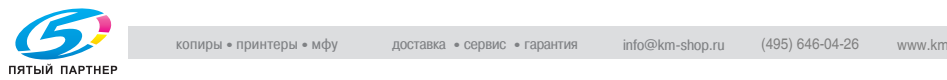

#### <span id="page-17-0"></span>Заземление з не списание<br>-

### $\hat{\gamma}$  предупреждение

Игнорирование данных предупреждений может привести к<br>тяжелой травме или смерти.

тяжелой травме или смерти. % Соблюдайте данные инструкции по технике безопасности.

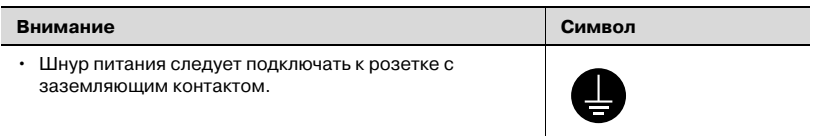

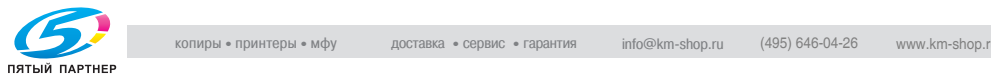

#### <span id="page-18-0"></span>**Установка** Установка

### 7 ПРЕДУПРЕЖДЕНИЕ

Игнорирование данных предупреждений может привести к<br>тяжелой травме или смерти.

------------- - равностите или снерти.<br>→ Соблюдайте данные инструкции по технике безопасности.

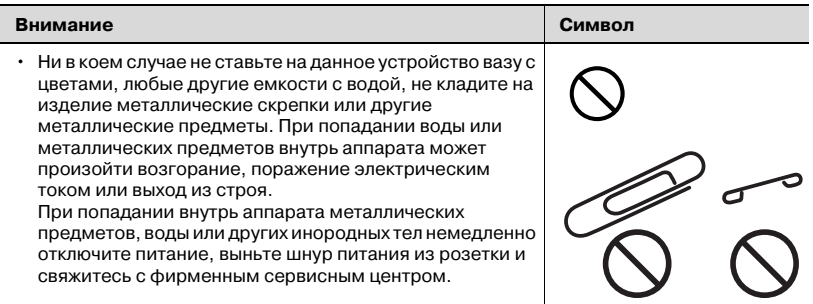

### 7 ПРЕДОСТЕРЕЖЕНИЕ

Игнорирование данных предостережений может привести к<br>травме или повреждению имущества.

-<br>→ Соблюдайте данные инструкции по технике безопасности.

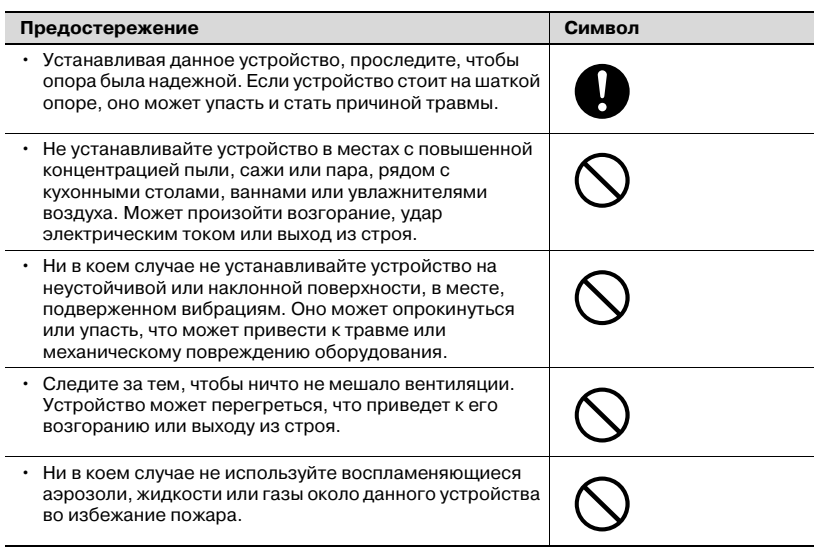

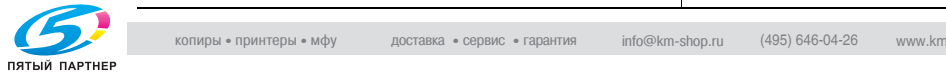

#### <span id="page-19-0"></span>Вентиляция

### $\hat{\Uparrow}$  ПРЕДОСТЕРЕЖЕНИЕ

Игнорирование данных предостережений может привести к<br>травме или повреждению имущества.

-<br>→ Соблюдайте данные инструкции по технике безопасности.

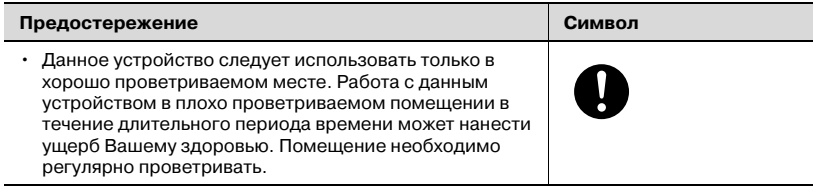

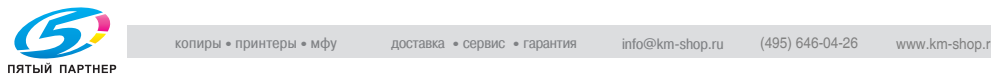

<span id="page-20-0"></span>Действия в случае возникновения неполадок

### 7 ПРЕДУПРЕЖДЕНИЕ

Игнорирование данных предупреждений может привести к<br>тяжелой травме или смерти.

------------- - равностите или снерти.<br>→ Соблюдайте данные инструкции по технике безопасности.

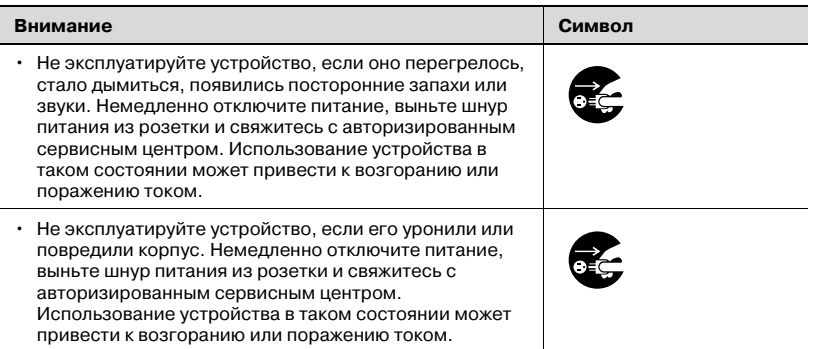

### 7 ПРЕДОСТЕРЕЖЕНИЕ

Игнорирование данных предостережений может привести к<br>травме или повреждению имущества.

• Соблюдайте данные инструкции по технике безопасности.

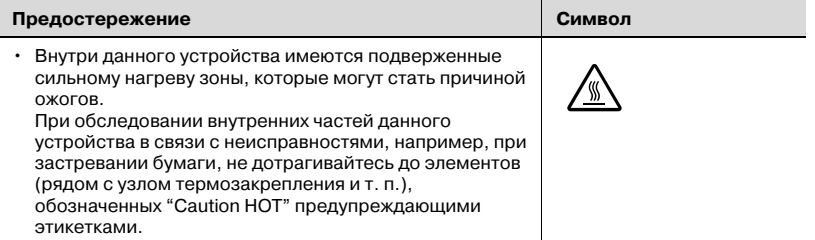

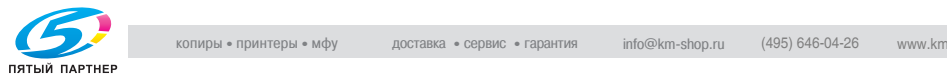

#### <span id="page-21-0"></span>Расходные материалы

### 7 ПРЕДУПРЕЖДЕНИЕ

Игнорирование данных предупреждений может привести к<br>тяжелой травме или смерти.

тяжелой травме или смерти. % Соблюдайте данные инструкции по технике безопасности.

| Внимание                                                                                                    | Символ |
|----------------------------------------------------------------------------------------------------|--------|
| Ни в коем случае не бросайте картридж тонера или<br>тонер в огонь. Горячий тонер может разлететься в<br>стороны и стать причиной ожогов и других<br>повреждений. |        |

### $\wedge$  ПРЕДОСТЕРЕЖЕНИЕ

### Игнорирование данных предостережений может привести к<br>травме или повреждению имущества.

• Соблюдайте данные инструкции по технике безопасности.

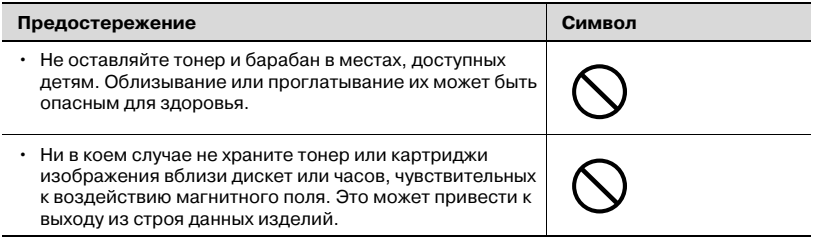

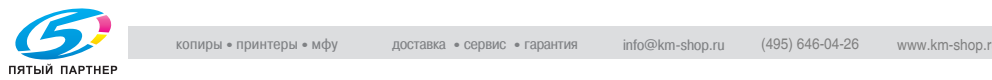

### <span id="page-22-0"></span>Перемещение аппарата

### $\backslash$  ПРЕДОСТЕРЕЖЕНИЕ

Игнорирование данных предостережений может привести к<br>травме или повреждению имущества.

-<br>→ Соблюдайте данные инструкции по технике безопасности.

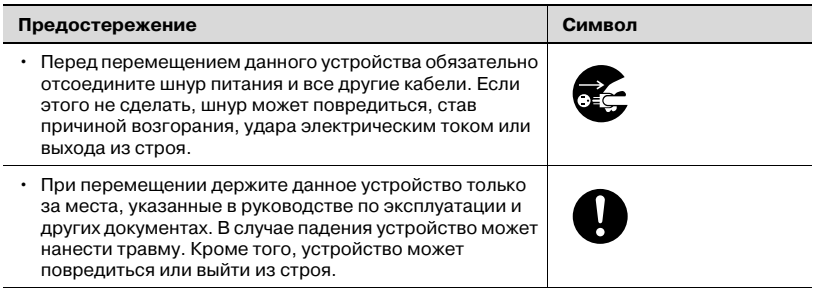

### <span id="page-22-1"></span>Перед длительными выходными

### $\hat{\wedge}$  ПРЕДОСТЕРЕЖЕНИЕ

Игнорирование данных предостережений может привести к травме или повреждению имущества.

-<br>→ Соблюдайте данные инструкции по технике безопасности.

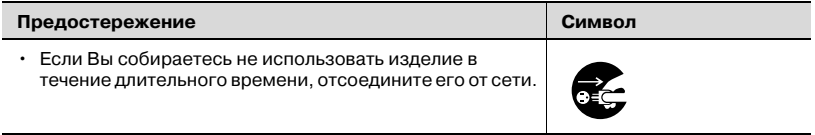

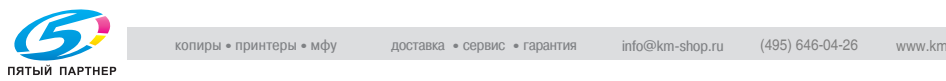

#### $1.2$  $1.2$  Proposes with  $\phi$  proposes  $\phi$

### <span id="page-23-1"></span><span id="page-23-0"></span>Маркировка CE (Декларация о соответствии)

 Данное изделие соответствует следующим директивам ЕС: 89/336/EEC, 73/23/EEC и 93/68/EEC.

 Данная декларация действительна на всей территории Европейского Союза.

### $\hat{y}$  предостережение

→ С данным устройством должны использоваться только экранированные соединительные кабели. Применение неэкранированных кабелей может привести к созданию помех в радиосвязи и запрещается директивами ЕС.

#### <span id="page-23-2"></span>For U.S.A. Users FCC Part 15-Radio frequency devices

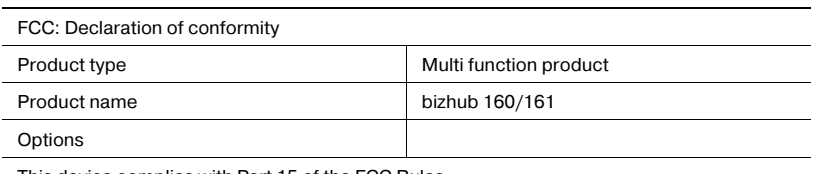

This device complies with Part 15 of the FCC Rules

Operation is subject to the following two conditions:

• This device may not cause harmful interference, and this device must accept any

interference received, including interference that may cause undesired operation.

This equipment has been tested and found to comply with the limits for a Class B digital device, pursuant to Part 15 of the FCC Rules. These limits are designed to provide reasonable protection against harmful interference in a residential installation. This equipment generates, uses and can radiate radio frequency energy and, if not installed and used in accordance with the instructions, may cause harmful interference to radio communications. However, there is no guarantee that interference will not occur in a particular installation. If this equipment does cause harmful interference to radio or television reception, which can be determined by turning the equipment off and on, the user is encouraged to try to correct the interface by one or more of the following measures:

- Reorient or relocate the receiving antenna.
- Increase the separation between the equipment and receiver.
- Connect the equipment into an outlet on a circuit different from that to which the receiver is connected.
- Consult the dealer or an experienced radio/TV technician for help.

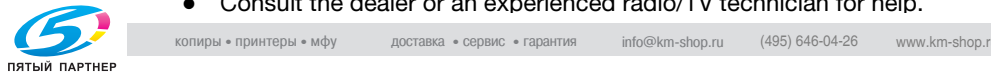

## 7 WARNING

Any changes made by the purchaser or user without first contacting the manufacturer will be subject to penalty under FCC regulations.

 $\rightarrow$  The design and production of this unit conform to FCC regulations, and any changes or modifications must be registered with the FCC and are subject to FCC control.

## **CAUTION**

#### Interference to radio communications.

 $\rightarrow$  This device must be used with shielded interface cables. The use of non-shielded cable is likely to result in interference with radio communications and is prohibited under FCC rules.

#### <span id="page-24-0"></span>For Canada Users Interference-Causing Equipment Standard (ICES-003 Issue 3)

This Class B digital apparatus complies with Canadian ICES-003. Cet appareil numérique de la classe B est conforme à la norme NMB-003 du Canada.

### <span id="page-24-1"></span> $\mathbf{v}$  пользователей в странах, где действуют нормы ЭМС пользователей в странах, где действуют нормальность классу B

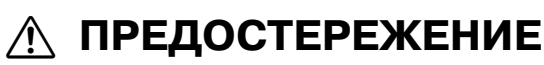

→ С данным устройством должны использоваться только экранированные соединительные кабели. Применение неэкранированных кабелей может привести к созданию помех радиосвязи и запрещается стандартом CISPR 22 и местными нормативами.

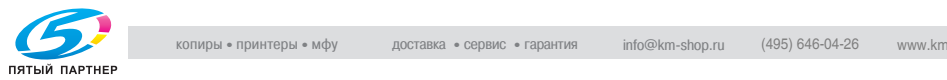

<span id="page-25-0"></span>для пользователей в странах, где не действуют нормы эмсе не<br>изолог  $\frac{1}{\sqrt{2}}$ 

### $\wedge$  ПРЕДУПРЕЖДЕНИЕ

- ------------ рад-----------<br>→ Данный аппарат является устройством класса А. При использовании в бытовых условиях он становится источником радиопомех. В этом случае от пользователя потребуется принятие соответствующих мер.
- $\rightarrow$  С данным устройством должны использоваться только экранированные соединительные кабели. Применение неэкранированных кабелей может привести к созданию помех радиосвязи и запрещается стандартом CISPR 22 и местными нормативами.

#### <span id="page-25-1"></span>Лазерная безопасность Лазерная безопасность

Данный аппарат является цифровым лазерным устройством. Если при его эксплуатации строго соблюдаются указания данного руководства, то лазер не представляет никакой опасности.

Лазерное излучение полностью экранируется защитным корпусом, который обеспечивает безопасность пользователя при любой операции.

Данный аппарат сертифицирован как лазерное устройство класса 1. Это означает, что он не создает опасного лазерного излучения.

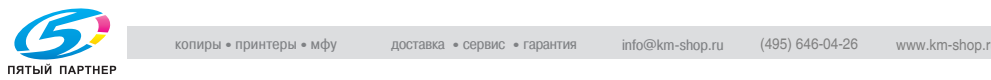

#### <span id="page-26-0"></span>Лазерное излучение внутри копировального аппарата

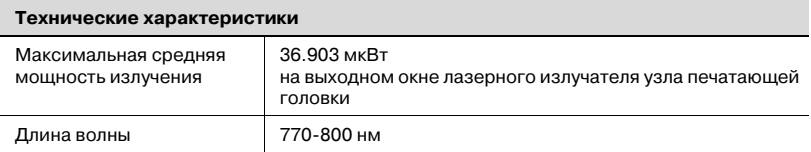

В изделии используется лазерный диод класса 3b, испускающий невидимое лазерное излучение.

Лазерный диод и отражающая призма для развертки изображения встроены в лазерный блок.

### $_\mathrm{\scriptscriptstyle{\Delta}}$  ПРЕДУПРЕЖДЕНИЕ

Некорректное обращение может привести к опасному<br>облучению.

- облучению. % Запрещается самостоятельно снимать и разбирать лазерный блок.
- $\rightarrow$  Поэтому ни в коем случае не открывайте крышку лазерного блока.

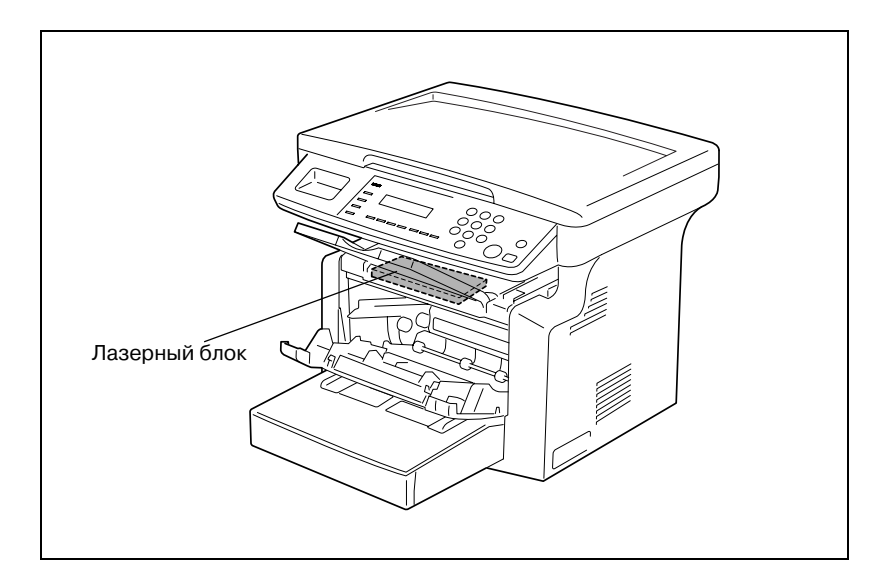

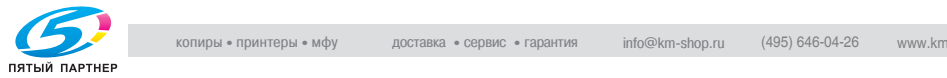

#### <span id="page-27-0"></span>CDRH regulation

This machine is certified as a class 1 laser product under radiation performance standard according to the Food, Drug and Cosmetic Act of 1990. Compliance is mandatory for laser products marketed in the United States and is reported to the Center for Devices and Radiological Health (CDRH) of the U.S. Food and Drug Administration of the U.S. Department of Health and Human Services (DHHS). This means that the device does not produce hazardous laser radiation.

The label shown on page 1-22 indicates compliance with the CDRH regulations and must be attached to laser products marketed in the United States.

## $\hat{\wedge}$  CAUTION

Incorrect handling may result in hazardous radiation exposure.

Use of controls, adjustments or performance of procedures other than those specified in this manual may result in hazardous radiation exposure.

This is a semiconductor laser. The maximum power of the laser diode is 15 mW and the wavelength is 770-800 nm.

### <span id="page-27-1"></span>Для пользователей в странах ЕС

### 7 ПРЕДОСТЕРЕЖЕНИЕ

### Некорректное обращение может привести к опасному<br>облучению.

облучению. % Использование элементов управления, настроек или порядка работы, отличных от изложенных в данном руководстве, может привести к опасному облучению.

В данном аппарате используется полупроводниковый лазер. Максимальная мощность лазерного диода составляет 15 мВт, а длина волны – 770-800 нм.

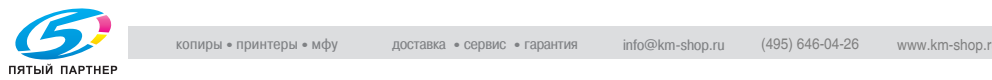

### <span id="page-28-0"></span>Для пользователей из Дании

## **ADVARSEL**

#### Usynlig laserstråling ved åbning, når sikkerhedsafbrydere er ude af funktion.

→ Usynlig laserstråling ved åbning, når sikkerhedsafbrydere er ude af funktion. Undgå udsættelse for stråling. Klasse 1 laser produkt der opfylder IEC60825 sikkerheds kravene.

Dette er en halvlederlaser. Laserdiodens højeste styrke er 15 mW og bølgelængden er 770-800 nm.

### <span id="page-28-1"></span>Для пользователей из Финляндии и Швеции

LOUKAN 1 LASERLAITE KLASS 1 LASER APPARAT

### **VAROITUS**

#### Tämä on puolijohdelaser.

 $\rightarrow$  Laitteen Käyttäminen muulla kuin tässä käyttöohjeessa mainitulla tavalla saattaa altistaa käyttäjän turvallisuusluokan 1 ylittävälle näkymättömälle lasersäteilylle.

Tämä on puolijohdelaser. Laserdiodin sunrin teho on 15 mW ja aallonpituus on 770-800 nm.

### **VARNING**

#### Det här är en halvledarlaser.

 $\rightarrow$  Om apparaten används på annat sätt än i denna bruksanvisning specificerats, kan användaren utsättas för osynlig laserstrålning, som överskrider gränsen för laserklass 1.

Det här är en halvledarlaser. Den maximala effekten för laserdioden är 15 mW och våglängden är 770-800 nm.

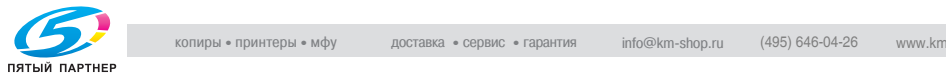

### $\wedge$  varoitus

Avattaessa ja suojalukitus ohitettaessa olet alttiina näkymättömälle lasersäteilylle.

 $\rightarrow$  Älä katso säteeseen.

### 7 VARNING

Osynlig laserstrålning när denna del är öppnad och spärren är urkopplad.

 $\rightarrow$  Betrakta ej strålen.

### <span id="page-29-0"></span>Для пользователей из Норвегии

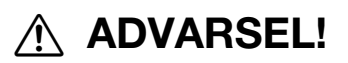

#### Dette en halvleder laser.

 $\rightarrow$  Dersom apparatet brukes på annen måte enn spesifisert i denne bruksanvisning, kan brukeren utsettes for unsynlig laserstråling som overskrider grensen for laser klass 1.

Dette en halvleder laser. Maksimal effekt till laserdiode er 15 mW og bølgelengde er 770-800 nm.

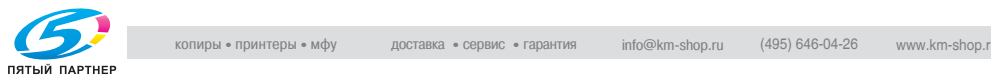

#### <span id="page-30-1"></span><span id="page-30-0"></span>Этикетка лазерной безопасности

Табличка лазерной безопасности находится с задней стороны аппарата (см. рисунок).

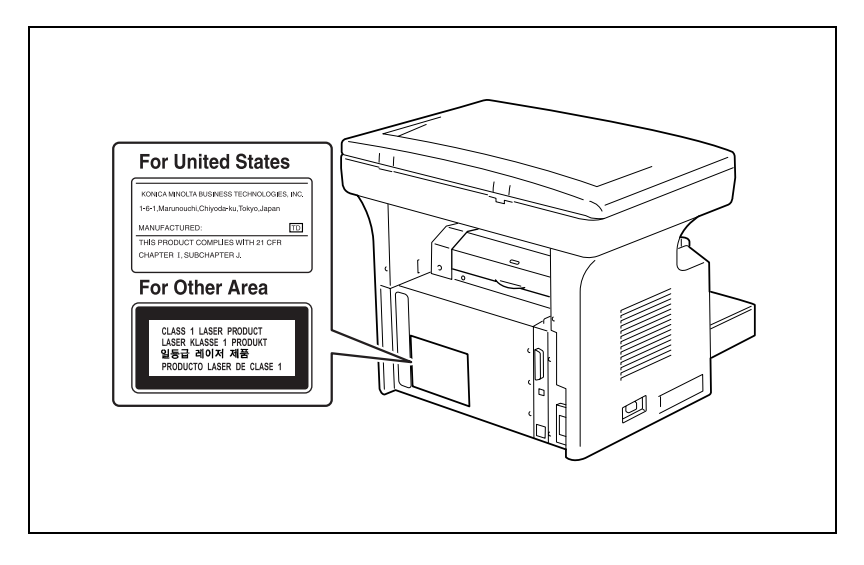

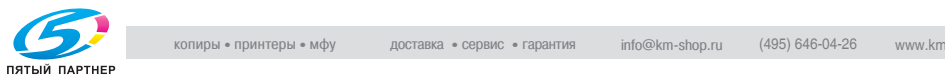

### <span id="page-31-0"></span>Выделение озона

### **ПРЕДОСТЕРЕЖЕНИЕ**

### При нормальной работе данного аппарата образуется<br>незначительное количество озона.

незначительное количество озона. Однако в плохо вентилируемом помещении при продолжительной эксплуатации может появиться неприятный запах. Для поддержания комфортных и безопасных для здоровья условий работы рекомендуется регулярно проветривать помещение.

 $\rightarrow$  Устанавливайте аппарат в хорошо проветриваемом помещении

## $\hat{y}$  attention

#### Une quantité d'ozone négligable est dégagée pendant le fonctionnement de l'appareil quand celui-ci est utilisé normalement.

Cependant, une odeur désagréable peut être ressentie dans les pièces dont l'aération est insuffisante et lorsque une utilisation prolongée de l'appareil est effectuée. Pour avoir la certitude de travailler dans un environnement réunissant des conditions de confort, santé et de sécurité, il est préférable de bien aérer la pièce ou se trouve l'appareil.

 $\rightarrow$  Placer l'appareil dans une pièce largement ventilée.

#### <span id="page-31-1"></span>Шумы

Для пользователей в странах ЕС

Maschinenlärminformations-Verordnung 3. GPSGV: Der höchste Schalldruckpegel beträgt 70 dB(A) oder weniger gemäss EN ISO 7779.

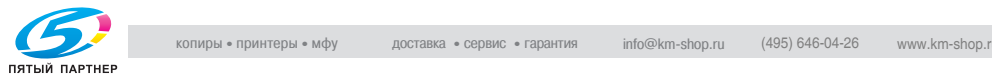

### 1.3 Программа Energy Star*®*

#### <span id="page-32-1"></span><span id="page-32-0"></span>Участник программы Energy Star $^\circledast$

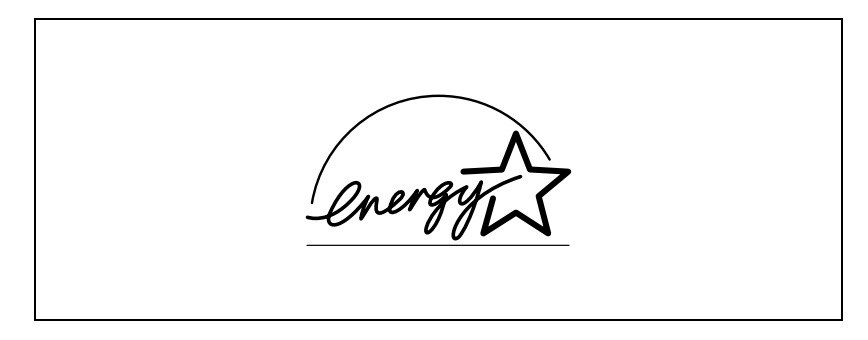

В качестве участника программы ENERGY STAR® заявляем, что данный аппарат соответствует нормативам ENERGY STAR $^\circ$  по рациональному использованию электроэнергии.

#### <span id="page-32-2"></span>Что представляет собой программа ENERGY STAR®?

Программа ENERGY STAR® предусматривает специальную функцию, которая по истечении определенного времени переключает устройство из пассивного режима в режим энергосбережения. Устройство с функцией ENERGY STAR $^\circledast$  более рационально использует энергию, снижает затраты на коммунальные услуги и способствует охране окружающей среды.

### $1.4$ Торговые марки и зарегистрированные<br>торговые марки

<span id="page-32-3"></span>торгова<br>KONICA MINOLTA, логотип KONICA MINOLTA и The essentials of imaging являются торговыми марками или зарегистрированными торговыми марками KONICA MINOLTA HOLDINGS, INC.

PageScope и bizhub являются торговыми марками или зарегистрированными торговыми марками KONICA MINOLTA BUSINESS TECHNOLOGIES, INC.

Netscape Communications, логотип Netscape Communications, Netscape Navigator, Netscape Communicator и Netscape являются торговыми марками Netscape Communications Corporation.

#### PageScope Box Operator:

Данное программное обеспечение частично основано на разработках компании Independent JPEG Group.

Compact-VJE Copyright 1986-2003 VACS Corp.

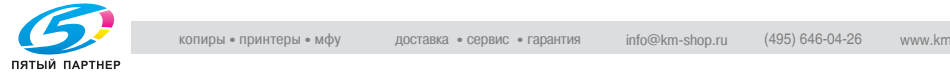

### <span id="page-33-0"></span> $1.5$

1.5 Пояснение условных обозначений Здесь поясняются специальные знаки и форматирование текста в данном руководстве.

#### <span id="page-33-1"></span>Рекомендации по технике безопасности Рекомендации по технике безопасности

## **ОПАСНОСТЬ**

Несоблюдение указаний, выделенных подобным образом,<br>может привести к поражению электрическим током и, как следствие, к тяжелым или смертельным травмам.

— соблюдайте все меры предосторожности во избежание травм.

### ↑ ПРЕДУПРЕЖДЕНИЕ

Несоблюдение указаний, выделенных подобным образом,<br>может привести к тяжелым травмам или материальному  $\n *W*$ и материальному травмам и травмам и травмам и травмам и травмам и травмам и травмам и травмам и травмам и травмам и травмам и травмам и травмам и травмам и травмам и травмам и травмам и травмам и травмам и тра

ущербу. % Соблюдайте указания по технике безопасности и безопасной эксплуатации копировального аппарата.

### ↑ ПРЕДОСТЕРЕЖЕНИЕ

Несоблюдение указаний, выделенных подобным образом,<br>может привести к легким травмам или материальному ущербу.

 $\rightarrow$  Соблюдайте предостережения по технике безопасности и безопасной эксплуатации копировального аппарата.

### <span id="page-33-2"></span>Порядок действий

- 1 Цифра 1 в таком формате обозначает первое из последовательных действий.
- 2 Последующие цифры в таком формате обозначают следующие действия.

На таком рисунке<br>показано, какие действия поназано, нашто дополенить<br>СЛАЛУАТ ВЫПОЛНИТЬ  $\mathcal{L}$  выполнить.

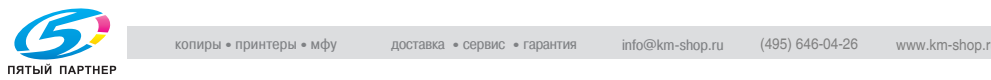

- ? Текст, оформленный подобным образом, содержит справочную информацию.
- $\rightarrow$  Текст, оформленный подобным образом, описывает действие, которое ведет к получению необходимого результата.

#### <span id="page-34-0"></span>Советы Советы

### $\mathbb{Q}$ ...

- ракистите<br>Текст, выделенный таким образом, содержит полезную информацию и советы по безопасной эксплуатации копировального аппарата.

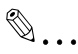

Текст, выделенный таким образом, содержит напоминание.

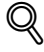

текст, выделенный таким образом, содержит ссылки на подробную информацию.

### <span id="page-34-1"></span> $\overline{\phantom{a}}$

#### Клавиша [КОПИРОВАНИЕ]

Наименования клавиш на панели управления выглядят так, как показано выше.

УСТАНОВКИ АППАРАТА Дисплейные текстовые сообщения выглядят так, как показано выше.

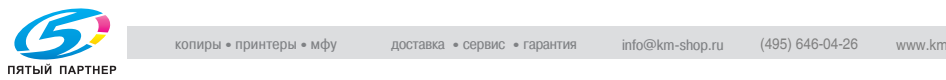

### <span id="page-35-0"></span> $1.6$

1.6 Пояснение основных терминов и символов Здесь поясняются слова и символы, используемые в данном руководстве.

#### <span id="page-35-1"></span>Подача бумаги

Бумага подается с передней стороны аппарата и после печати выводится лицевой стороной вниз в расположенный выше выходной лоток. Направление подачи бумаги показано стрелками на рисунке внизу.

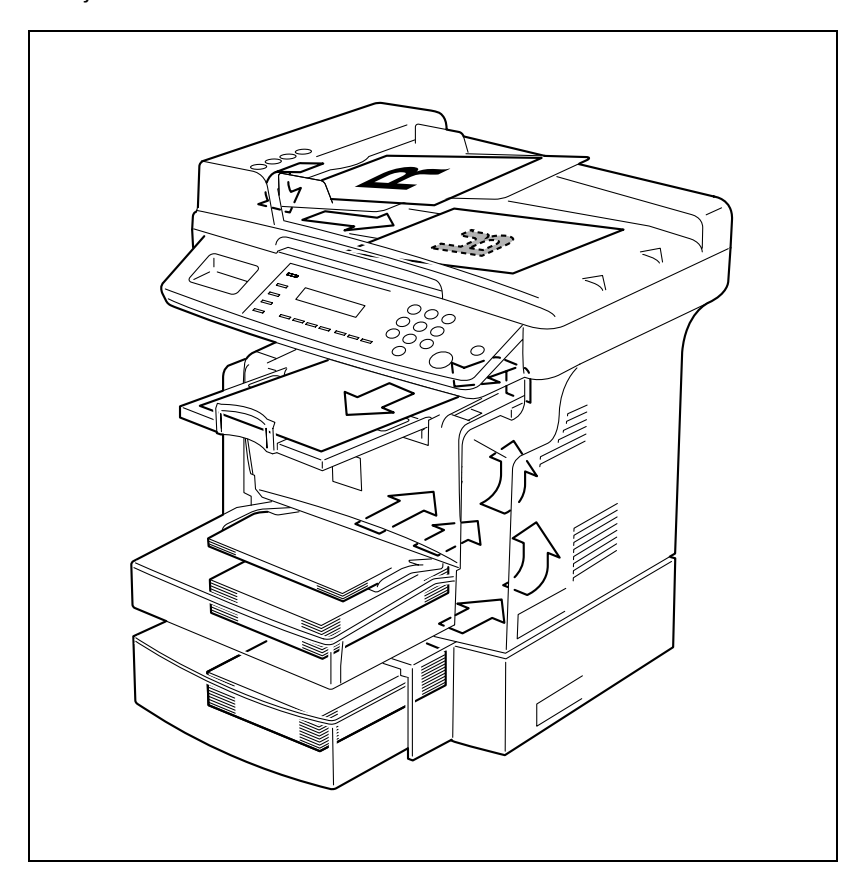

![](_page_35_Picture_6.jpeg)
### Ширина и длина

Размеры бумаги в данном руководстве всегда обозначаются следующим образом: первое значение – ширина бумаги (на рисунке: "A"), второе – длина (на рисунке: "B").

A: ширина

B: длина

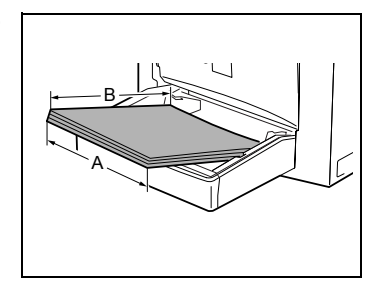

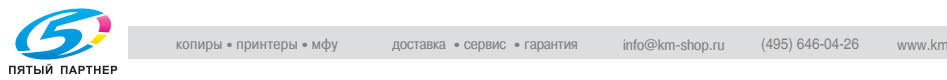

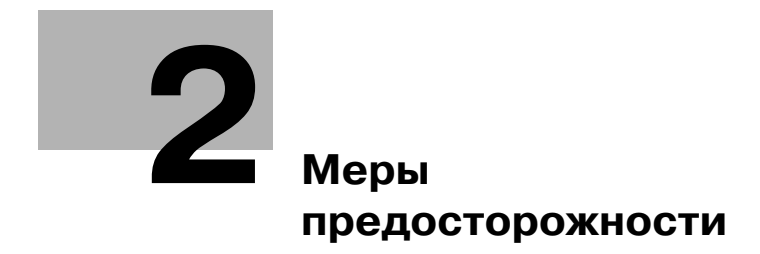

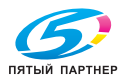

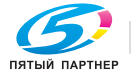

## <span id="page-39-0"></span>2 Меры предосторожности

Для поддержания наилучшего состояния аппарата соблюдайте следующие меры предосторожности.

## $2<sub>1</sub>$ 2.1 Меры предосторожности при установке

## Место установки

В целях максимальной безопасности и предотвращения возможных неисправностей место установки аппарата должно отвечать следующим требованиям:

- в достаточной степени удалено от занавесок и прочих легковоспламеняющихся предметов
- не подвержено воздействию воды или других жидкостей
- не подвержено воздействию прямых солнечных лучей
- не находится под действием прямого потока воздуха из кондиционера или обогревателя, не подвержено слишком высоким или слишком низким температурам
- хорошо вентилируемо
- не подвержено воздействию высокой влажности
- с невысокой концентрацией пыли
- не подвержено воздействию повышенных вибраций
- с устойчивой и ровной поверхностью
- не подвержено воздействию аммиака или органических газов
- с защитой оператора от вдыхания воздуха, выходящего из аппарата
- вдали от любых нагревательных устройств

### Источник питания Источник питания

Требования к источнику питания таковы.

- Колебания напряжения: 110 В - 127 В переменного тока: -10%, +6%, или 220 В - 240 В постоянного тока: ±10%
- Отклонение частоты: в пределах ±2,5 Гц

Рекомендуется использовать источник питания с наименьшими отклонениями напряжения и частоты.

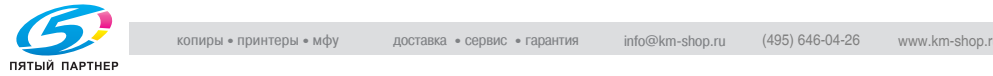

## Требования к размещению

Для удобства эксплуатации, пополнения расходных материалов и обслуживания соблюдайте требования к минимальному свободному пространству (см. рисунок).

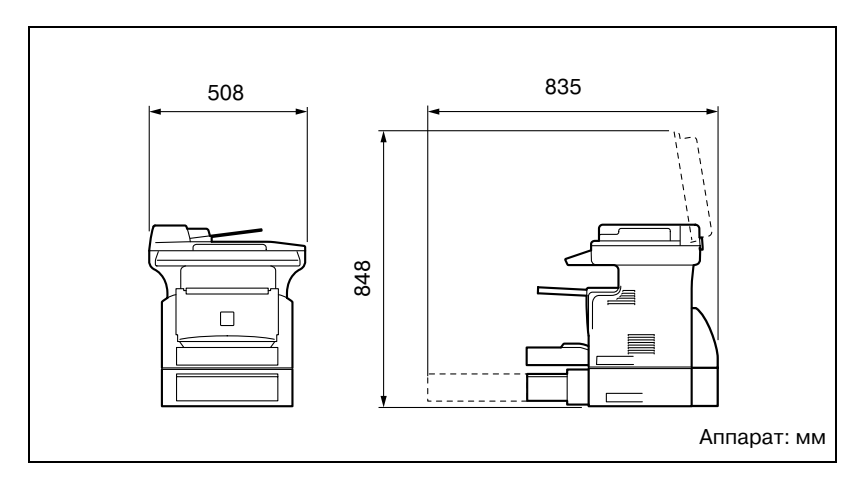

# $\mathbb{Q}$ ...

.<br>Для удобного обслуживания и пополнения расходных материалов оставьте достаточное свободное пространство вокруг аппарата.

Поднимать аппарат следует только сзади за ручки, расположенные с левой и правой стороны. Если поднимать аппарат спереди, то он может упасть.

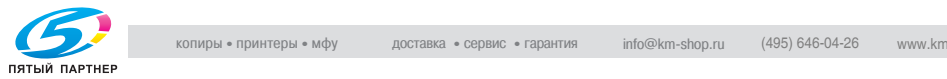

### $2.2$ 2.2 Меры предосторожности при эксплуатации

# Условия окружающей среды

Для нормальной работы аппарата необходимы следующие условия:

- Температура воздуха: 10-30 °С с перепадами не более 10 °С в час.
- Влажность: 15 85% с перепадами не более 20% в час

# Рекомендации по эксплуатации

Для обеспечения оптимальной производительности аппарата соблюдайте следующие меры предосторожности:

- Не кладите тяжелые предметы на стекло экспонирования и не подвергайте его повышенному давлению.
- Не открывайте крышки аппарата и не выключайте его во время выполнения цикла копирования/печати: возможно застревание бумаги.
- Не подносите к аппарату намагниченные предметы и не используйте воспламеняющиеся аэрозоли и жидкости рядом с аппаратом.
- Обязательно убедитесь в том, что вилка шнура питания полностью вставлена в розетку.
- Обязательно убедитесь в том, что вилка шнура питания находится в поле зрения и не загорожена аппаратом.
- Если эксплуатация аппарата прекращается на длительное время, то обязательно отключите его от источника питания.
- При больших объемах копирования/печати обеспечьте достаточную вентиляцию помещения.

# 7 ПРЕДУПРЕЖДЕНИЕ

При нормальной работе данного аппарата образуется<br>незначительное количество озона. Однако при длительной эксплуатации аппарата в условиях слабой вентиляции может появиться неприятный запах.

→ Для поддержания комфортных условий работы рекомендуется регулярно проветривать помещение.

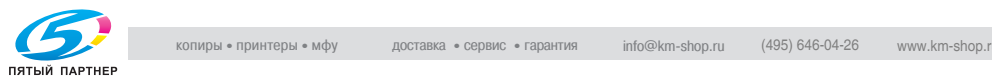

# $\wedge$  ПРЕДУПРЕЖДЕНИЕ

→ Во избежание ожогов не прикасайтесь к внутренним узлам аппарата, если это не предусмотрено руководством по эксплуатации. Особой осторожности требуют узлы с предупреждающими этикетками. Ни в коем случае не прикасайтесь к этим узлам и к местам вокруг них.

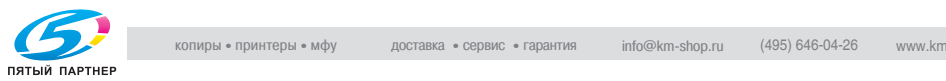

# Транспортировка аппарата

Если необходимо перевезти аппарат на большое расстояние, то обратитесь в техническую службу.

## Правила обращения с расходными материалами

При обращении с расходными материалами (тонер, бумага и т. п.) соблюдайте следующие меры предосторожности.

- Храните расходные материалы в местах:
- не подверженных воздействию прямых солнечных лучей;
- находящихся вдали от нагревательных приборов;
- не подверженных воздействию высокой влажности;
- с невысокой концентрацией пыли.
- Бумагу, извлеченную из упаковки, но не загруженную в аппарат, храните в закрытом полиэтиленовом пакете в прохладном, темном месте.
- Используйте тонер, специально предназначенный для данного аппарата. Не используйте тонеры другого типа.
- Все расходные материалы храните в недоступном для детей месте.

# 7 ПРЕДУПРЕЖДЕНИЕ

# Не допускайте попадания тонера на внутренние узлы аппарата,<br>одежду или руки.

-декду или руки.<br>→ Если тонер попал на руки, то немедленно вымойте их с мылом.

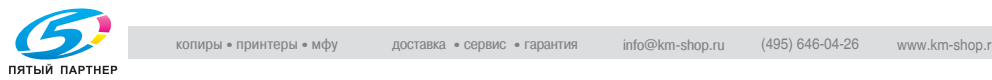

## $2.3$

2.3 Законодательные ограничения копирования На аппарате запрещается копировать документы определенного типа с целью выдачи копии за оригинал.

Ниже для справки приведен неполный список таких документов.

### Финансовые документы

- Личные чеки
- Дорожные чеки
- Денежные переводы
- Депозитные сертификаты
- Облигации и другие долговые обязательства
- Свидетельства на акции

### Юридические документы

- Продовольственные талоны
- Почтовые марки (гашеные и негашеные)
- Чеки и векселя государственных учреждений
- Гербовые марки (гашеные и негашеные)
- Паспорта
- Иммиграционные документы
- Водительские права и документы на транспортные средства
- Документы на жилье и имущество

### Документы общего характера

- Идентификационные карточки, бэйджи и значки
- Защищенные законом об авторских правах документы без разрешения обладателя прав

Кроме того, запрещается копирование денежных знаков национальной и иностранной валюты, а также произведений искусства без разрешения обладателя авторских прав.

Если характер документа вызывает сомнение, обратитесь за консультацией к юристу.

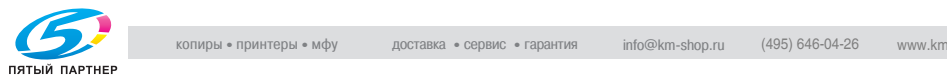

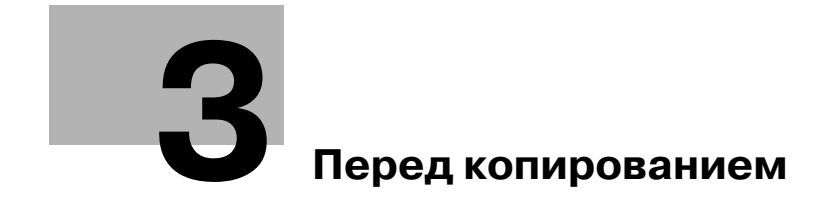

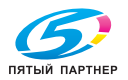

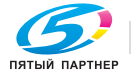

## <span id="page-47-0"></span>3 Перед копированием

## $3.1$

али союзные настройки копирования, предусмотренные в данном<br>Основные настройки копирования, предусмотренные в данном аппарате, перечислены ниже. Их подробное описание приводится на указанных страницах.

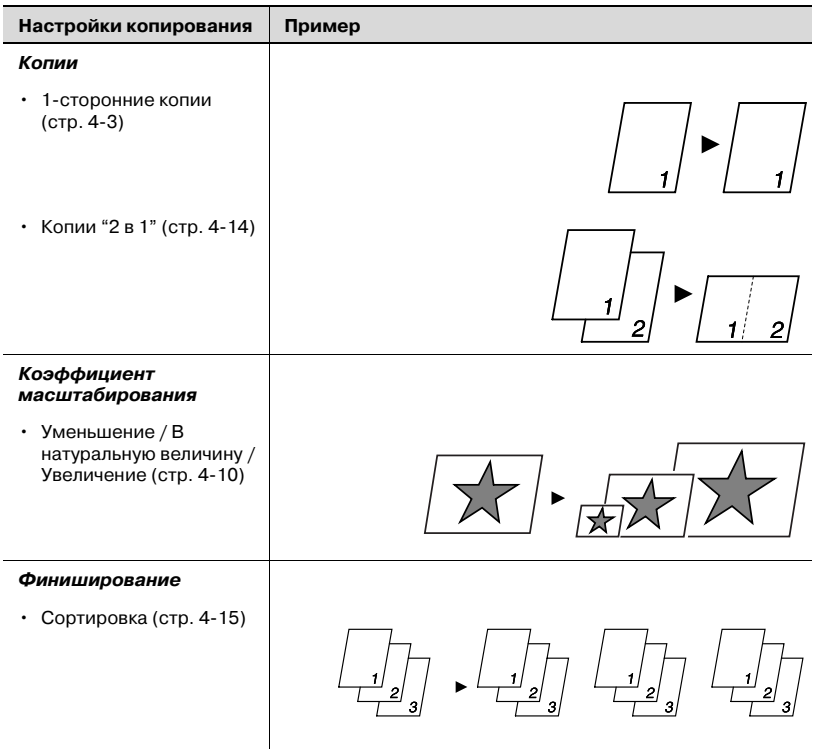

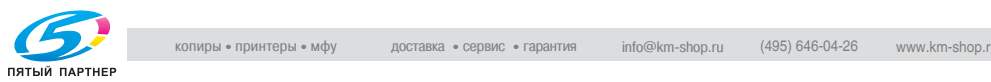

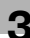

## 3.2 Основные модули и их функции

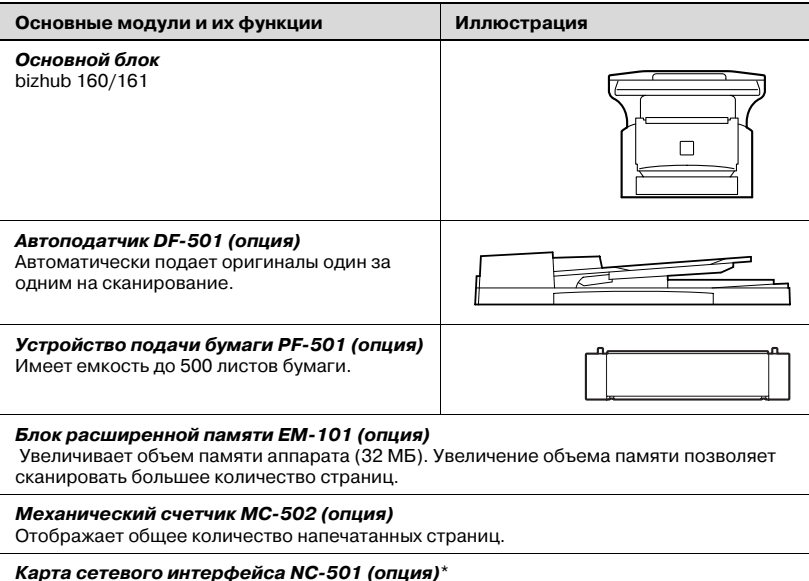

**Карта сетевого интерфейса NC-501 (опция)**\*<br>Установив карту сетевого интерфейса NC-501 на данный аппарат, Вы сможете распечатывать на этом аппарате документы из локальной сети.

\* Карта сетевого интерфейса NC6501 устанавливается только на bizhub 161.

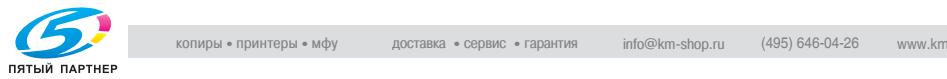

## 3.3 Узлы/детали и их функции

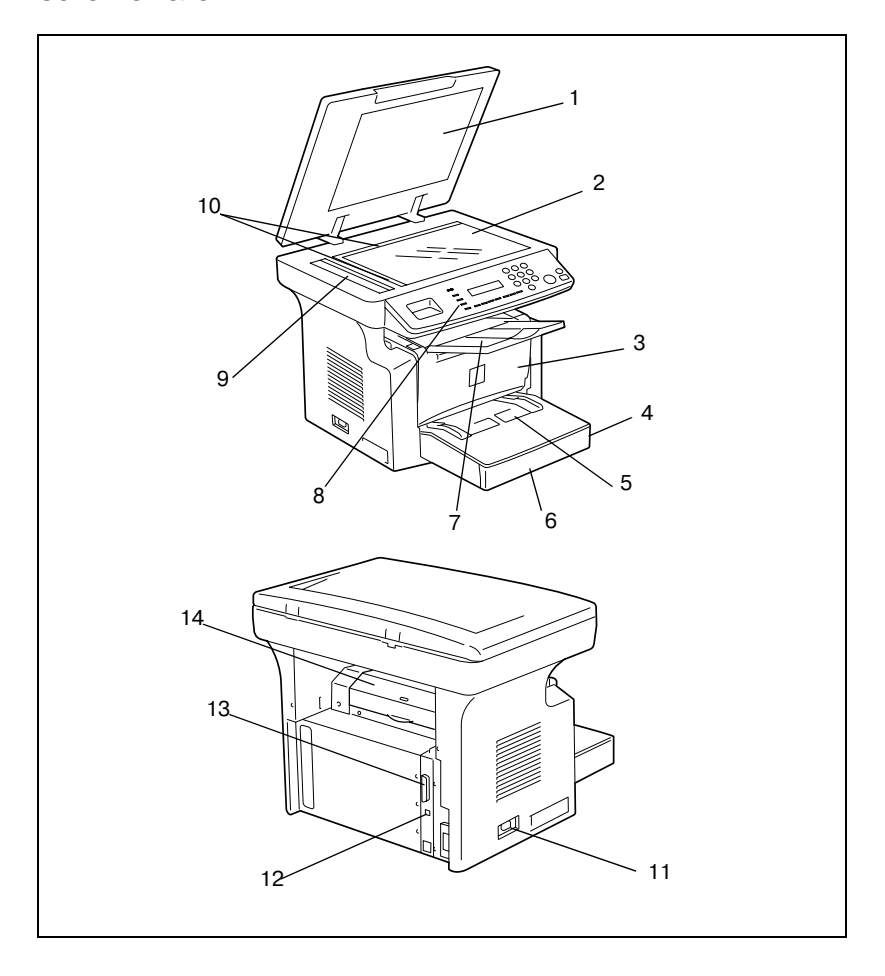

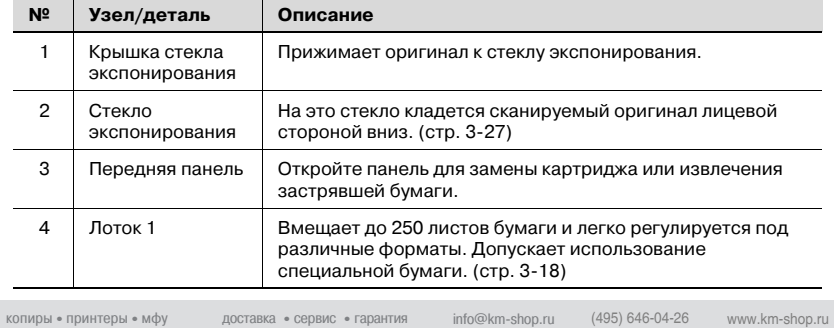

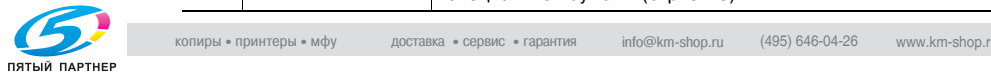

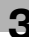

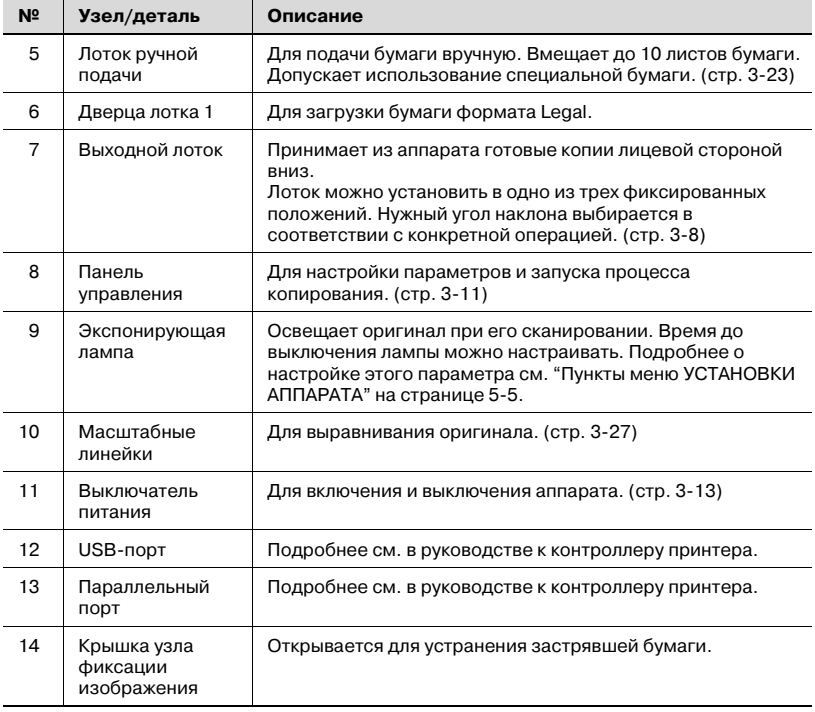

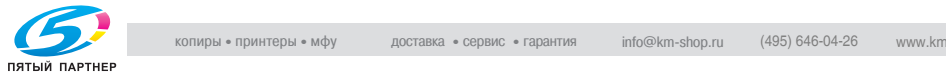

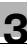

## Внутреннее устройство аппарата

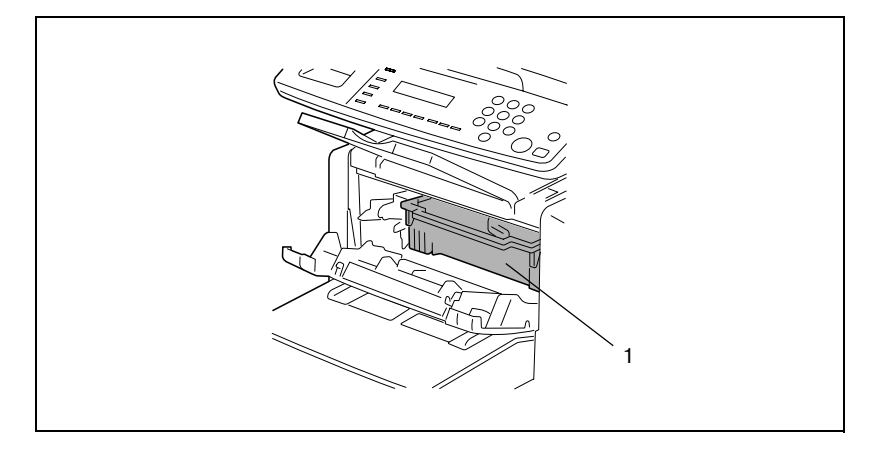

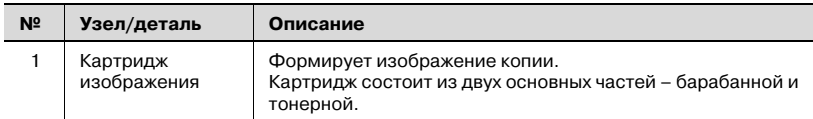

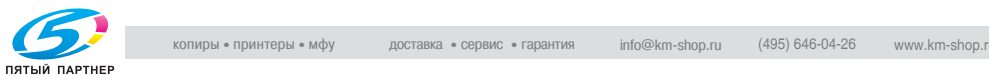

### <span id="page-52-0"></span>Регулировка наклона выходного лотка

Лоток можно установить в одно из трех фиксированных положений. Нужный угол наклона выбирается в соответствии с конкретной операцией.

- 1. При нормальной работе аппарата (стандартное положение).
- 2. Если листы копий выходят с отогнутыми вверх краями.
- 3. Для извлечения застрявшей бумаги или замены барабанной/ тонерной части картриджа.

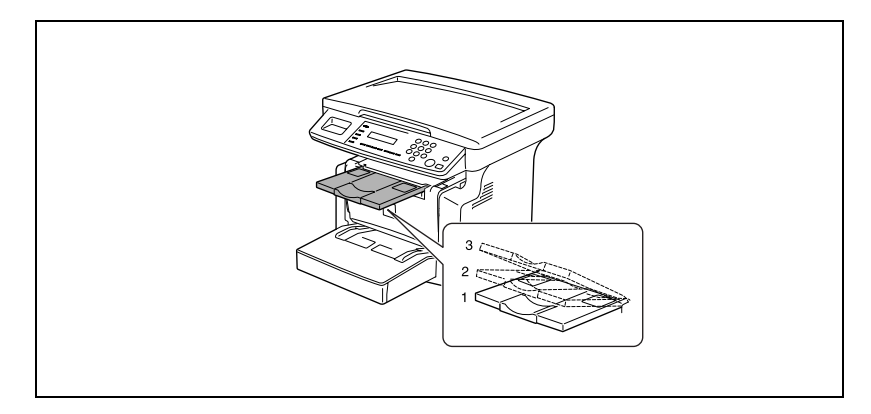

$$
\mathbb{Q}_{\dots}
$$

- рактечание<br>Для настройки на конкретный формат бумаги установите выдвижную панель с ограничителем в нужное положение.

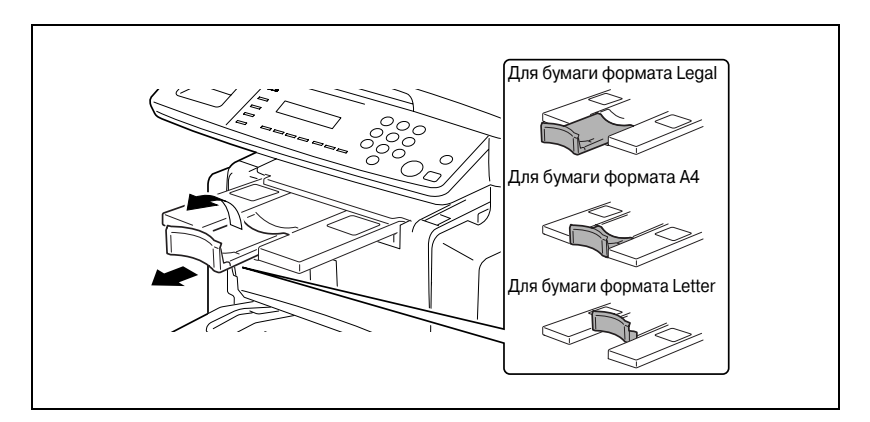

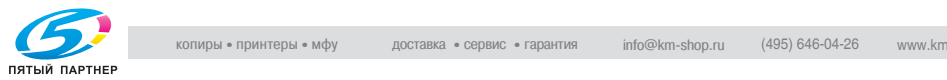

## Опции

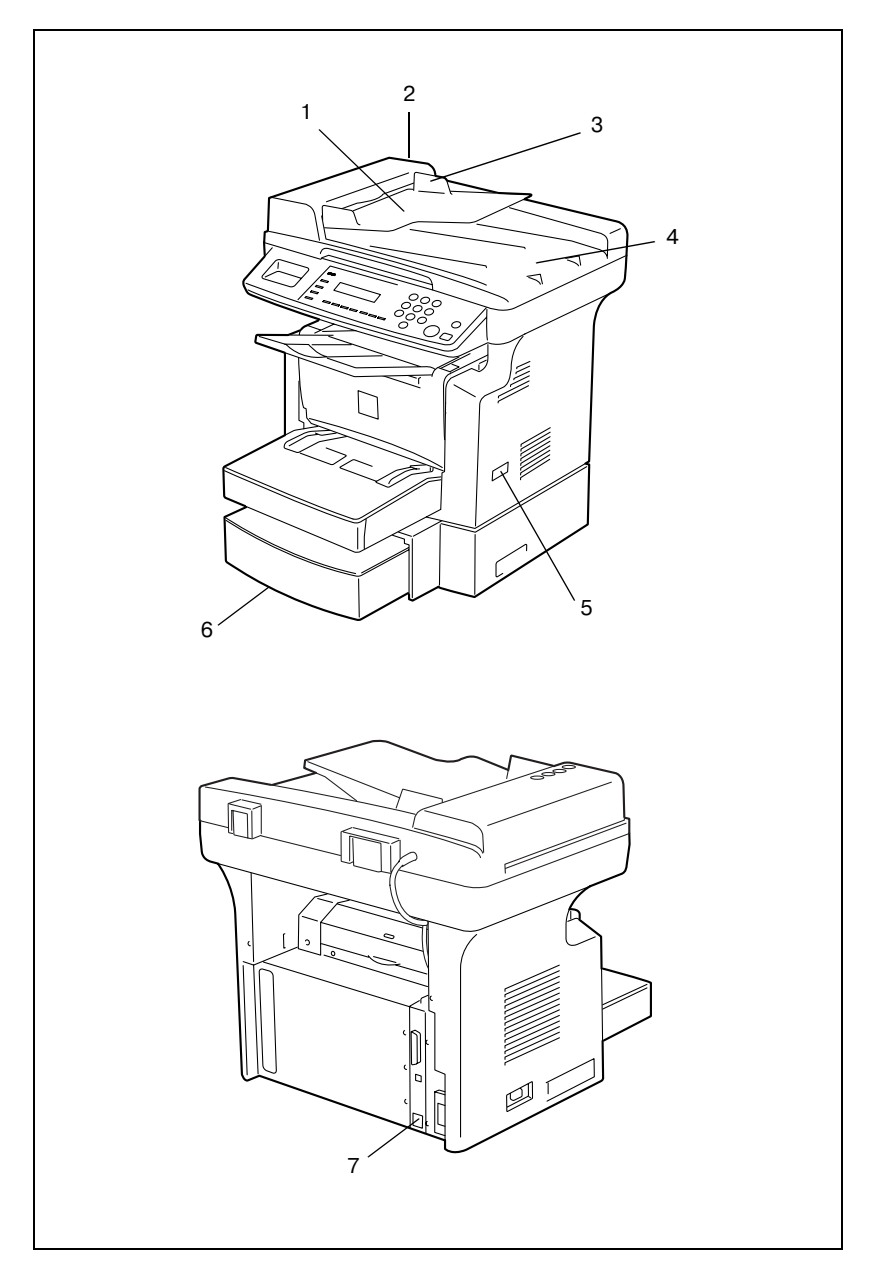

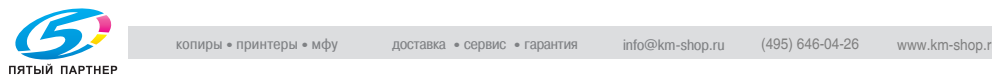

## Автоподатчик DF-501

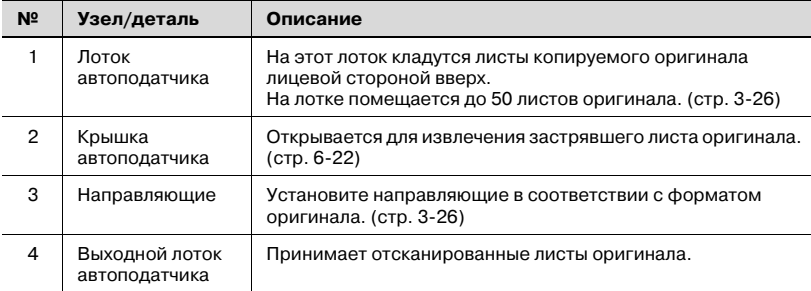

## Механический счетчик МС-502

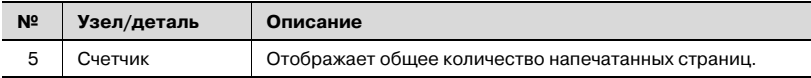

## Устройство подачи бумаги РГ-501

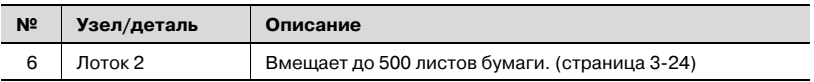

## Карта сетевого интерфейса NC-501

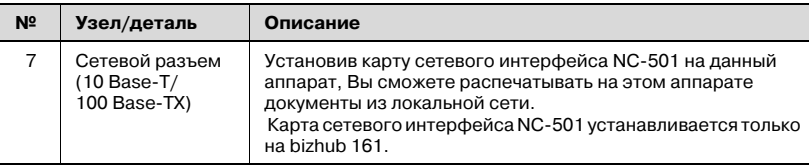

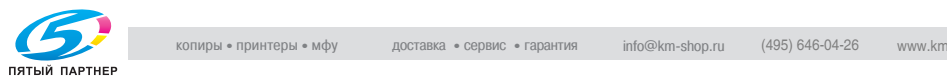

<span id="page-55-0"></span>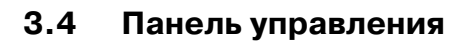

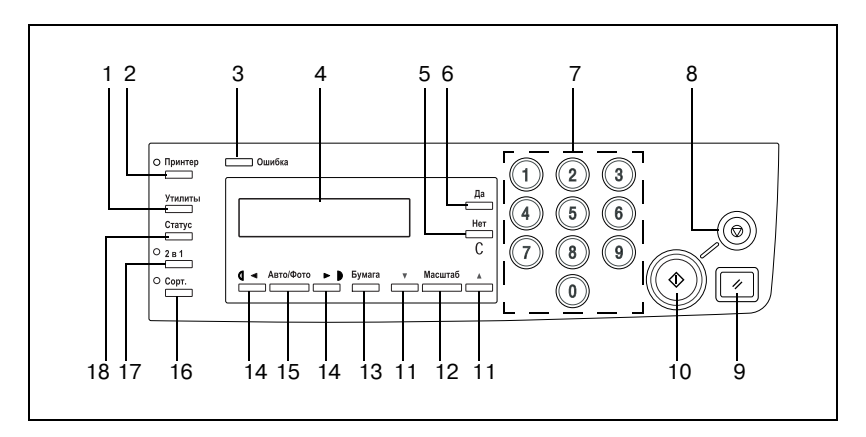

## Элементы панели управления и их функции

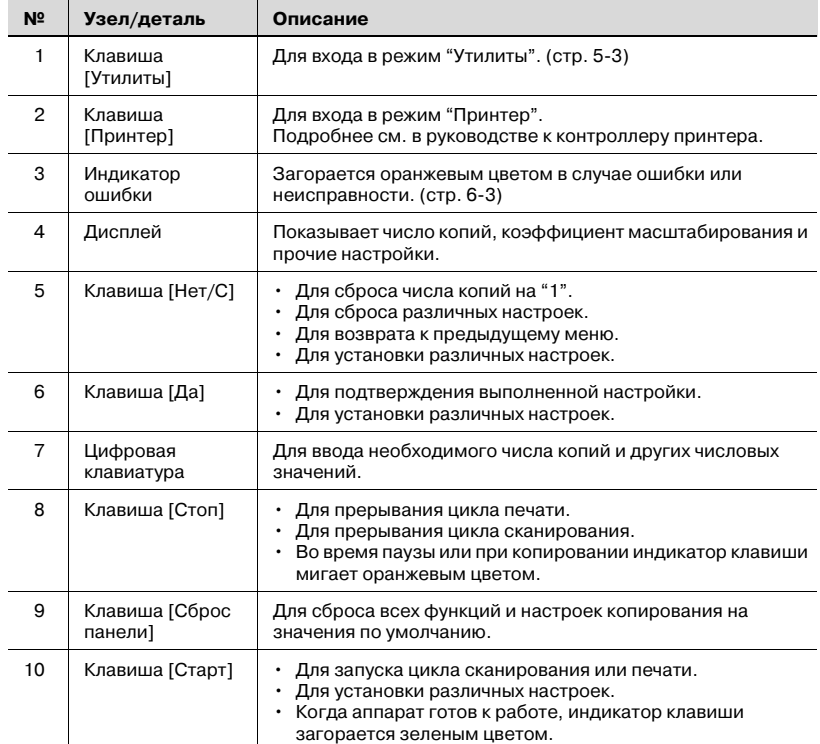

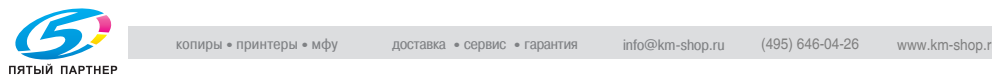

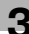

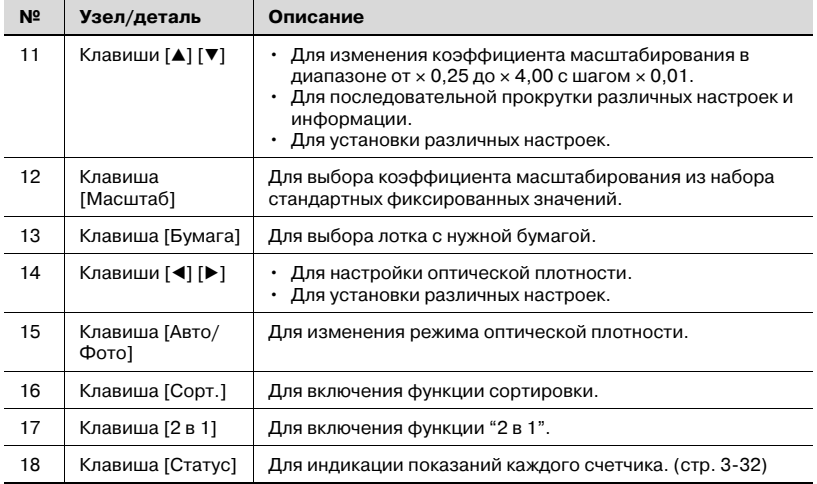

## Отображаемая информация

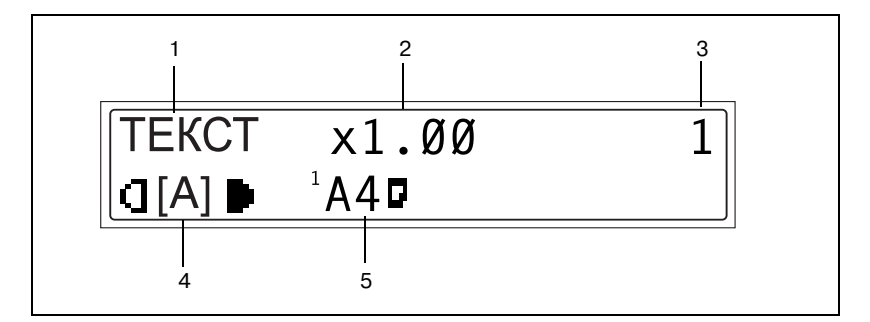

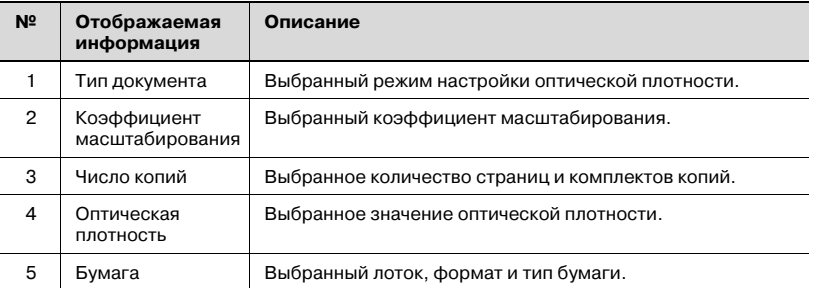

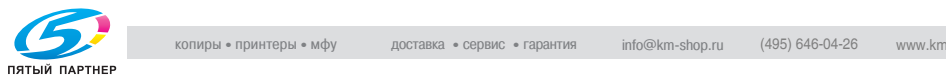

## <span id="page-57-0"></span> $3.5$  $\frac{3.5}{2.5}$   $\frac{3.5}{2.5}$   $\frac{3.5}{2.5}$   $\frac{3.5}{2.5}$   $\frac{3.5}{2.5}$   $\frac{3.5}{2.5}$

## Включение аппарата

 $\rightarrow$  Установите выключатель в положение | (ВКЛ).

> После включения аппарата индикатор клавиши [Старт] загорается оранжевым цветом. Это означает, что аппарат готов к копированию.

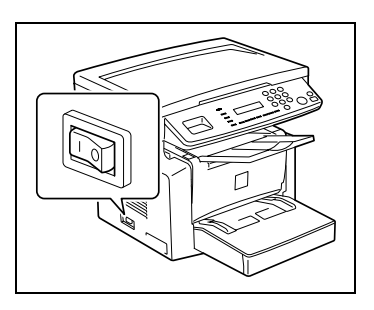

 $\mathbb{Q}$ ...

-<br>После того как индикатор клавиши [Старт] загорится оранжевым цветом, можно активизировать функцию "Автоматический запуск копирования". Для этого нужно загрузить оригинал в автоподатчик или положить его на стекло экспонирования и нажать клавишу [Старт].

При нажатии клавиши [Старт] цикл копирования начинается не сразу. Задержка составляет не более 25 секунд (при температуре воздуха 23 °C).

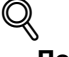

Подробно Копировальный аппарат автоматически переходит в режим энергосбережения по истечении 15 минут с момента последней операции. Время переключения в режим энергосбережения настраивается пользователем. Подробнее см. ["Настройка](#page-103-0)  РЕЖИМА ЭНЕРГОСБЕРЕЖЕНИЯ" на странице 5-7.

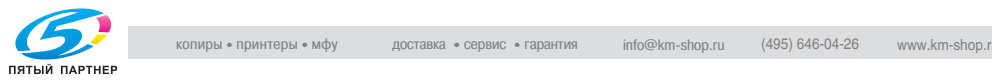

## Выключение аппарата

# 7 ПРЕДОСТЕРЕЖЕНИЕ

# Некорректное обращение с аппаратом может привести к<br>застреванию бумаги.

- →<br>→ Не выключайте аппарат во время выполнения цикла копирования – это приведет к застреванию бумаги. Перед тем как выключить копировальный аппарат, убедитесь, что текущий цикл копирования завершен.
- $\rightarrow$  Установите выключатель питания в положение  $\bigcirc$  (Выкл.). Выключение копировального аппарата приведет к сбросу всех параметров, кроме предварительно запрограммированных заданий и режима "Утилиты".

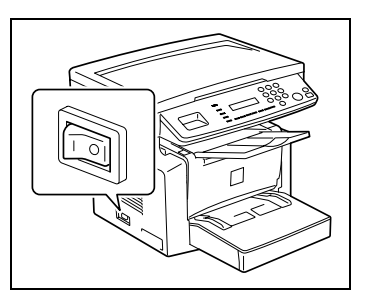

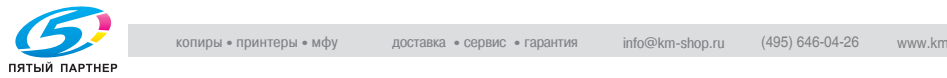

это и состорители режими.<br>После включения аппарата на дисплей панели управления выводится меню начального режима. Такое меню появляется в начале любой операции.

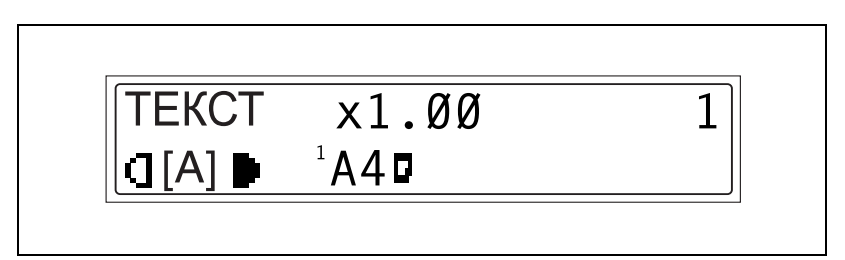

Заводские настройки по умолчанию:

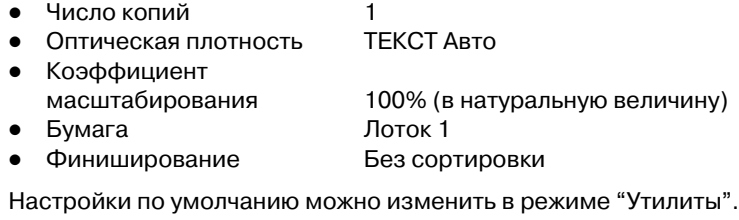

# $\mathbb Q$

Подробно Подробнее см. ["Работа в режиме "Утилиты"" на странице 5;3.](#page-99-0)

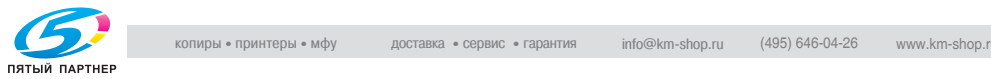

## $3.7$  $\frac{1}{2}$

# Сброс панели управления

Клавиша [Сброс панели] возвращает все режимы и функции (коэффициент масштабирования, число копий и т. п.) к значениям по умолчанию. Все активные настройки отменяются.

Клавишу [Сброс панели] удобно использовать для одновременной отмены всех активных настроек.

Чтобы случайно не использовать настройки предыдущего задания, перед настройкой текущего задания нажмите клавишу [Сброс панели] для возврата всех функций и параметров к значениям по умолчанию.

# Автоматический сброс панели управления

Даже если клавиша [Сброс панели] не нажата, через 1 минуту после выполнения цикла копирования или какой-либо операции, заданной клавишами, аппарат автоматически сбрасывает все функции и параметры на значения по умолчанию.

Время до автоматического сброса можно выбрать в пределах от 1 до 5 минут с шагом в 30 секунд. Функцию "Автоматический сброс панели управления" можно также и отключить.

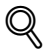

Подробно Подробнее см. ["Настройка АВТОМАТИЧЕСКОГО СБРОСА ПАНЕЛИ](#page-102-0)  УПРАВЛЕНИЯ" на странице 5-6.

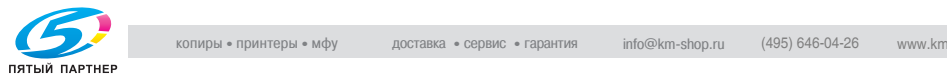

# Режим энергосбережения

Если выключение аппарата нежелательно, то можно перевести его в режим ожидания (энергосбережения).

Если в течение установленного времени аппарат не используется, то он автоматически переходит в режим энергосбережения. Время, задаваемое по умолчанию, – 15 минут.

Для выхода из режима энергосбережения нажмите любую клавишу на панели управления.

Интервал времени, по истечении которого копировальный аппарат входит в режим энергосбережения, задается в пределах от 1 до 240 минут.

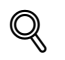

Подробно Подробнее см. ["Настройка РЕЖИМА ЭНЕРГОСБЕРЕЖЕНИЯ" на](#page-103-0)  странице 5-7.

## Автоматический запуск копирования

Если загрузить оригинал и нажать клавишу [Старт] сразу после включения аппарата, то он автоматически начнет цикл копирования, как только закончится цикл прогрева.

# Автоматическое переключение лотков

Если во время печати в выбранном лотке заканчивается бумага, а в другой лоток загружена бумага такого же типа, формата и ориентации, то аппарат автоматически переключается на этот лоток и продолжает цикл копирования.

Если установлено устройство подачи бумаги (опция), то аппарат может без остановки отпечатать до 750 страниц.

Функцию автоматического переключения лотков можно отключить.

Лоток 1  $\rightarrow$  Лоток 2 (устройство подачи бумаги)

Лоток 2 (устройство подачи бумаги)  $\rightarrow$  Лоток 1

# $\mathbb Q$

------<br>Подробнее см. "Настройки подачи бумаги" на странице 5-11.

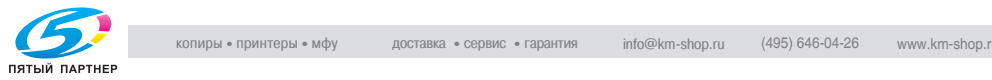

## <span id="page-62-0"></span>3.8 Бумага для копий

## Требования к бумаге

В следующей таблице приводятся тип и формат бумаги для каждого лотка с учетом его емкости.

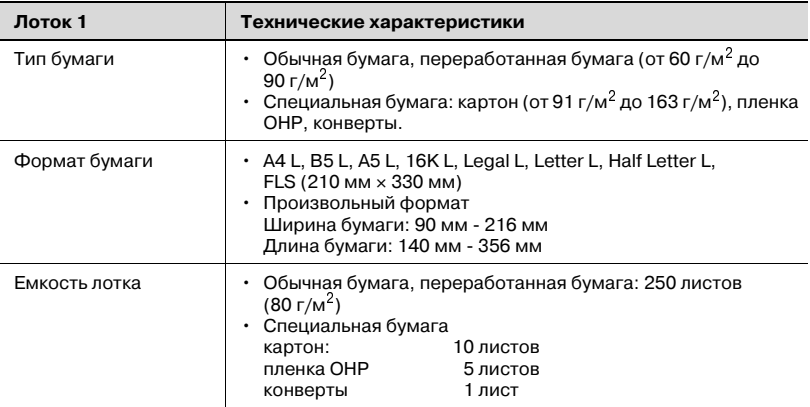

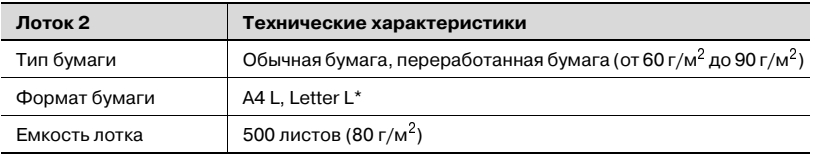

\* Лоток 2 выпускается в двух вариантах. Выберите требуемый тип лотка при покупке.

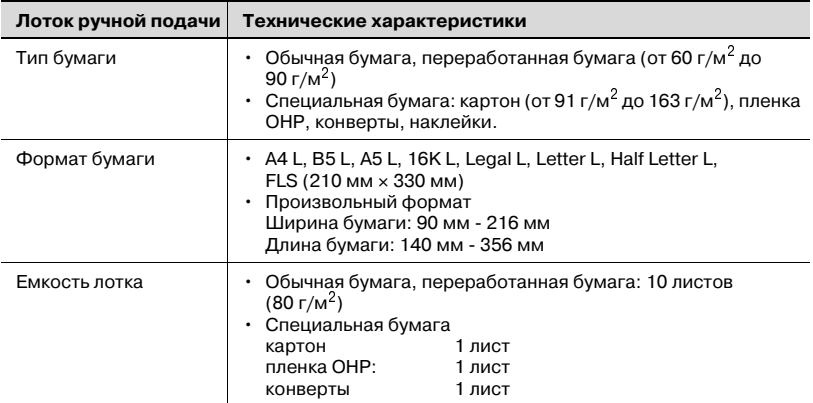

## L: по длине

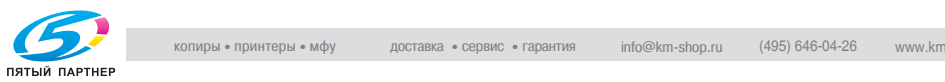

## Меры предосторожности при загрузке бумаги

Пожалуйста, следуйте приведенным ниже мерам предосторожности:

- Убедитесь в том, что бумага (тип, формат и количество) подходит для загрузки в данный лоток, иначе возможно застревание бумаги.
- При загрузке бумаги в лоток ручной подачи появляется сообщение о том, что нужно указать формат бумаги. Укажите формат и тип этой бумаги. Бумага, загруженная в лоток ручной подачи, подается в первую очередь.
- Заводская настройка формата FLS: 330 × 210 мм. Для изменения этого формата обратитесь в сервисную службу.

## Непригодная бумага

Не следует использовать следующие типы бумаги, поскольку это приведет к низкому качеству печати, застреванию бумаги или выходу аппарата из строя.

- Пленки OHP, на которые уже производилась печать на этом аппарате.

Не используйте такие пленки, даже если они еще чистые.

- Бумага, на которой производилась печать методом термопереноса.
- Слишком толстая/тонкая бумага.
- Сложенная, скрученная, мятая или рваная бумага.
- Бумага, долго хранившаяся без упаковки.
- Влажная бумага.
- Пористая или перфорированная бумага.
- Слишком гладкая/грубая бумага или бумага с неровной поверхностью.
- Специально обработанная бумага, например самокопирующая бумага; бумага, чувствительная к теплу/давлению.
- Бумага, украшенная фольгой/тиснением.
- Бумага нестандартной формы (не прямоугольной).
- Бумага, скрепленная клеем или скрепками.
- Бумага с наклейками.
- Бумага с ленточками, крючками, кнопками и т. п.

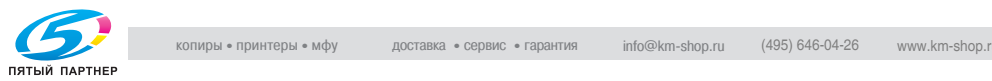

## Загрузка бумаги

При загрузке бумаги соблюдайте следующие меры предосторожности.

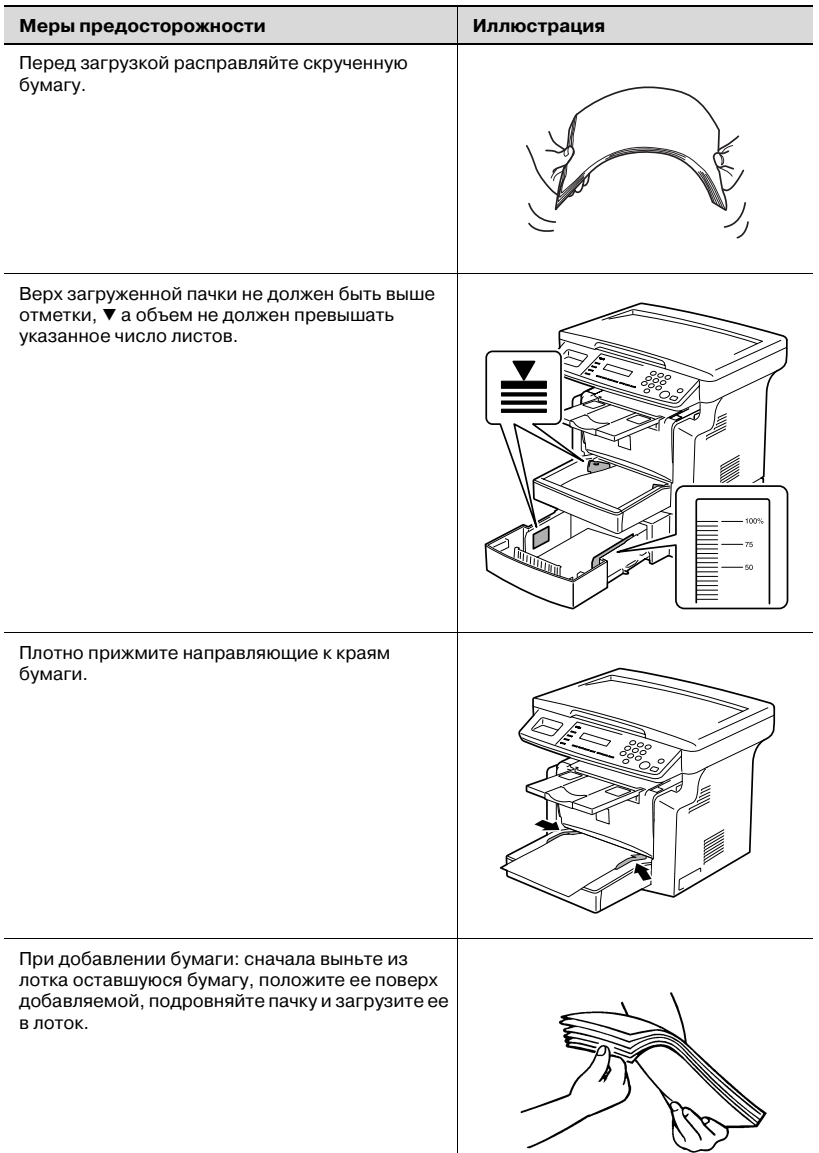

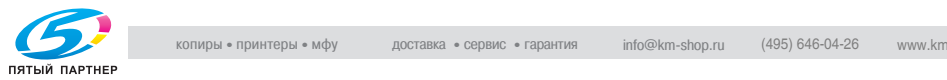

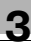

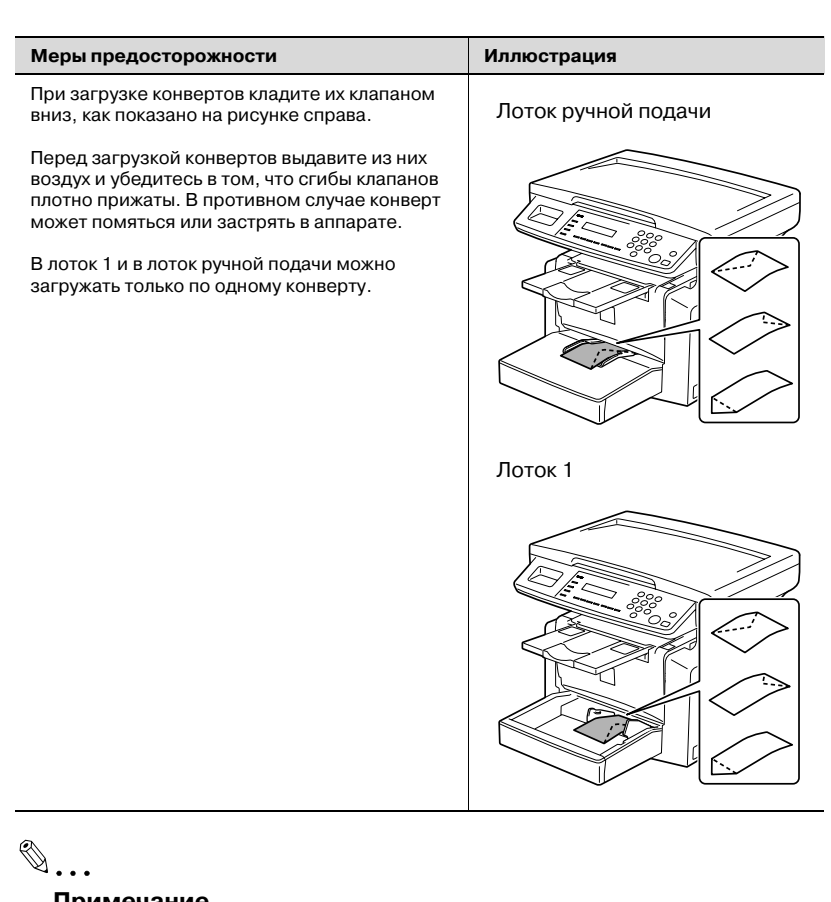

-<br>Добавлять бумагу рекомендуется только после того, как вся бумага, находящаяся в выдвижном лотке, была израсходована.

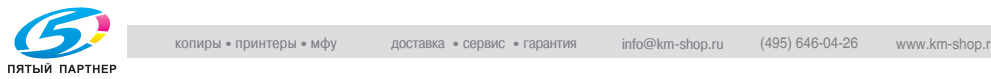

## Загрузка бумаги в лоток 1

1 Снимите лоток ручной подачи.

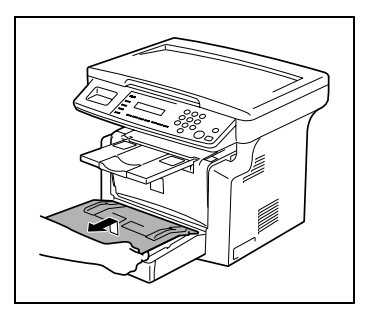

2 Загрузите бумагу в лоток лицевой стороной вверх (это верхняя сторона бумаги при вскрытии упаковки).

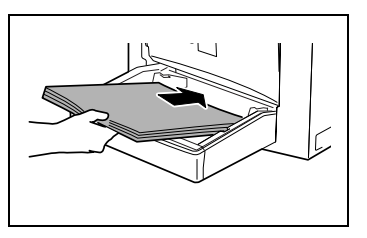

- 3 Прижмите направляющие к краям бумаги. Для загрузки бумаги формата Legal откройте дверцу лотка 1.
- 4 Установите лоток ручной подачи на место.

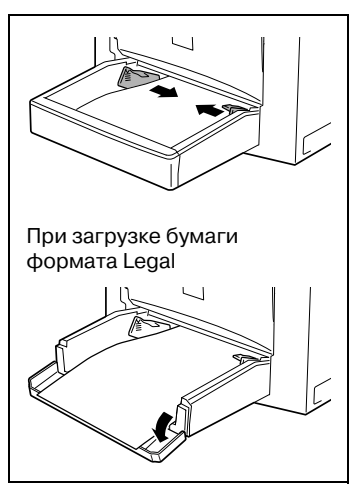

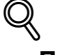

------------<br>При загрузке бумаги различного формата или типа следует задать и различные настройки. Если эти настройки заданы неверно, то возможна ошибка в распознавании формата. Подробнее см. ["Настройка УСТАНОВОК ЛОТКА" на странице 5;14.](#page-110-0)

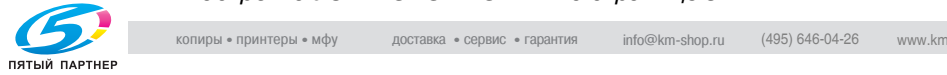

## <span id="page-67-0"></span>Загрузка бумаги в лоток ручной подачи

1 Загрузите бумагу лицевой стороной вверх (это верхняя сторона бумаги при вскрытии упаковки).

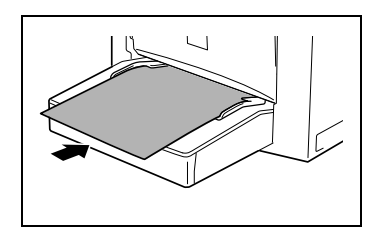

2 Прижмите направляющие к краям бумаги.

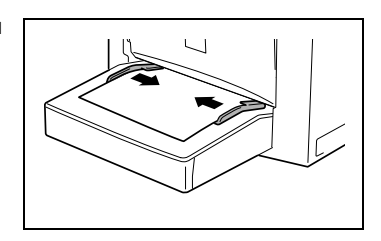

 $\mathbb Q$ 

Подробно При загрузке бумаги в лоток ручной подачи необходимо указать ее формат и тип, в противном случае возможна ошибка в распознавании формата. Подробнее см. ["Настройка формата и](#page-86-0)  типа бумаги в лотке ручной подачи" на странице 4-6.

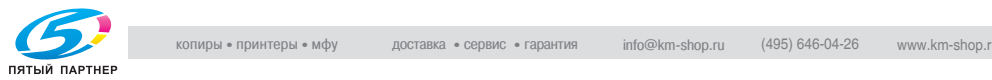

## <span id="page-68-0"></span>Загрузка бумаги в лоток 2 (опция)

1 Выдвиньте лоток 2.

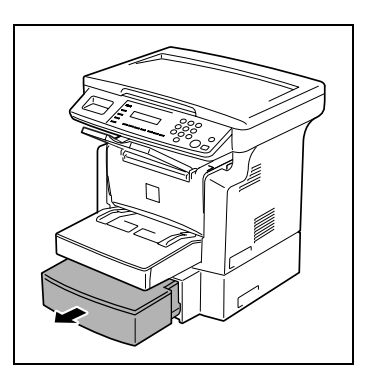

2 Снимите крышку лотка и нажмите на подъемник до его фиксации.

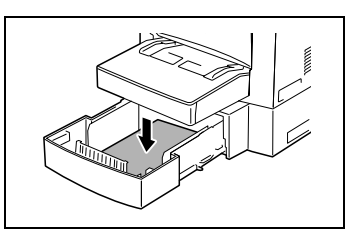

- 3 Загрузите бумагу в лоток лицевой стороной вверх (это верхняя сторона бумаги при вскрытии упаковки).
- 4 Закройте лоток 2 крышкой и задвиньте его на место.

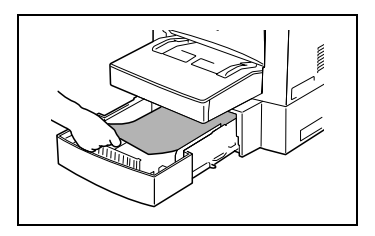

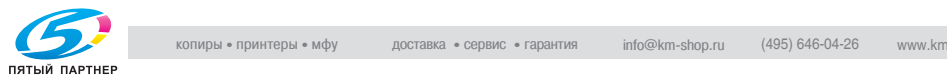

## $3.9$  $\frac{3}{2}$

# Два способа загрузки оригиналов

Оригинал можно заправлять либо в автоподатчик, либо непосредственно на стекло оригиналодержателя. Конкретный способ выбирается в соответствии с типом оригинала.

## Тип и формат оригиналов

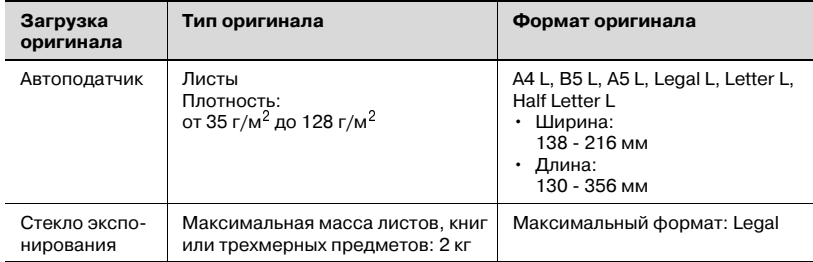

L: по длине

### Загрузка оригиналов в автоподатчик

Автоподатчик подает оригиналы автоматически, один за другим, позволяя аппарату отсканировать содержание каждого листа. После завершения сканирования автоподатчик выводит лист оригинала в выходной лоток. Для того чтобы производительность автоподатчика была максимальной, загружайте оригиналы только указанного типа.

# Меры предосторожности при загрузке бумаги в автоподатчик

Следующие типы оригиналов не подходят для использования с автоподатчиком, так как они могут застрять или повредиться. Такие оригиналы кладите на стекло экспонирования.

- бумага для пишущих машинок, с восковым покрытием и прочая тонкая бумага;
- картон;
- оригиналы форматом больше Legal L или меньше Half Letter;
- пленка OHP, калька;
- смятые, с загнутыми уголками, скрученные или рваные оригиналы;
- оригиналы, скрепленные клеем или скрепками;
- оригиналы на бумаге с покрытием, например на бумаге с самокопирующим слоем;
- $\bullet$  за один раз можно отсканировать и сохранить в памяти до 19 страниц формата A4. С установленной платой расширения памяти (опция) возможно сохранение до 180 отсканированных страниц.

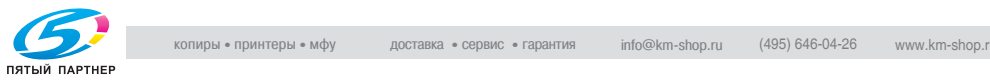

# <span id="page-70-0"></span>Загрузка оригиналов в автоподатчик

# 7 ПРЕДОСТЕРЕЖЕНИЕ

- → Влотке можно разместить не более 50 листов оригинала.
- $\rightarrow$  Верх загруженной пачки не должен быть выше отметки  $\nabla$ .
- $\rightarrow$  Направляющие должны быть прижаты к краям оригинала, иначе возможно смещение оригинала при подаче.
- 1 Уложите пачку оригиналов на лоток автоподатчика лицевой стороной вверх.

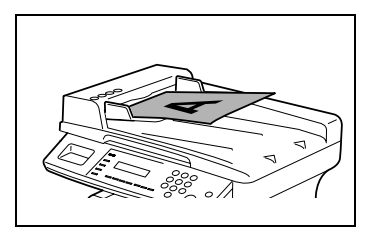

- 2 Установите передние направляющие в соответствии с форматом оригинала.
- $3$  Настройте параметры копирования. Подробнее см. ["Выполнение](#page-83-1)  [простого копирования" на](#page-83-1)  странице 4-3.
- 4 Нажмите клавишу [Старт]. Начнется цикл копирования.

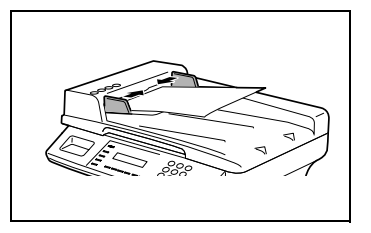

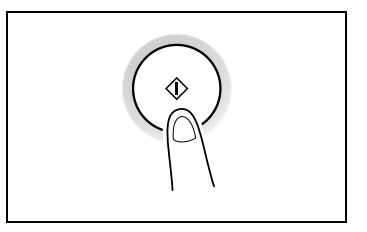

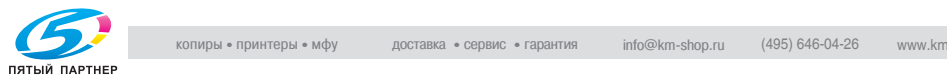

<span id="page-71-0"></span>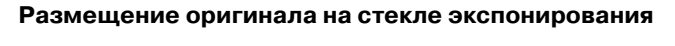

Способы размещения оригиналов различаются в зависимости от типа оригинала.

Соблюдайте осторожность при размещении оригиналов следующих типов.

- Оригинал нестандартного формата: формат документа не определяется автоматически. Нажмите клавишу [Бумага] или [Масштаб] и выберите нужный формат бумаги (стр. 4-5) или коэффициент масштабирования (стр. 4-10).
- Прозрачный оригинал (пленка OHP, калька и т. п.): Положите поверх оригинала чистый лист бумаги.
- Книга или трехмерный предмет: сканируйте такой оригинал с поднятой крышкой оригиналодержателя или автоподатчиком. Во избежание сбоев в работе не пытайтесь слишком сильно давить на стекло экспонирования. Нагрузка на стекло экспонирования не должна превышать 2 кг.

# 7 ПРЕДОСТЕРЕЖЕНИЕ

→<br>→ При сканировании толстых книг или иных трехмерных предметов с поднятым автоподатчиком или крышкой стекла экспонирования старайтесь не смотреть на яркий свет, проходящий через стекло. Несмотря на то, что этот свет очень яркий, он не является лазерным излучением и поэтому не опасен.

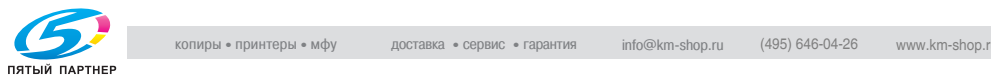
#### Размещение листов

При размещении обычных листов или оригиналов, непригодных к загрузке в автоподатчик, действуйте в описанном ниже порядке.

- 1 Поднимите автоподатчик или крышку оригиналодержателя.
- 2 Положите оригинал на стекло лицевой стороной вниз.

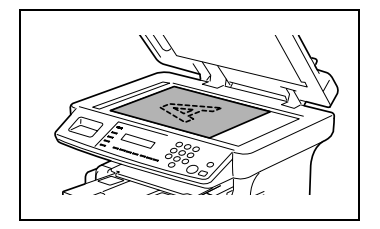

- 3 Выровняйте оригинал на стекле экспонирования. Угол оригинала должен совпадать со стрелкой в верхнем левом углу масштабных линеек.
- 4 Аккуратно опустите автоподатчик или крышку оригиналодержателя.
- $5$  Настройте параметры копирования. Подробнее см. ["Выполнение простого копирования" на](#page-83-0)  странице 4-3.
- 6 Нажмите клавишу [Старт].

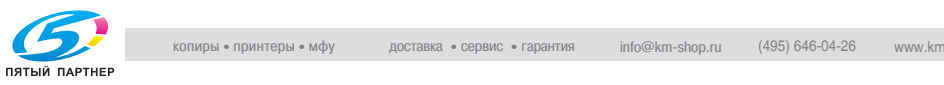

### Размещение прозрачных оригиналов

При размещении пленок OHP, кальки или других прозрачных оригиналов действуйте в следующем порядке.

- 1 Поднимите автоподатчик или крышку оригиналодержателя.
- 2 Положите оригинал на стекло лицевой стороной вниз.
- 3 Выровняйте оригинал на стекле экспонирования. Угол оригинала должен совпадать со стрелкой в верхнем левом углу масштабных линеек.

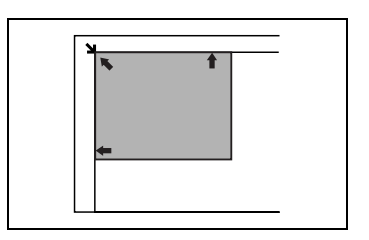

- 4 Положите поверх оригинала чистый лист бумаги такого же формата.
- $5$  Аккуратно опустите автоподатчик или крышку оригиналодержателя.
- 6 Настройте параметры копирования. Подробнее см. ["Выполнение простого копирования" на](#page-83-0)  странице 4-3.
- 7 Нажмите клавишу [Старт].

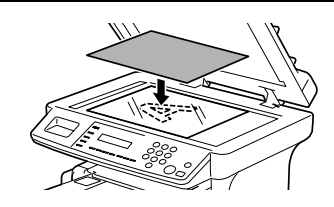

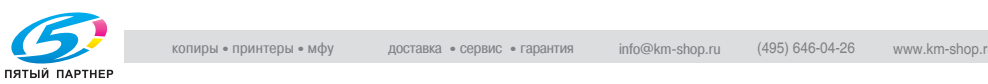

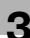

#### Размещение книг

При размещении раскрытой книги или журнала действуйте в следующем порядке.

1 Поднимите автоподатчик или крышку оригиналодержателя.

# 7 ПРЕДУПРЕЖДЕНИЕ

# При некорректном обращении стекло оригиналодержателя<br>может разбиться.

- $\rightarrow$  Вес книги, помещенной на стекло экспонирования, не должен превышать 2 кг. Кроме того, не прижимайте оригинал к стеклу слишком сильно, в противном случае возможно повреждение аппарата.
- 2 Положите оригинал на стекло лицевой стороной вниз.

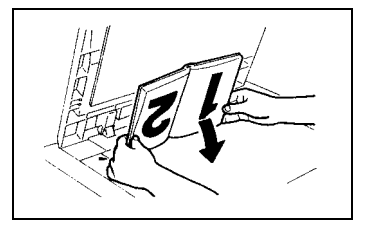

3 Выровняйте оригинал на стекле экспонирования. Угол оригинала должен совпадать со стрелкой в верхнем левом углу масштабных линеек.

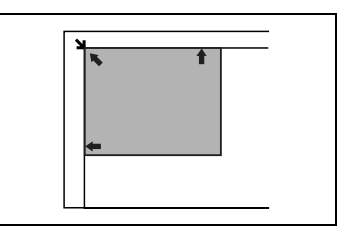

# 7 ПРЕДОСТЕРЕЖЕНИЕ

#### Яркий свет может ослепить.

-<br>→ При сканировании толстых книг или иных трехмерных предметов с поднятым автоподатчиком или крышкой стекла экспонирования старайтесь не смотреть на яркий свет, проходящий через стекло. Несмотря на то, что этот свет очень яркий, он не является лазерным излучением и поэтому не опасен.

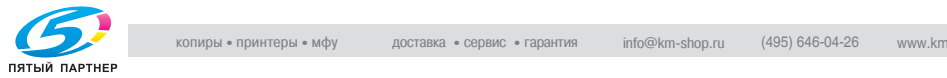

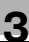

- 4 Аккуратно опустите автоподатчик или крышку оригиналодержателя.
- 5 Настройте параметры копирования. Подробнее см. ["Выполнение простого копирования" на](#page-83-0)  странице 4-3.
- 6 Нажмите клавишу [Старт].

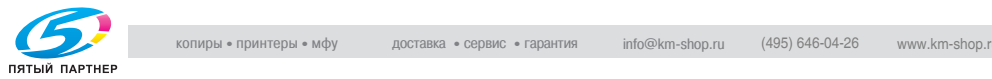

3.10 Проверка статуса аппарата Эта функция позволяет проверить общее число страниц, отсканированных и скопированных на аппарате после его установки.

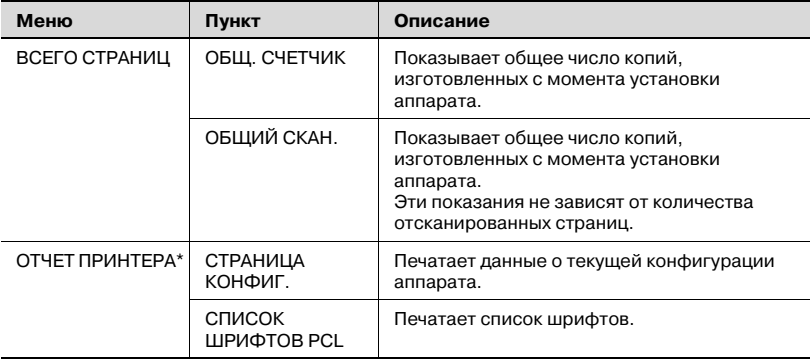

\* ОТЧЕТ ПРИНТЕРА доступен только у bizhub 161.

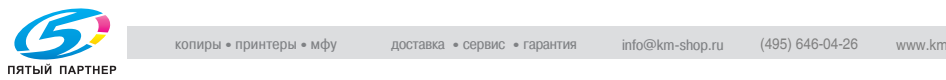

Проверка счетчика меню ВСЕГО СТРАНИЦ

1 Нажмите клавишу [Статус].

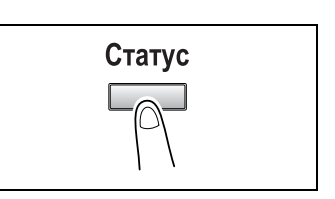

2 Нажмите клавишу [Да].

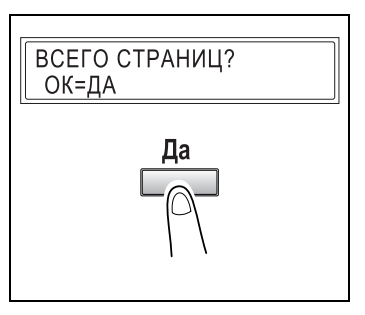

- 3 Для проверки счетчика общего количества напечатанных страниц нажмите клавишу [+] и  $[T]$ .
	- ОБЩ. СЧЕТЧИК
	- ОБЩИЙ СКАН.

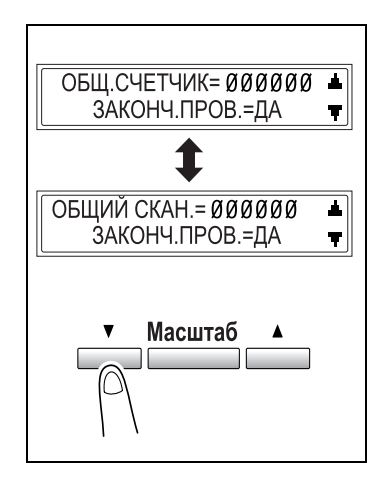

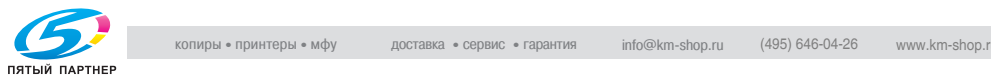

#### Печать ОТЧЕТА ПРИНТЕРА Печать ОТЧЕТА ПРИНТЕРА

1 Нажмите клавишу [Статус] два раза.

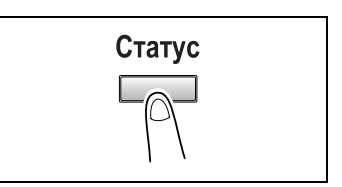

2 Нажмите клавишу [Да].

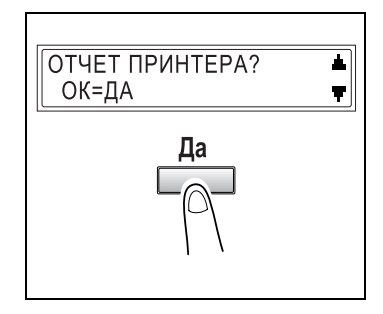

 $3$  Нажмите клавиши  $[4]$  и  $[v]$ , чтобы выбрать требуемый отчет или список для печати.

- СТРАНИЦА КОНФИГ.
- СПИСОК ШРИФТОВ PCL
- 4 Нажмите клавишу [Да].

После того как был распечатан указанный отчет или список, вновь появляется главный экран. СТРАНИЦА КОНФИГ.? ОК=ДА

 $\blacktriangle$ 

Ŧ

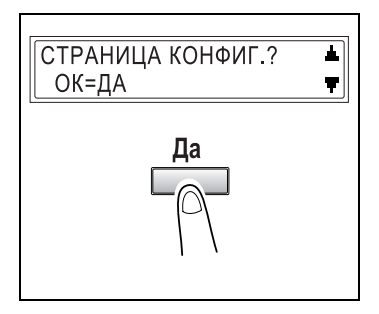

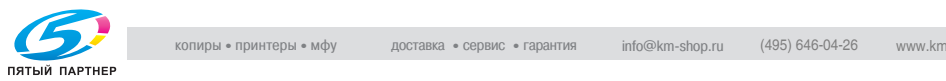

#### $3.11$ Зона печати

3.11 Зона печати Любая часть изображения, входящая в зону, обозначенную ниже, не копируется.

- Поле 4 мм (в натуральную величину) от передней кромки бумаги (A).
- Поле 4 мм (в натуральную величину) от задней кромки бумаги (B).
- Поле 4 мм (в натуральную величину) с обоих боковых краев бумаги (C).

Подробнее об использовании копировального аппарата для распечатки файлов с компьютера см. в руководстве к контроллеру печати (если таковой установлен).

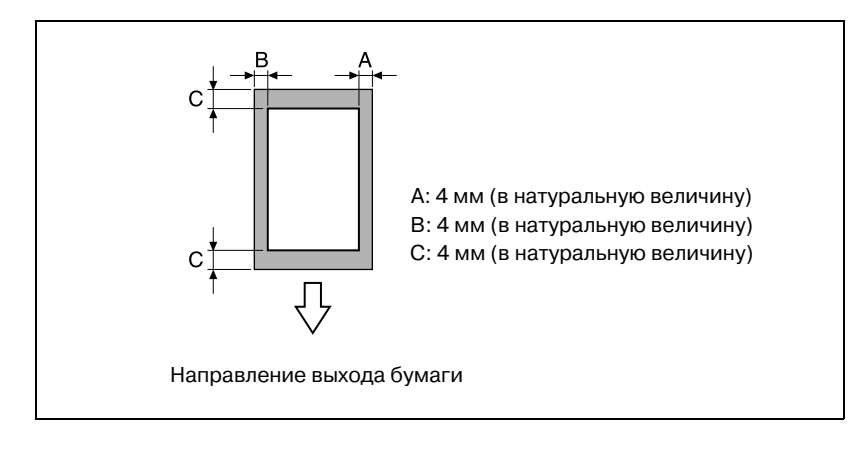

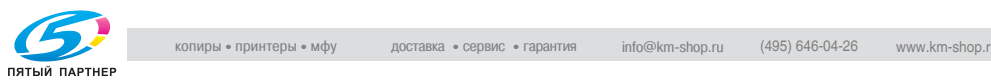

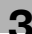

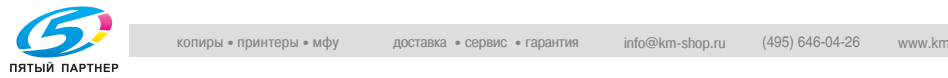

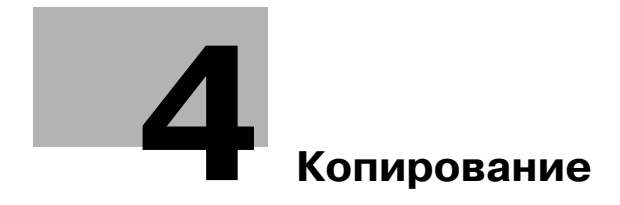

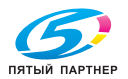

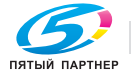

### <span id="page-83-1"></span>4 Копирование

#### $4.1$

<span id="page-83-2"></span>4.1 Простое копирование Ниже описан порядок действий при простом копировании оригинала.

#### <span id="page-83-0"></span>Выполнение простого копирования

1 Разместите оригинал. Подробнее см. ["Загрузка](#page-69-0)  оригиналов" на странице 3-25.

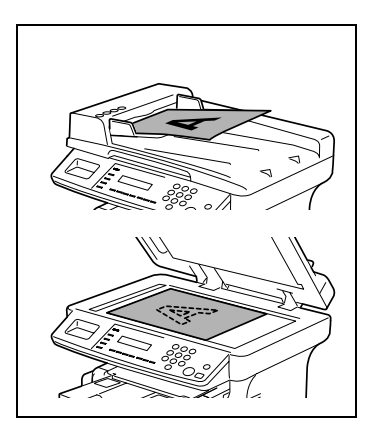

2 Выберите лоток для бумаги. Подробнее см. ["Выбор бумаги"](#page-85-0)  на странице 4-5.

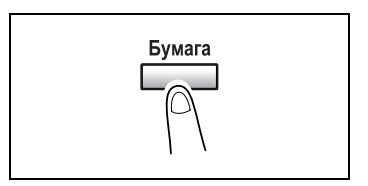

3 Задайте коэффициент масштабирования. Подробнее см. ["Коэффициент](#page-90-0)  [масштабирования" на](#page-90-0)  странице 4-10.

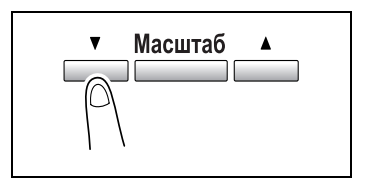

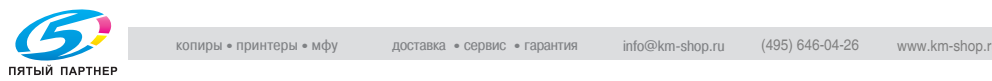

4 Задайте оптическую плотность. Подробнее см. ["Оптическая](#page-92-0)  плотность" на странице 4-12.

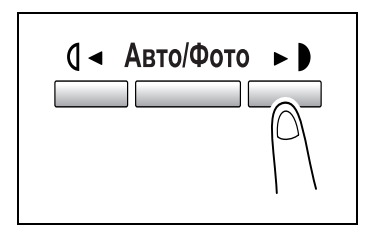

5 На цифровой клавиатуре введите нужное число копий. Можно ввести любое число от 1 до 99.

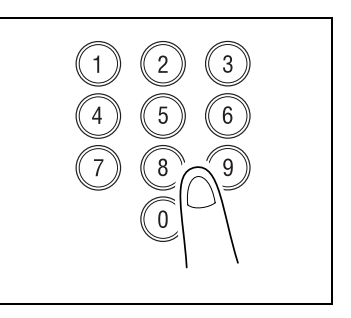

- 6 Клавишей [Старт] начните цикл копирования.
	- Для прерывания выполняемого цикла копирования используйте клавишу [Стоп].
	- Для полной отмены задания используйте клавишу [Нет/C] или клавишу [Сброс панели].

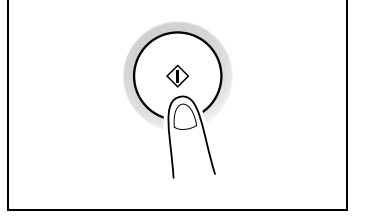

– Для продолжения прерванного цикла копирования снова нажмите клавишу [Старт].

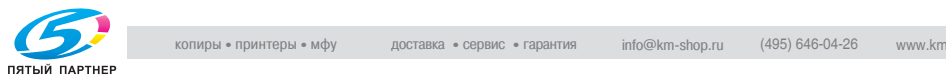

#### <span id="page-85-0"></span> $4.2$

4.2 Выбор бумаги Если установлено дополнительное устройство подачи бумаги, лоток с нужной бумагой можно выбрать вручную.

> Если в лоток ручной подачи загружена бумага и заданы ее формат и тип, то она будет подаваться в первую очередь.

### $\mathbb{R}$ вибор лотка вручную

Перед выбором лотка вручную:

- $\vee$  Если в лотке ручной подачи есть бумага, то ее следует извлечь.
- $\nu$  Если выбран лоток 1, то сначала задайте формат и тип бумаги в этом лотке. Подробнее см. ["Пункты меню УСТ. ИСТОЧН. БУМАГИ"](#page-107-0)  на странице 5-11.
- 1 Разместите оригинал. Подробнее см. "Загрузка оригиналов" на странице 3-25.
- 2 Клавишей [Бумага] выберите нужный лоток с бумагой.
- $3$  Настройте параметры копирования. Подробнее см. ["Выполнение](#page-83-2)  [простого копирования" на](#page-83-2)  странице 4-3.
- 4 На цифровой клавиатуре введите нужное число копий и затем нажмите клавишу [Старт].

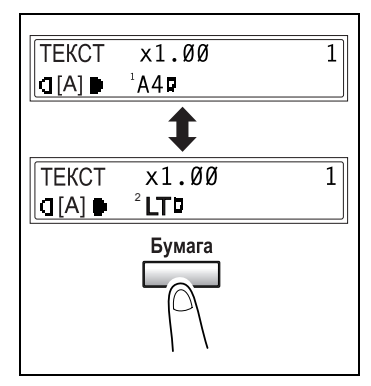

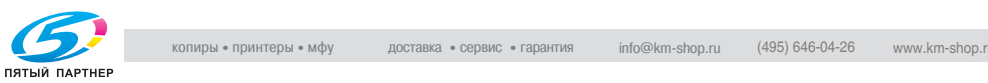

## Настройка формата и типа бумаги в лотке ручной подачи

- 1 Разместите оригинал. Подробнее см. ["Загрузка оригиналов" на странице 325.](#page-69-0)
- 2 Загрузите бумагу в лоток ручной подачи. Подробнее см. ["Загрузка бумаги в лоток ручной подачи" на](#page-67-0)  странице 3-23.
	- ? Максимальная загрузка лотка ручной подачи
	- $\rightarrow$  В лоток ручной подачи можно загружать не более 1 конверта / 1 листа пленки OHP / 1 открытки / 10 листов обычной бумаги.
- 3 На дисплее появится сообщение (см. рисунок справа). Нажмите клавишу [Нет/C].

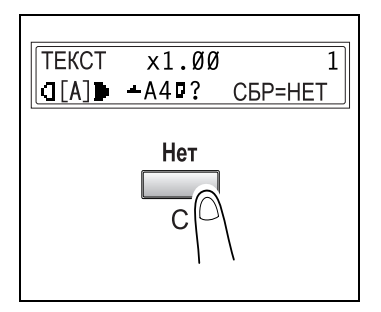

- $4$  Клавишами  $[4]$  и  $[4]$  выберите нужный тип бумаги.
	- ? Хотите сделать копию на пленку OHP?
	- $\rightarrow$  Допустимыми форматами бумаги для загрузки являются A4 ∏ (по длине) или Letter ∏ (по длине).
	- ? Хотите вернуться в предыдущее меню?
	- $\rightarrow$  Нажмите клавишу [Нет/С].
- 5 Нажмите клавишу [Да].

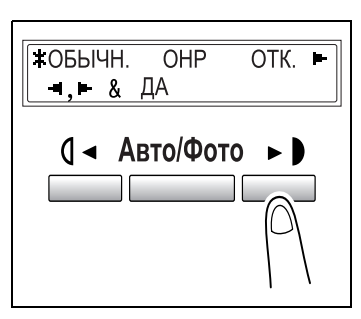

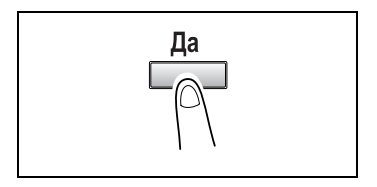

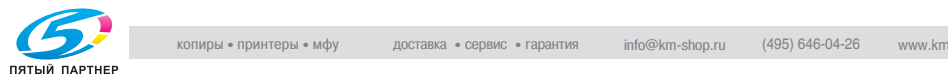

 $6$  Нажмите клавишу  $\lceil 1 \rceil$  и  $\lceil \blacktriangleright \rceil$ , чтобы выбрать стандартный формат загруженной бумаги.

#### или

нажмите клавишу [▼], чтобы задать произвольный формат загруженной бумаги.

- ? Хотите использовать бумагу стандартного формата (A5, B5, A4 ...)?
- $\rightarrow$  Выберите стандартный формат бумаги.
- Перейдите к пункту 10.
- ? Хотите задать произвольный формат бумаги?
- % Выберите ТЕКУЩ.
- $\rightarrow$  Выполните пункты с 7 по 10.
- ? Хотите вернуться в предыдущее меню?
- $\rightarrow$  Нажмите клавишу [Нет/С].

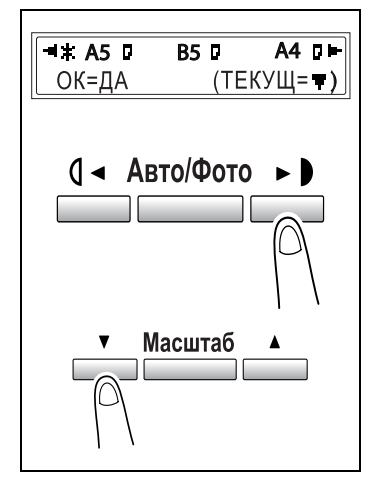

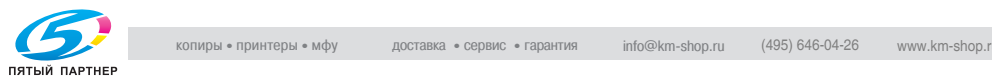

- 7 На цифровой клавиатуре введите ширину (X) бумаги. Допустимая ширина бумаги – от 90 до 216 мм.
	- ? Хотите стереть введенное значение?
	- $\rightarrow$  Нажмите клавишу [Нет/С].

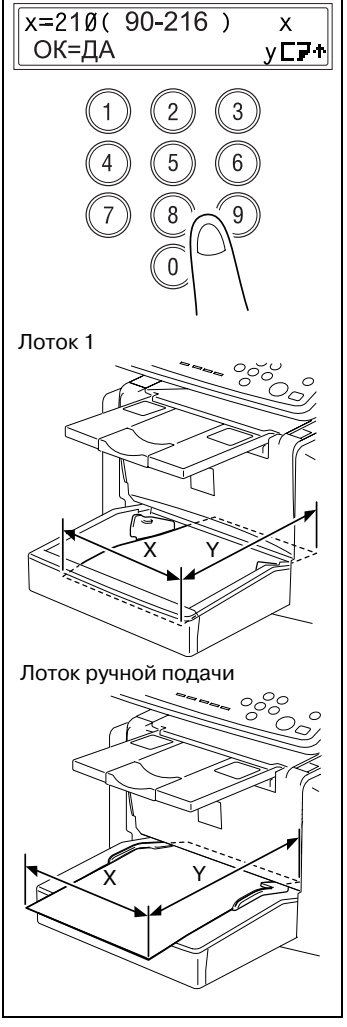

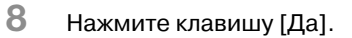

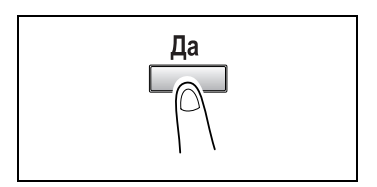

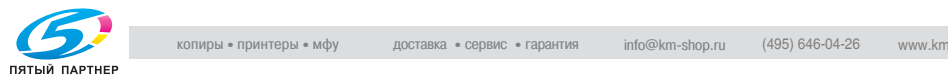

9 На цифровой клавиатуре введите длину (Y) бумаги. Допустимая длина бумаги – от 140 до 356 мм.

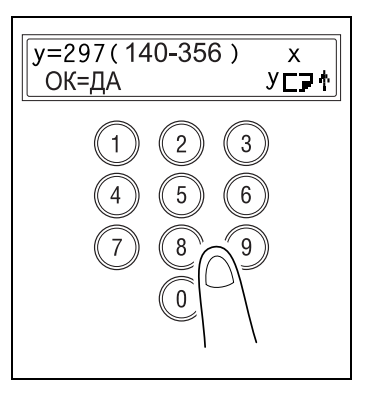

- 10 Нажмите клавишу [Да].
- 11 Настройте параметры копирования. Подробнее см. ["Выполнение](#page-83-2)  [простого копирования" на](#page-83-2)  странице 4-3.

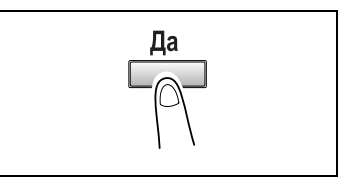

- 12 На цифровой клавиатуре введите нужное число копий.
	- ? Хотите изменить число копий?
	- $\bar{\rightarrow}$  Выньте всю бумагу из лотка ручной подачи, затем загрузите ее снова.
	- Повторите действия 11 и 12.
- 13 Нажмите клавишу [Старт].

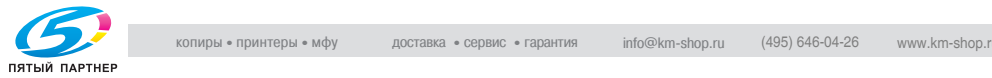

<span id="page-90-0"></span>4.3 Коэффициент масштабирования Изменяя коэффициент масштабирования, можно увеличивать или уменьшать копии.

#### Настройки коэффициента масштабирования

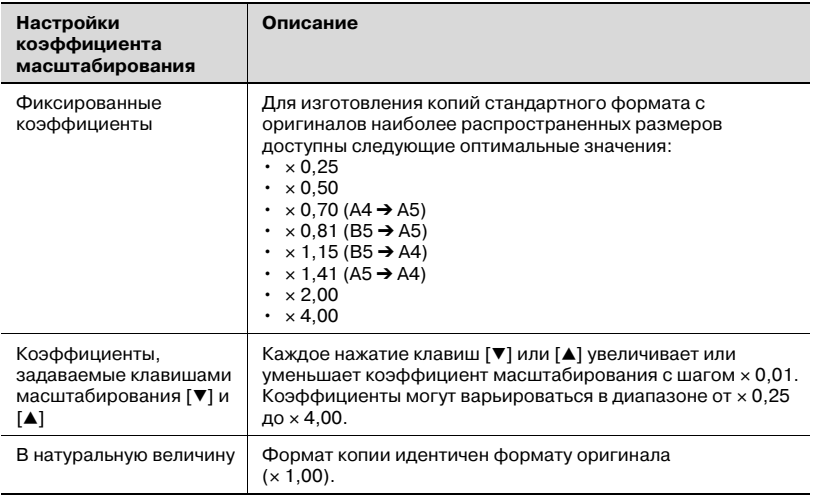

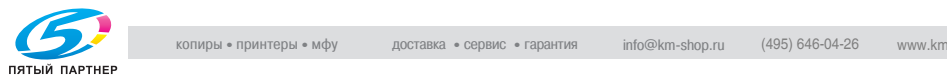

## $\mathbb{R}$ выбор котор конци $\mathbb{R}$ табилования масштабирования

- 1 Разместите оригинал. Подробнее см. "Загрузка оригиналов" на странице 3-25.
- 2 Клавишей [Масштаб] выберите нужный фиксированный коэффициент. При каждом нажатии клавиши [Масштаб] значение изменяется.
	- ? Хотите задать коэффициент масштабирования, отличный от фиксированного?
	- $\rightarrow$  Задайте требуемый коэффициент масштабирования при помощи клавиш ▼] и [▲]. При каждом нажатии одной из этих клавиш коэффициент меняется с шагом  $\times$  0,01.
	- $\rightarrow$  Чтобы быстро настроить произвольный масштаб, сначала выберите ближайший фиксированный коэффициент, а затем

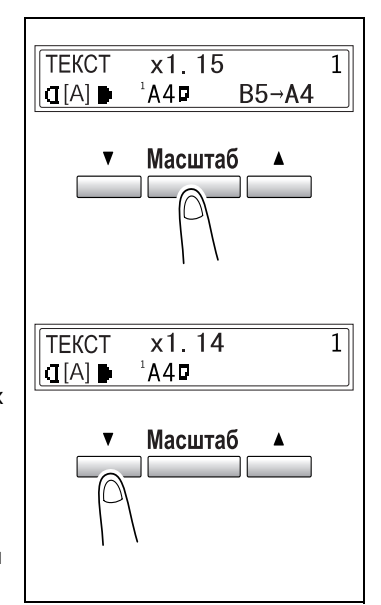

клавишами [ $\Pi$ ] и [ $\blacktriangle$ ] задайте необходимый коэффициент масштабирования.

- 3 Настройте параметры копирования. Подробнее см. ["Выполнение простого копирования" на](#page-83-2)  странице 4-3.
- $4$  На цифровой клавиатуре введите нужное число копий.
- 5 Нажмите клавишу [Старт].

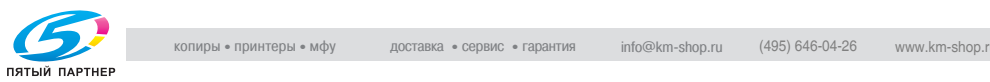

#### <span id="page-92-0"></span> $\overline{4}$  $\frac{4}{4}$

### Режимы настройки

Для настройки оптической плотности предусмотрено два режима "Текст" и "Фото".

- Режим "Текст"
- Оптическая плотность настраивается либо автоматически ("Авто"), либо вручную (9 уровней).
- Оптическая плотность копии автоматически настраивается на оптическую плотность оригинала.
- Для ручной настройки оптической плотности предусмотрено 9 уровней.

Если при копировании газеты или журнала нужно, чтобы фон не копировался, то клавишей [\*] выберите более светлый уровень. Чтобы передать бледные цвета на более ярких участках изображения, клавишей [▶] выберите более темный уровень. Выбор слишком темного уровня может привести к копированию фона, а выбор слишком светлого уровня – к чрезмерно светлым копиям. Выбирайте оптимальный уровень оптической плотности в соответствии с оригиналом.

- Режим "Фото"

Используйте режим "Фото" для копирования оригиналов с большими полутоновыми изображениями, например фотографий.

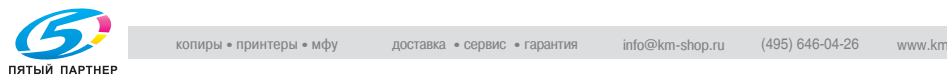

### Настройка оптической плотности

- 1 Разместите оригинал. Подробнее см. "Загрузка оригиналов" на странице 3-25.
- 2 Клавишей [Авто/Фото] на панели управления выберите нужный режим настройки. При каждом нажатии клавиши [Авто/Фото] настройки изменяются, как показано на рис. справа.
	- Если выбран режим текста, на дисплее появится меню ТЕКСТ.
	- Если выбраны автоматические настройки, на дисплее появится меню [A].
	- Если выбран режим фото, на дисплее появится меню ФОТО. Режим "Фото" не предусматривает автоматической настройки оптической плотности.

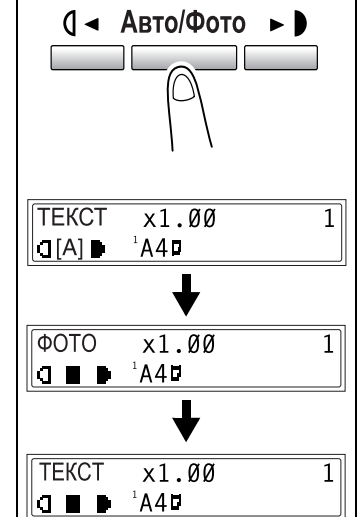

3 Если оптическую плотность нужно настроить вручную, то используйте клавиши [◀] или [▶].

> Индикация различных вариантов ручной настройки оптической плотности показана на рисунке справа.

- 4 Настройте параметры копирования. Подробнее см. ["Выполнение](#page-83-2)  [простого копирования" на](#page-83-2)  странице 4-3.
- $5$  На цифровой клавиатуре введите нужное число копий.
- 6 Нажмите клавишу [Старт].

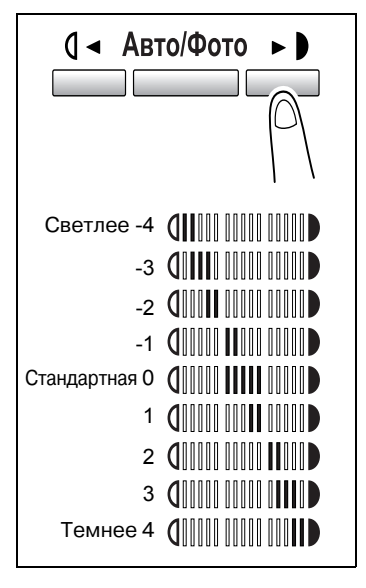

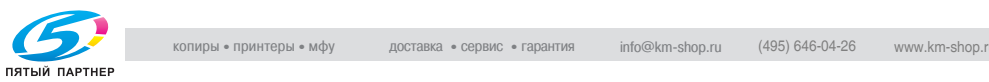

#### $4.5$  $4.5$   $4.5$   $4.5$   $4.5$   $4.5$   $4.5$   $4.5$   $4.5$   $4.5$   $4.5$   $4.5$   $4.5$   $4.5$   $4.5$   $4.5$   $4.5$   $4.5$   $4.5$   $4.5$   $4.5$   $4.5$   $4.5$   $4.5$   $4.5$   $4.5$   $4.5$   $4.5$   $4.5$   $4.5$   $4.5$   $4.5$   $4.5$   $4.5$   $4.5$   $4.5$   $4.5$   $4.5$

### $\sum_{i=1}^{n}$

Из двух односторонних оригиналов получается одна односторонняя копия. Должен быть установлен автоподатчик.

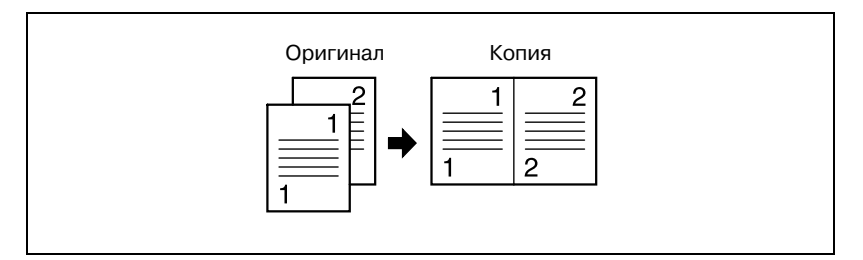

### Настройка параметров копирования "2 в 1"

1 Разместите оригинал, как показано на рисунке справа.

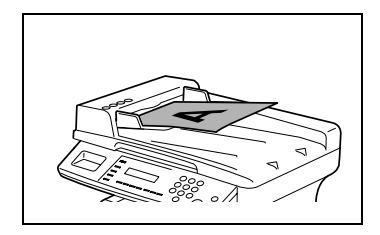

- 2 Нажмите клавишу [2 в 1] и убедитесь в том, что индикатор загорелся.
- 3 Настройте параметры копирования. Подробнее см. ["Выполнение](#page-83-2)  [простого копирования" на](#page-83-2)  странице 4-3.

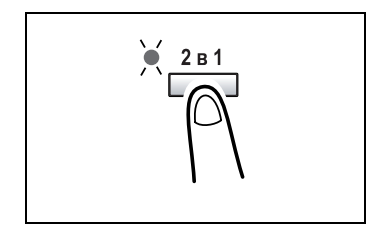

- 4 На цифровой клавиатуре введите нужное число копий.
- 5 Нажмите клавишу [Старт].

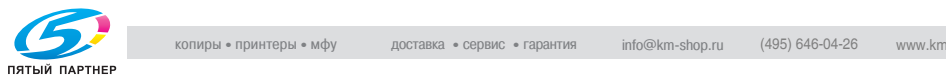

#### $4.6$  $\frac{1}{\sqrt{2}}$

#### Режимы финиширования

При печати двух или более комплектов копий каждый комплект можно распечатать (рассортировать) в определенном порядке. Для сортировки готовых копий необходим автоподатчик.

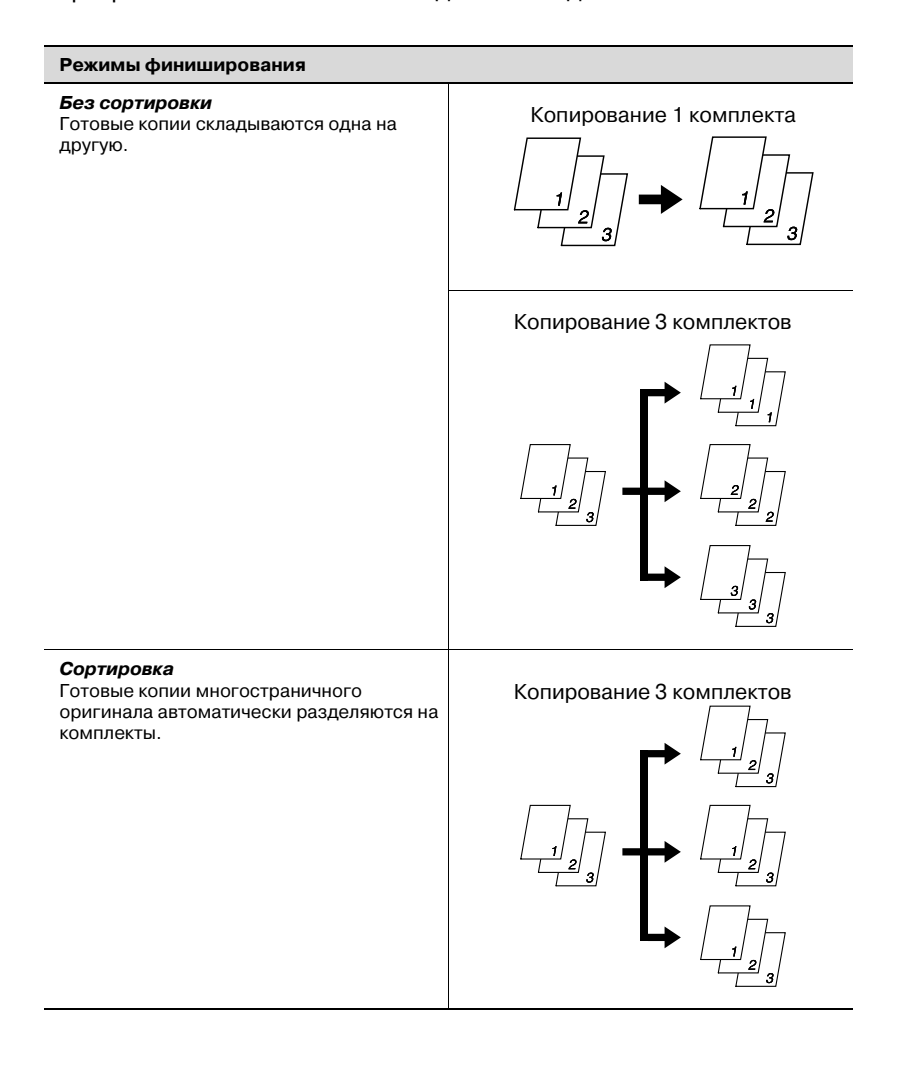

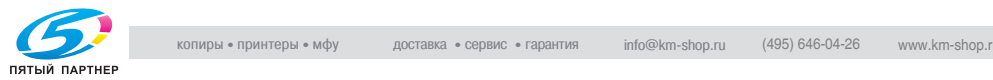

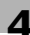

#### Выбор режима сортировки

- 1 Загрузите листы оригинала в автоподатчик.
- 2 Нажмите клавишу [Сорт.] и убедитесь в том, что индикатор загорелся. Если индикатор "Сорт." не горит, то копирование выполняется в режиме "Без сортировки".

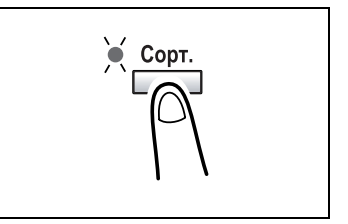

- 3 На цифровой клавиатуре введите нужное число копий.
- 4 Настройте параметры копирования. Подробнее см. ["Выполнение простого копирования" на](#page-83-2)  странице 4-3.
- 5 Нажмите клавишу [Старт].

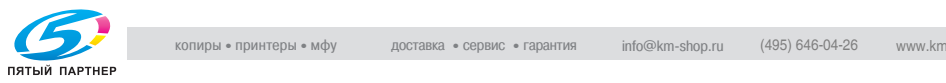

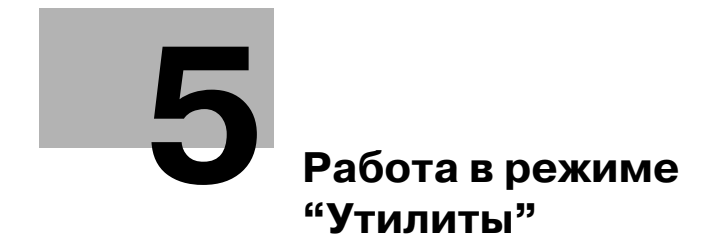

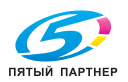

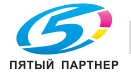

# <span id="page-99-0"></span>5 Работа в режиме "Утилиты"

В режиме "Утилиты" доступны четыре меню.

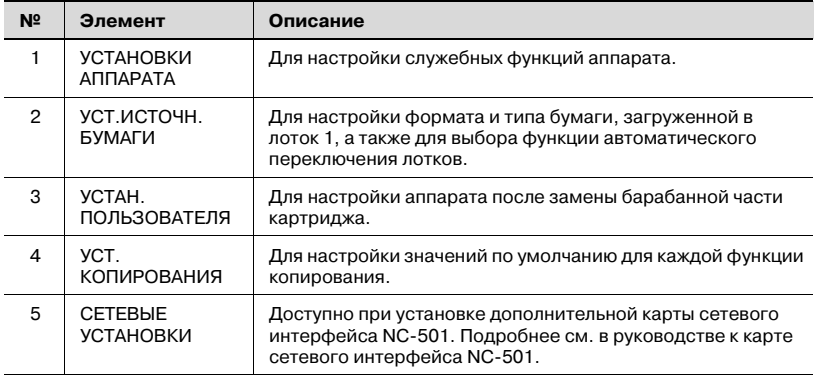

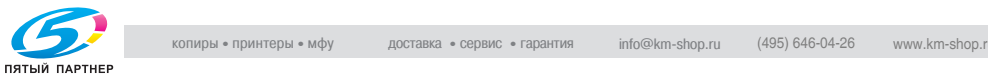

5.1 Настройки аппарата В меню УСТАНОВКИ АППАРАТА можно настроить различные служебные функции аппарата. Подробное описание каждой функции см. в следующей таблице.

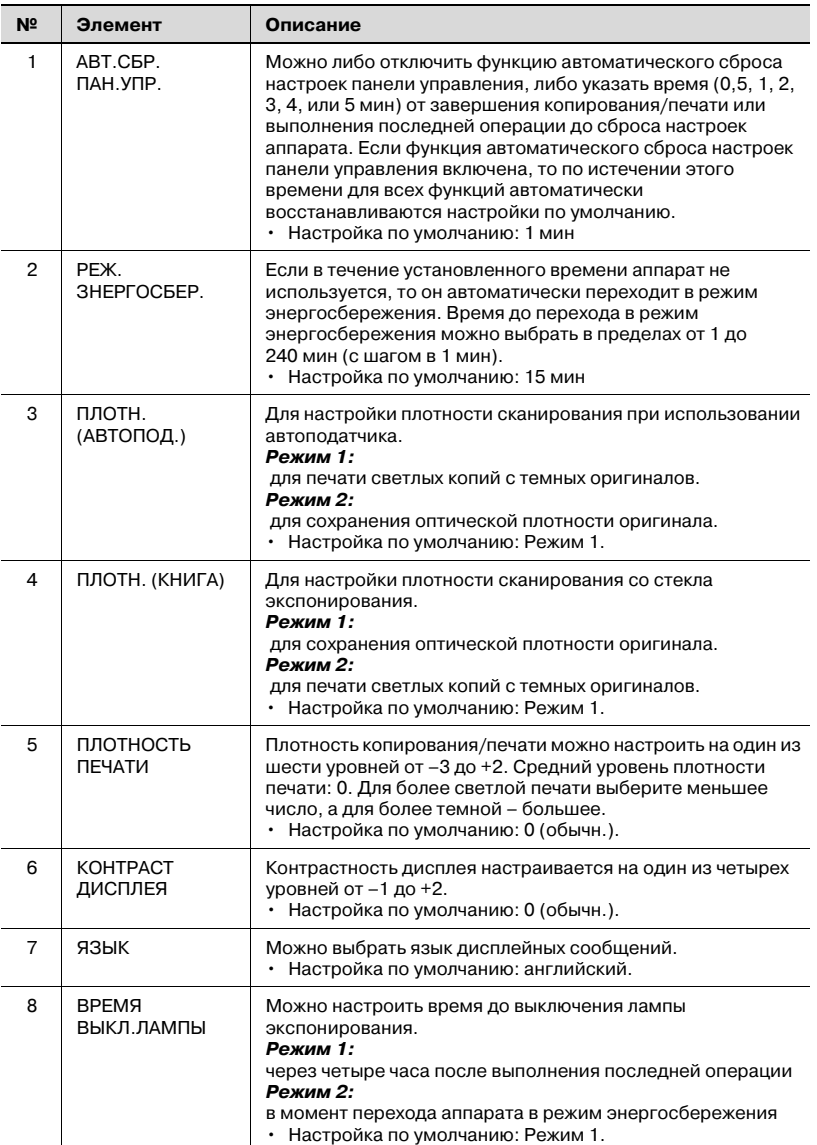

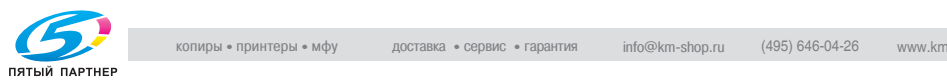

<span id="page-101-0"></span>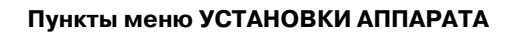

1 Нажмите клавишу [Утилиты].

На дисплее появляется меню УСТАНОВКИ АППАРАТА.

2 На цифровой клавиатуре нажмите клавишу от [1] до [8], соответствующую номеру нужной функции.

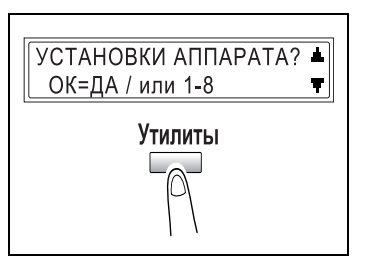

Функции меню УСТАНОВКИ АППАРАТА имеют следующую нумерацию: 1 АВТ.СБР.ПАН.УПР. 2 РЕЖ. ЗНЕРГОСБЕР. 3 ПЛОТН.(АВТОПОД.) 4 ПЛОТН.(КНИГА)

- 5 ПЛОТНОСТЬ ПЕЧАТИ
- 6 КОНТРАСТ ДИСПЛЕЯ
- 7 ЯЗЫК
- 8 ВРЕМЯ ВЫКЛ.ЛАМПЫ
- ? Хотите выйти из меню установок аппарата?
- $\rightarrow$  Нажмите клавишу [Нет/С]. На дисплее появится запрос ОСТАНОВ. УСТАНОВКУ?.
- $\rightarrow$  Нажмите клавишу [Да] для выхода из этого режима настройки.

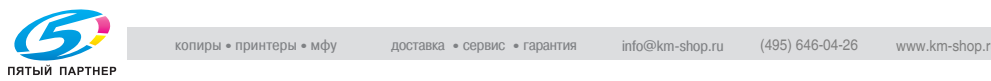

### Настройка АВТОМАТИЧЕСКОГО СБРОСА ПАНЕЛИ УПРАВЛЕНИЯ

- 1 Выберите меню АВТ.СБР.ПАН.УПР. в меню УСТАНОВКИ АППАРАТА. Подробнее см. страница 5-5.
- 2 Клавишами  $\left[ \triangleleft \right]$  и  $\left[ \blacktriangleright \right]$  выберите либо ВКЛ., либо ВЫКЛ., и затем нажмите клавишу [Да].
	- ? Хотите отключить функцию сброса настроек панели управления?
	- % Выберите ВЫКЛ. Функция автоматического сброса настроек панели управления отключена. На дисплее снова появляется меню УСТАНОВКИ АППАРАТА.
- $3$  Клавишами  $[4]$  и  $[6]$  выберите требуемый период времени (мин).
- 4 Нажмите клавишу [Да].

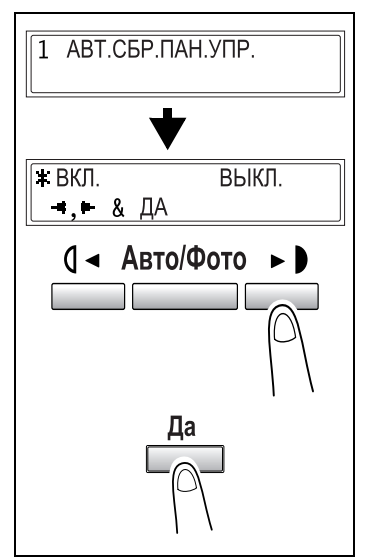

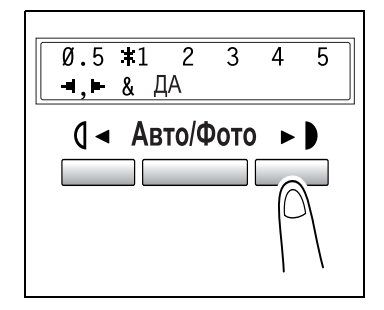

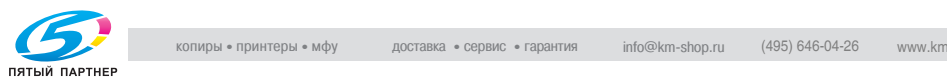

## Настройка РЕЖИМА ЭНЕРГОСБЕРЕЖЕНИЯ

- <sup>1</sup> Выберите меню РЕЖ. ЭНЕРГОСБЕР. в меню УСТАНОВКИ АППАРАТА. Подробнее см. страница 5-5.
- 2 На цифровой клавиатуре введите нужный период времени до перехода аппарата в режим энергосбережения. Можно выбрать значение от 1 до 240 мин.
	- ? Хотите стереть введенное значение?
	- $\rightarrow$  Нажмите клавишу [Нет/С] или введите требуемое значение.
- 3 Нажмите клавишу [Да].

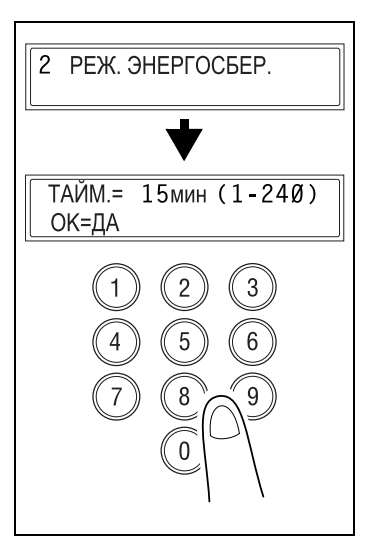

## Настройка ПЛОТНОСТИ (АВТОПОДАТЧИК)

- <sup>1</sup> Выберите меню ПЛОТН. АВТОПОД. в меню УСТАНОВКИ АППАРАТА. Подробнее см. страница 5-5.
- 2 Клавишами  $\left[ \triangleleft \right]$  и  $\left[ \blacktriangleright \right]$  выберите либо РЕЖ. 1, либо РЕЖ. 2.
- $3$  Нажмите клавишу [Да].

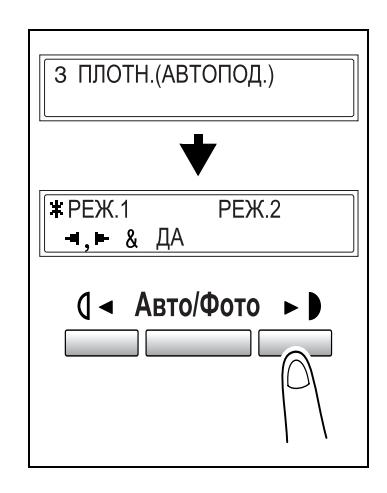

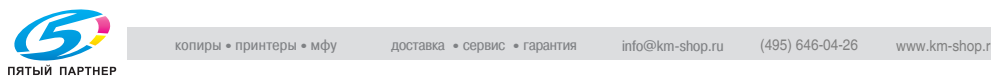

### настройка плотности  $\mathbf{r}$

- <sup>1</sup> Выберите меню ПЛОТН.(КНИГА) в меню УСТАНОВКИ АППАРАТА. Подробнее см. страница 5-5.
- 2 Клавишами  $\Box$  и  $\Box$  выберите либо РЕЖ. 1, либо РЕЖ. 2.
- 3 Нажмите клавишу [Да].

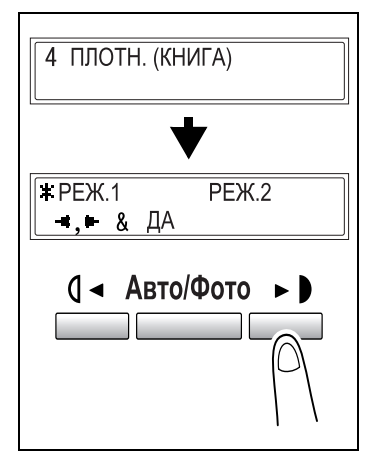

## Настройка ПЛОТНОСТИ ПЕЧАТИ

- <sup>1</sup> Выберите меню ПЛОТНОСТЬ ПЕЧАТИ в меню УСТАНОВКИ АППАРАТА. Подробнее см. страница 5-5.
- 2 Клавишами  $\left[ \triangleleft \right]$  и  $\left[ \blacktriangleright \right]$  выберите один из семи уровней плотности печати от СВЕТЛ до ТЕМН.
- 3 Нажмите клавишу [Да].

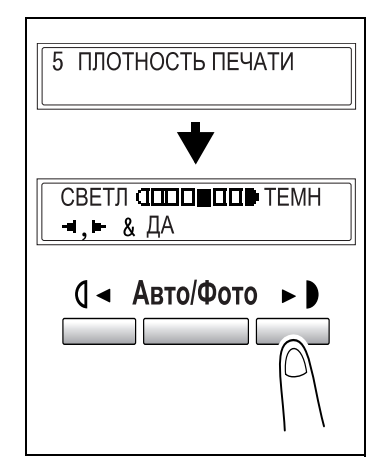

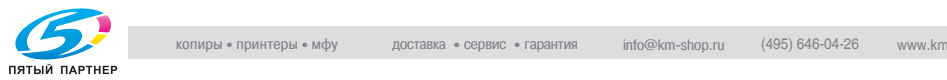

#### Настройка КОНТРАСТА ДИСПЛЕЯ

- <sup>1</sup> Выберите меню КОНТРАСТ ДИСПЛЕЯ в меню УСТАНОВКИ АППАРАТА. Подробнее см. страница 5-5.
- 2 Клавишами  $[4]$  и  $[4]$  выберите один из четырех уровней контрастности дисплея от СВЕТЛ до ТЕМН.
- 3 Нажмите клавишу [Да].

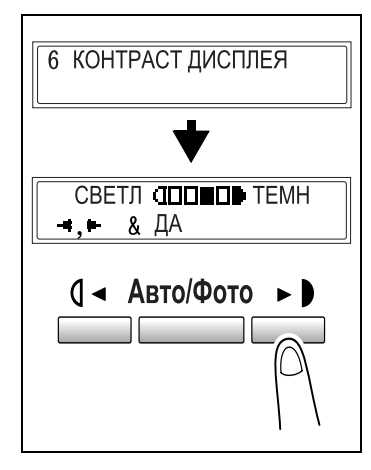

## $\cdots$

- <sup>1</sup> Выберите меню ЯЗЫК в меню УСТАНОВКИ АППАРАТА. Подробнее см. страница 5-5.
- 2 Клавишами  $[4]$  и  $[\nabla]$  выберите желаемый язык.
- 3 Нажмите клавишу [Да].

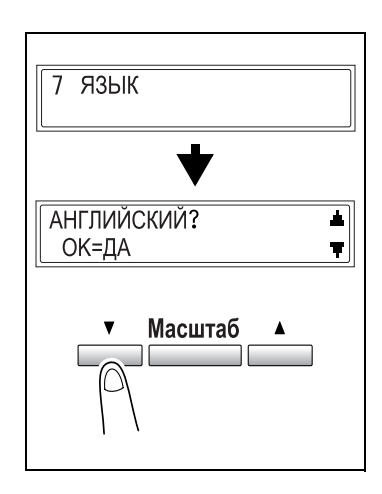

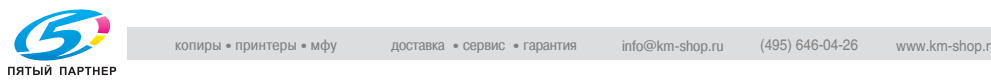

#### Настройка ВРЕМЕНИ ВЫКЛЮЧЕНИЯ ЛАМПЫ

- <sup>1</sup> Выберите меню ВРЕМЯ ВЫКЛ. ЛАМПЫ в меню УСТАНОВКИ АППАРАТА. Подробнее см. страница 5-5.
- 2 Клавишами  $[4]$  и  $[4]$  выберите либо РЕЖ. 1, либо РЕЖ. 2.
- 3 Нажмите клавишу [Да].

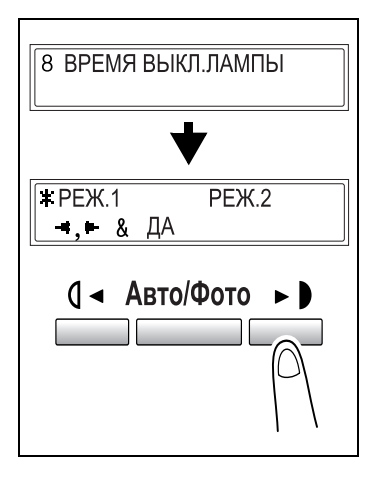

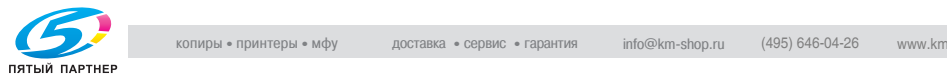

#### $5.2$

5.2 Настройки подачи бумаги В меню УСТ. ИСТОЧН. БУМАГИ можно настроить различные функции для каждого лотка.

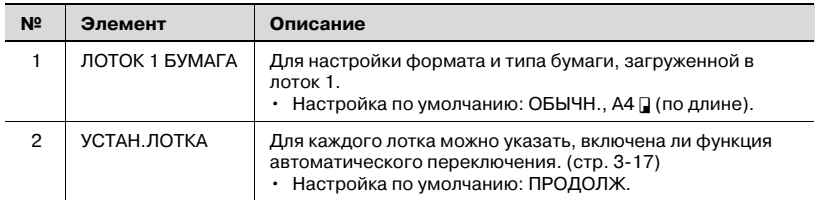

### <span id="page-107-0"></span>Пункты меню УСТ. ИСТОЧН. БУМАГИ

1 Нажмите клавишу [Утилиты] два раза.

> На дисплее появляется меню УСТ. ИСТОЧН. БУМАГИ.

2 На цифровой клавиатуре нажмите клавишу [1] или [2], соответствующую номеру нужной функции данного меню.

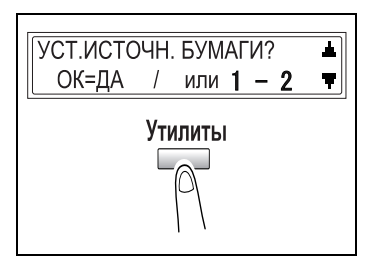

В меню "УСТ. ИСТОЧН. БУМАГИ" представлены следующие функции: 1 ЛОТОК 1 БУМАГА

2 УСТАН. ЛОТКА

- ? Хотите выйти из меню настройки источников бумаги?
- $\rightarrow$  Нажмите клавишу [Нет/С]. На дисплее появится запрос ОСТАНОВ. УСТАНОВКУ?? Нажмите клавишу [Да] для выхода из этого режима настройки.

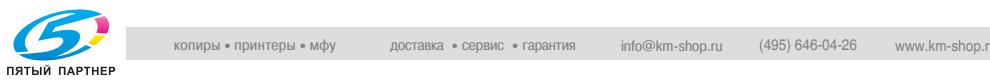
## <span id="page-108-0"></span>Настройка ЛОТОК 1 БУМАГА

- <sup>1</sup> Выберите ЛОТОК 1 БУМАГА<sup>в</sup> меню УСТ. ИСТОЧН. БУМАГИ. Подробнее см. страница 5-11.
- 2 Клавишами  $\Box$  и  $\Box$  выберите тип загруженной бумаги.
	- ? Хотите сделать копию на пленку OHP?
	- $\rightarrow$  Допустимыми форматами бумаги для загрузки являются А4 <sub>I</sub> (по длине) и Letter <sub>I</sub> (по длине).
- $3$  Нажмите клавишу [Да].
- $4$  Нажмите клавишу  $\left( \blacktriangleleft \right]$  и  $\left( \blacktriangleright \right]$ , чтобы выбрать стандартный формат загруженной бумаги.

### или

нажмите клавишу [▼], чтобы задать произвольный формат загруженной бумаги.

- ? Хотите использовать бумагу стандартного формата (A5, B5, A4 ...)?
- $\rightarrow$  Выберите стандартный формат бумаги.
- % Перейдите к пункту 8.
- ? Хотите задать произвольный формат бумаги?
- % Выберите ТЕКУЩ.
- $\rightarrow$  Выполните пункты с 5 по 7.
- ? Хотите вернуться в предыдущее меню?
- $\rightarrow$  Нажмите клавишу [Нет/С].

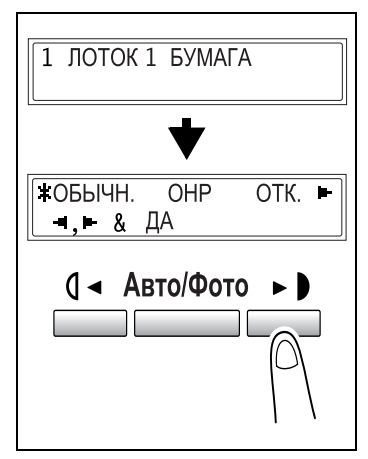

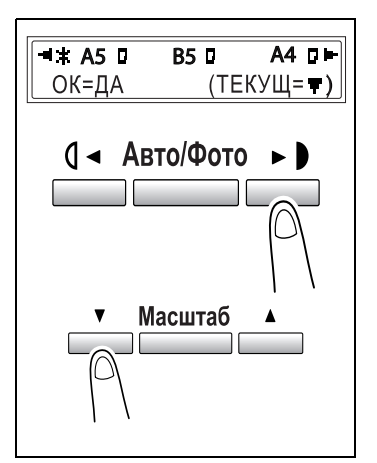

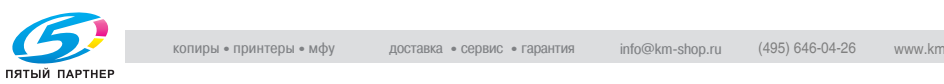

- 5 На цифровой клавиатуре введите ширину (X) бумаги. Допустимая ширина бумаги – от 90 до 216 мм.
	- ? Хотите стереть введенное значение?
	- $\rightarrow$  Нажмите клавишу [Нет/С].
- 6 Нажмите клавишу [Да].

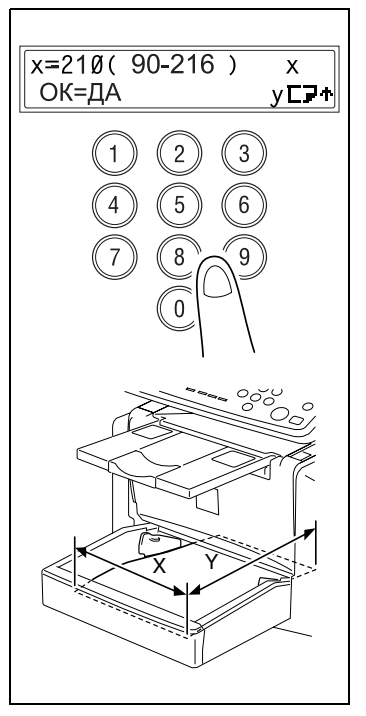

- 7 На цифровой клавиатуре введите длину (Y) бумаги. Допустимая ширина бумаги – от 140 до 356 мм.
	- ? Хотите стереть введенное значение?
	- $\rightarrow$  Нажмите клавишу [Нет/С].
- 8 Нажмите клавишу [Да].

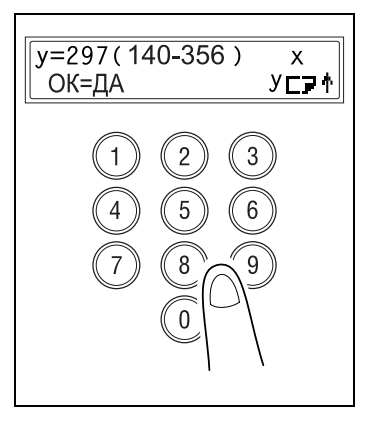

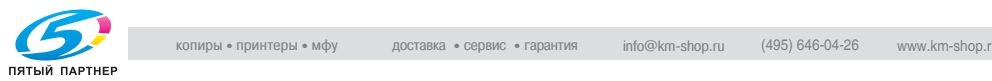

## Настройка УСТАНОВОК ЛОТКА

Выбор лотка возможен только при установленном устройстве подачи бумаги (опция).

- <sup>1</sup> Выберите УСТАН. ЛОТКА в меню УСТ. ИСТОЧН. БУМАГИ. Подробнее см. страница 5-11.
- 2 Клавишами  $[4]$  и  $[\nabla]$  выберите лоток.

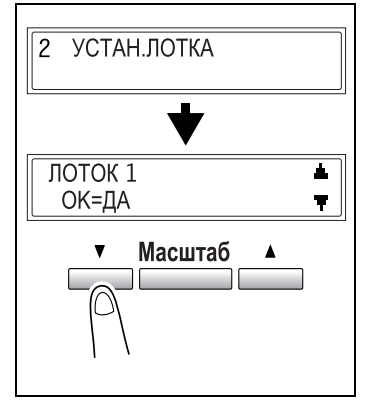

3 Нажмите клавишу [Да].

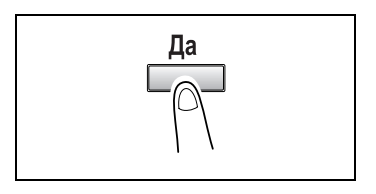

- 4 Клавишами  $\left[ \triangleleft \right]$  и  $\left[ \triangleright \right]$  выберите ФИКСИР или ПРОДОЛЖ.
	- ФИКСИР: отключение функции автоматического переключения лотков
	- ПРОДОЛЖ: включение функции автоматического переключения лотков

 $5$  Нажмите клавишу [Да].

ФИКСИР • ПРОДОЛЖ  $\blacksquare$ . &  $\Box A$ (1 → Авто/Фото

 $514$  bizantine  $\overline{16}$  bizantine  $\overline{16}$  bizantine  $\overline{16}$  bizantine  $\overline{16}$  bizantine  $\overline{16}$  bizantine  $\overline{16}$  bizantine  $\overline{16}$  bizantine  $\overline{16}$  bizantine  $\overline{16}$  bizantine  $\overline{16}$  bizantine  $\overline{$ 

5.3 Настройка установок пользователя В меню УСТАН. ПОЛЬЗОВАТЕЛЯ настраиваются различные функции аппарата после замены барабанной части картриджа.

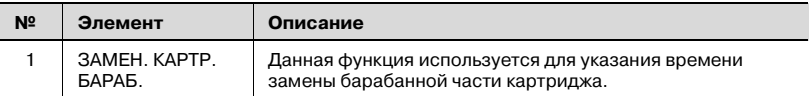

# $\mathbb Q$

---**---**-----<br>Подробнее см. "Замена барабанной части картриджа" на странице 6-12.

# <span id="page-111-0"></span>Пункты меню УСТАН. ПОЛЬЗОВАТЕЛЯ

1 Нажмите клавишу [Утилиты] три раза.

> На дисплее появится меню УСТАН. ПОЛЬЗОВАТЕЛЯ.

УСТАН. ПОЛЬЗОВАТЕЛЯ ▲ ОК=ДА Ŧ

2 Нажмите клавишу [Да].

На дисплее появится меню ЗАМЕН. КАРТР. БАРАБ.

3 Нажмите клавишу [Да].

ЗАМЕН КАРТР БАРАБ.? ОК=ДА

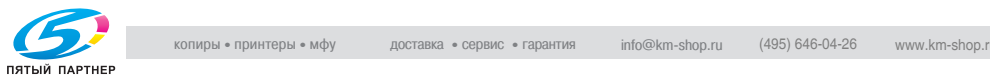

## $5.4$

5.4 Настройки копирования При включении аппарата или при нажатии клавиши [Сброс панели] автоматически восстанавливаются настройки начального режима. Эти настройки можно изменить, если перенастроить значения по умолчанию. Значения по умолчанию для каждой функции см. в следующей таблице.

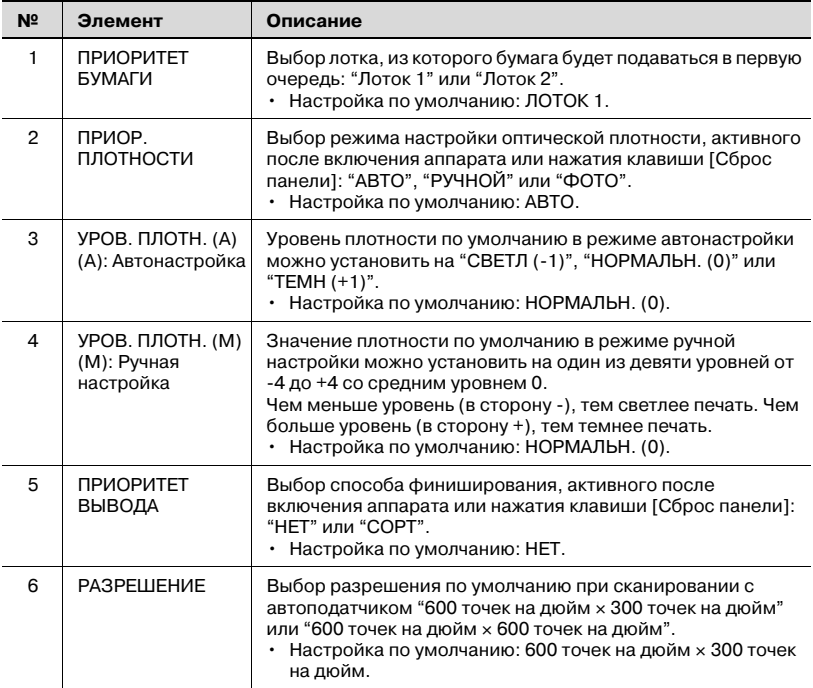

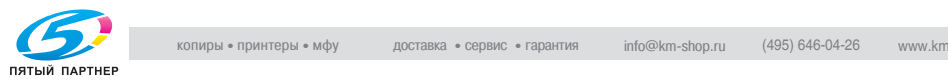

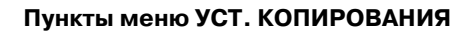

1 Нажмите клавишу [Утилиты] четыре раза.

> На дисплее появляется меню УСТ. КОПИРОВАНИЯ.

2 На цифровой клавиатуре нажмите клавишу от [1] до [6], соответствующую требуемой функции установок копирования.

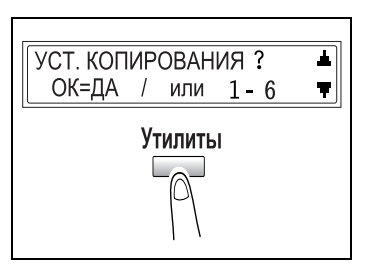

Функции меню УСТ. КОПИРОВАНИЯ имеют следующую нумерацию: 1 ПРИОРИТЕТ БУМАГИ 2 ПРИОР. ПЛОТНОСТИ 3 УРОВ. ПЛОТН.(A) 4 УРОВ. ПЛОТН.(Р) 5 ПРИОРИТЕТ ВЫВОДА 6 РАЗРЕШЕНИЕ

- ? Хотите изменить установки копирования?
- $\rightarrow$  Нажмите клавишу [Нет/С]. На дисплее появится запрос ОСТАНОВ. УСТАНОВКУ? Нажмите клавишу [Да] для выхода из этого режима настройки.

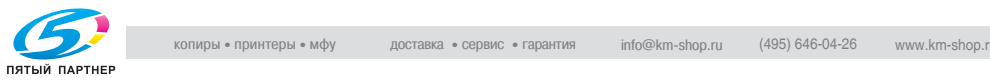

## <span id="page-114-0"></span>Настройка ПРИОРИТЕТА БУМАГИ

- <sup>1</sup> Выберите ПРИОРИТЕТ БУМАГИ в меню УСТ. КОПИРОВАНИЯ. Подробнее см. страница 5-18.
- 2 Клавишами  $\left[ \triangleleft \right]$  и  $\left[ \blacktriangleright \right]$  выберите или ЛОТОК 1, или ЛОТОК 2.
- 3 Нажмите клавишу [Да].

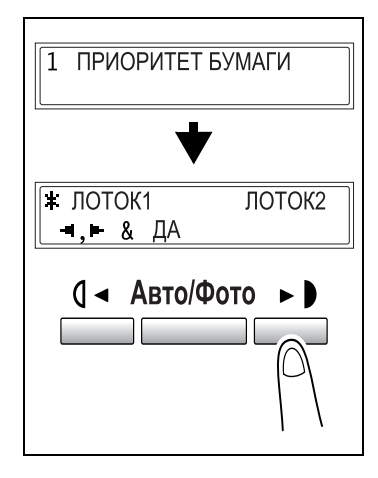

# Настройка ПРИОРИТЕТА ПЛОТНОСТИ

- <sup>1</sup> Выберите ПРИОР. БУМАГИ<sup>в</sup> меню УСТ. КОПИРОВАНИЯ. Подробнее см. страница 5-18.
- 2 Клавишами  $\left[ \triangleleft \right]$  и  $\left[ \blacktriangleright \right]$  выберите АВТО, РУЧНОЙ или ФОТО.
- 3 Нажмите клавишу [Да].

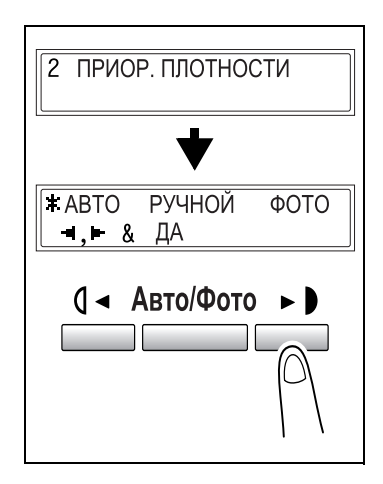

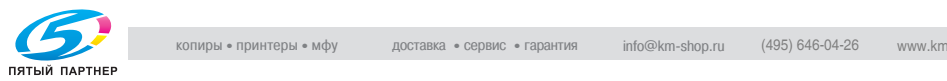

# Настройка УРОВНЯ ПЛОТНОСТИ (A)

- <sup>1</sup> Выберите УРОВ. ПЛОТНОСТИ (A) в меню УСТ. КОПИРОВАНИЯ. Подробнее см. страница 5-18.
- 2 Клавишами  $\Box$  и  $\Box$  выберите один из трех уровней плотности печати от СВЕТЛ до ТЕМН.
- 3 Нажмите клавишу [Да].

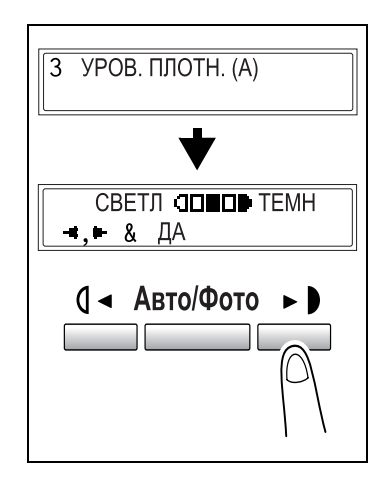

# Настройка УРОВНЯ ПЛОТНОСТИ (M)

- <sup>1</sup> Выберите УРОВ. ПЛОТНОСТИ (M) в меню УСТ. КОПИРОВАНИЯ. Подробнее см. страница 5-18.
- 2 Клавишами  $\left[ \triangleleft \right]$  и  $\left[ \blacktriangleright \right]$  выберите один из девяти уровней плотности печати от СВЕТЛ до ТЕМН.
- 3 Нажмите клавишу [Да].

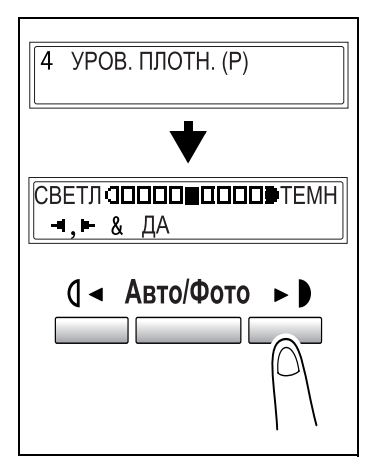

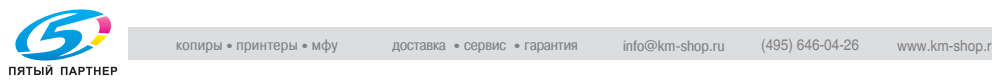

## Настройка ПРИОРИТЕТА ВЫВОДА

- <sup>1</sup> Выберите ПРИОРИТЕТ ВЫВОДА в меню УСТ. КОПИРОВАНИЯ. Подробнее см. страница 5-18.
- 2 Клавишами  $\blacksquare$  Клавишами  $\blacksquare$ либо НЕТ, либо СОРТ.
- 3 Нажмите клавишу [Да].

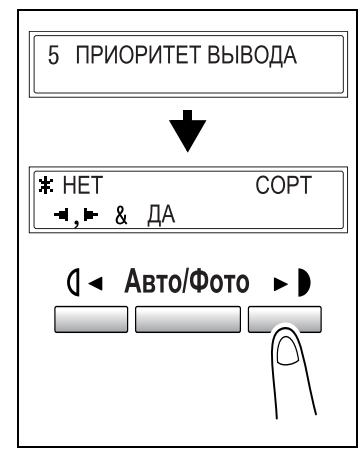

## $\frac{1}{2}$

- <sup>1</sup> Выберите РАЗРЕШЕНИЕ в меню УСТ. КОПИРОВАНИЯ. Подробнее см. страница 5-18.
- 2 Клавишами  $\left[ \triangleleft \right]$  и  $\left[ \blacktriangleright \right]$  выберите 600 <sup>×</sup> 300 или 600 <sup>×</sup> 600.
- 3 Нажмите клавшу [Да].

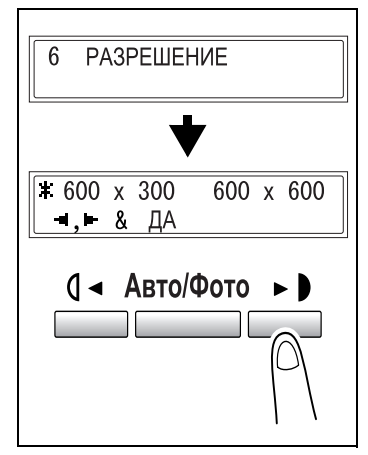

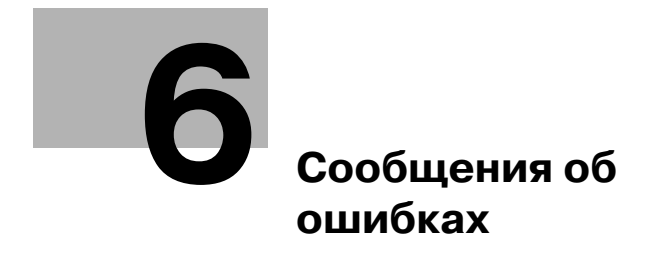

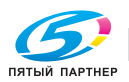

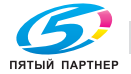

## <span id="page-119-0"></span>6 Сообщения об ошибках

### $6.1$ 6.1 Сообщение ЗАКОНЧИЛАСЬ БУЛЬ СООБЩЕНИЕ ЗА КОНЧИЛАСЬ БУЛЬ СООБЩЕНИЕ ЗА ПРИМЯ В 1990 ГОДУ.<br>В 1990 году

### Сообщение ЗАКОНЧИЛАСЬ БУМАГА

Когда в выбранном лотке заканчивается бумага, появляется соответствующее сообщение (см. ниже) и цикл печати прерывается.

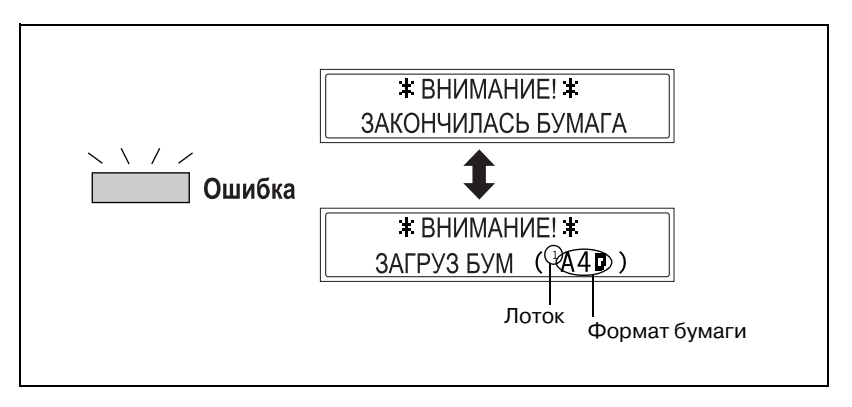

По сообщению можно определить, в каком именно лотке закончилась бумага, см. следующую таблицу.

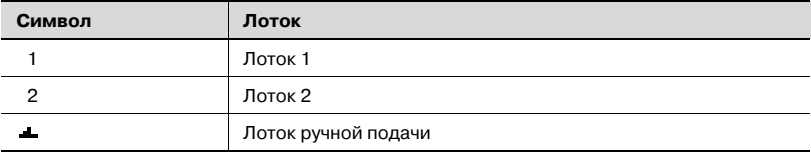

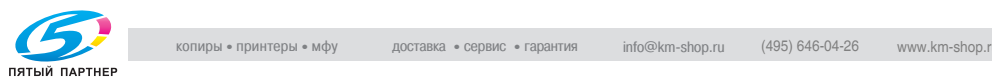

### Загрузка бумаги в лоток 1

1 Снимите лоток ручной подачи.

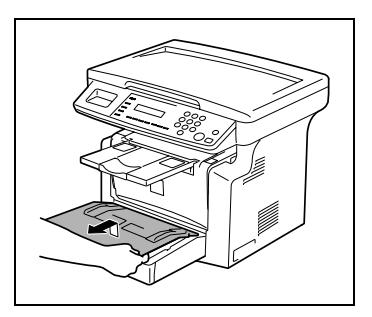

- 2 Загрузите бумагу в лоток лицевой стороной вверх (это верхняя сторона бумаги при вскрытии упаковки).
- 3 Установите лоток ручной подачи на место.

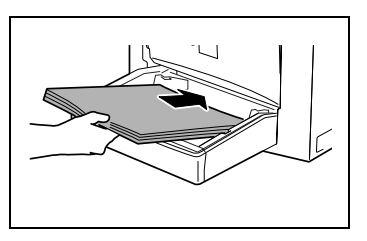

## $\mathbb{Z}$  -  $\mathbb{Z}$   $\mathbb{Z}$  and  $\mathbb{Z}$   $\mathbb{Z}$  and  $\mathbb{Z}$  -  $\mathbb{Z}$  -  $\mathbb{Z}$  -  $\mathbb{Z}$  -  $\mathbb{Z}$  -  $\mathbb{Z}$  -  $\mathbb{Z}$  -  $\mathbb{Z}$  -  $\mathbb{Z}$  -  $\mathbb{Z}$  -  $\mathbb{Z}$  -  $\mathbb{Z}$  -  $\mathbb{Z}$  -  $\mathbb{Z}$  -  $\mathbb{Z}$  -

В лоток ручной подачи можно загружать не более 1 конверта / 1 листа пленки OHP / 1 открытки / 10 листов обычной бумаги.

 $\rightarrow$  Загрузите бумагу лицевой стороной вверх (это верхняя сторона бумаги при вскрытии упаковки).

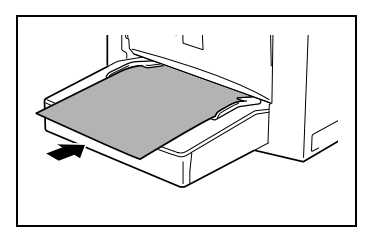

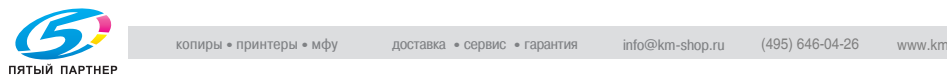

## Загрузка бумаги в лоток 2 (опция)

1 Выдвиньте лоток 2.

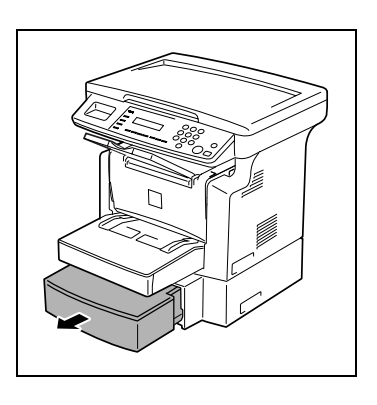

2 Снимите крышку лотка и нажмите на подъемник до его фиксации.

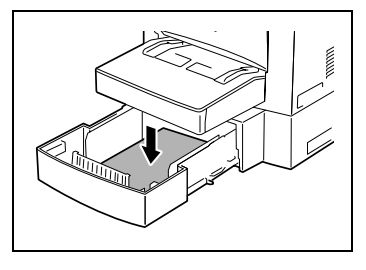

- 3 Загрузите бумагу в лоток лицевой стороной вверх (это верхняя сторона бумаги при вскрытии упаковки).
- 4 Закройте лоток 2 крышкой и задвиньте его на место.

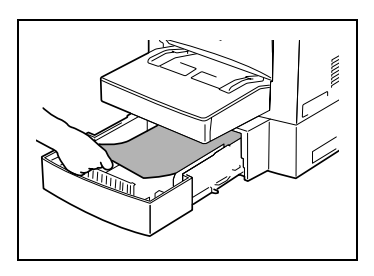

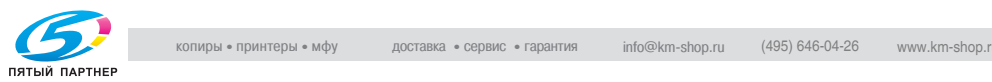

## $6.2$  $\overline{\phantom{a}}$

### Сообщение ТОНЕР ЗАКОНЧИЛСЯ Сообщение ТОНЕР ЗАКОНЧИЛСЯ

Когда тонер в картридже заканчивается, появляется соответствующее сообщение (см. ниже). При появлении этого сообщения следует как можно скорее заменить тонерную часть картриджа на новую. Если замена не выполнена, то тонер закончится, и копирование будет невозможно.

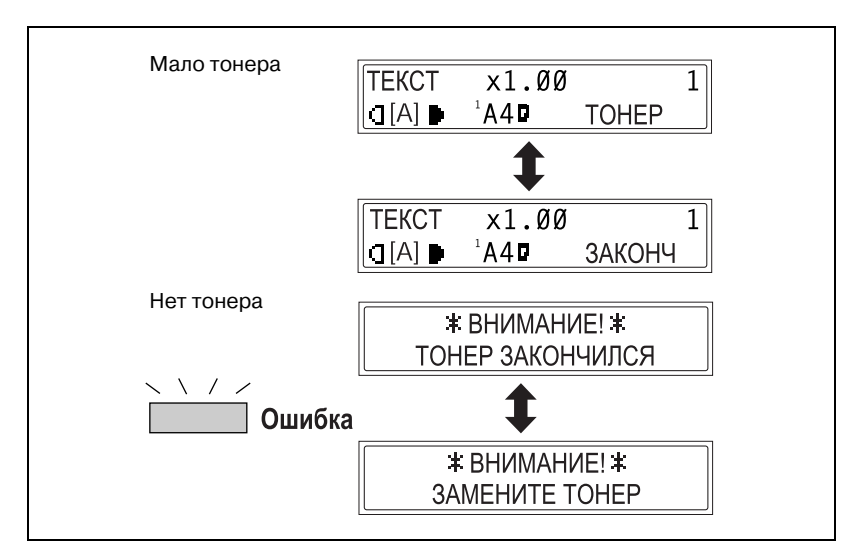

# 7 ПРЕДОСТЕРЕЖЕНИЕ

- Использованные тонерные части картриджей. % Чтобы не испачкаться, храните использованную тонерную часть картриджа в контейнере.
- $\rightarrow$  Утилизируйте использованные тонерные части картриджей в соответствии с местными нормативами.
- → Используйте тонер, специально предназначенный для данного аппарата. Ни в коем случае не используйте тонеры другого типа, это может вызвать сбои в работе аппарата. За подробной консультацией обратитесь в сервисную службу.

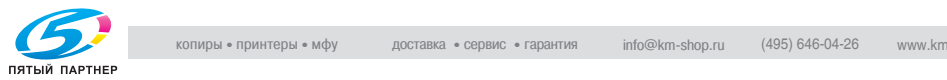

### Замена тонерной части картриджа

1 Откройте переднюю панель.

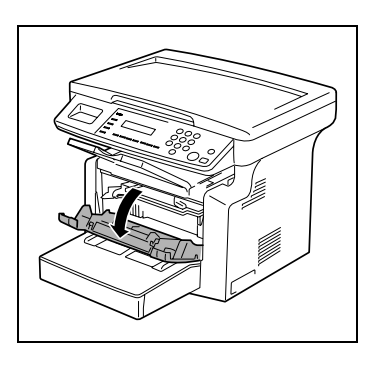

# $\textcolor{red}{\bigcirc}$  ПРЕДОСТЕРЕЖЕНИЕ

- Ухудшение качества изображения. % Картридж чувствителен к свету. Если оставить его на свету на долгое время, то качество печати снизится.
- 2 Возьмитесь за рукоятку картриджа, потяните его на себя и извлеките из аппарата.

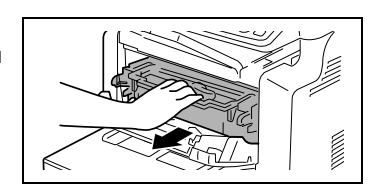

3 Разблокируйте фиксатор, повернув рычажок в направлении стрелки.

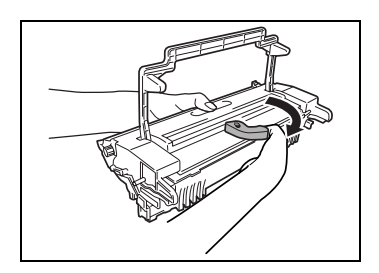

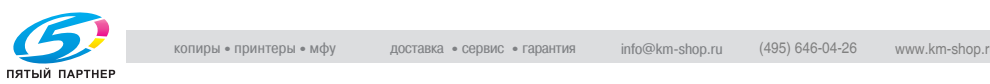

# $\wedge$  ПРЕДОСТЕРЕЖЕНИЕ

- → При разделении тонерной и барабанной частей не наклоняйте тонерную часть картриджа, иначе тонер может высыпаться.
- $\rightarrow$  Не прикасайтесь к поверхности фотобарабана под клапаном барабанной части, иначе возможно снижение качества печати.
- $\rightarrow$  Не прикасайтесь к металлическим деталям барабанной и тонерной части картриджа, иначе возможно повреждение этих узлов статическим электричеством.

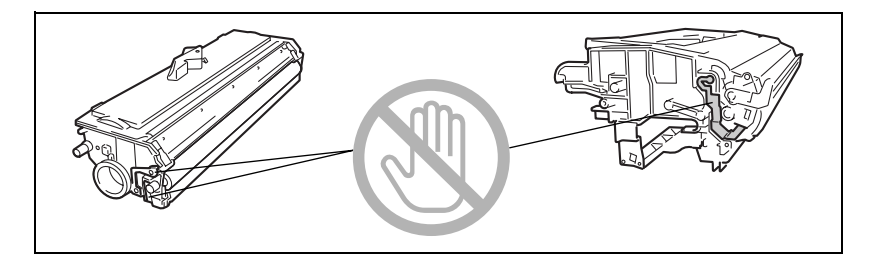

4 Разъедините тонерную и барабанную части картриджа.

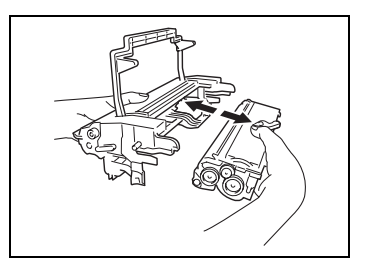

5 Встряхните новую тонерную часть несколько раз.

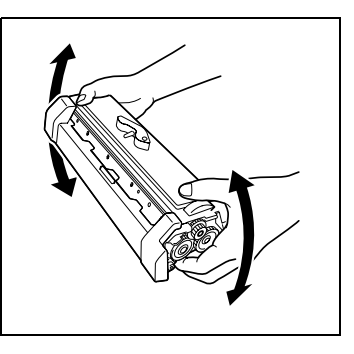

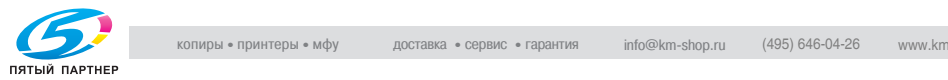

# $\wedge$  ПРЕДОСТЕРЕЖЕНИЕ

- $\rightarrow$  Не прикасайтесь к магнитному валу, иначе возможно снижение качества печати.
- 6 Снимите с новой тонерной части защитную крышку.

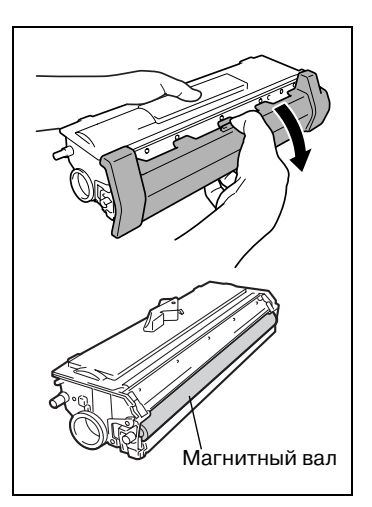

7 Возьмите барабанную и тонерную части картриджа (синие детали должны быть с одной стороны) и соедините их.

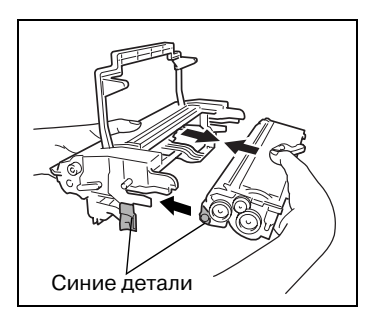

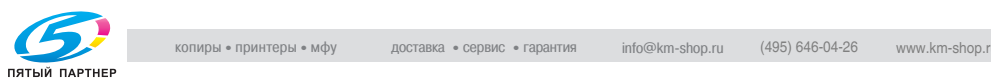

# $\bigwedge$  ПРЕДОСТЕРЕЖЕНИЕ

- → Если картридж вошел в направляющие с перекосом, то не давите на него слишком сильно, чтобы не повредить эти узлы.
- 8 Вставьте лапки лазерного картриджа в направляющие в отсеке аппарата и установите его на место.
- 9 Закройте переднюю панель.

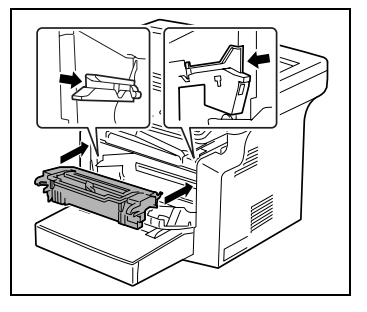

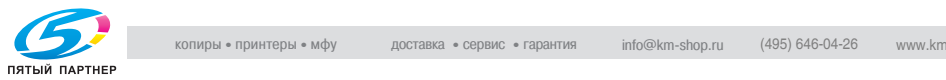

## 6.3

6.3 Сообщение БАРАБ. РЕСУРС Это сообщение появляется, когда заканчивается срок службы барабанной части картриджа. При появлении этого сообщения следует как можно скорее заменить барабанную часть картриджа на новую.

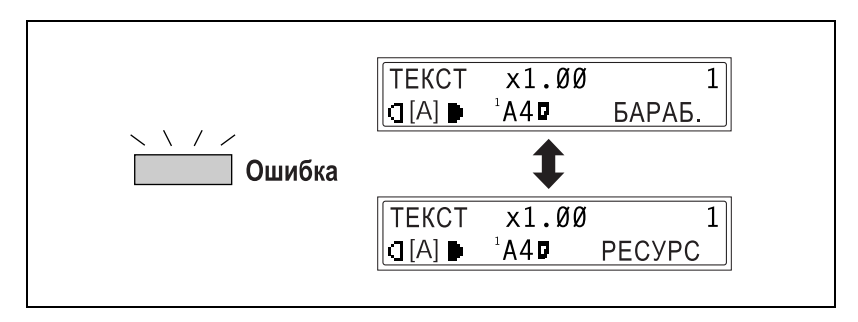

# $\wedge$  ПРЕДОСТЕРЕЖЕНИЕ

- $\rightarrow$  Чтобы не испачкаться, храните использованную барабанную часть картриджа в контейнере.
- $\rightarrow$  Утилизируйте использованные барабанные части картриджей в соответствии с местными нормативами.

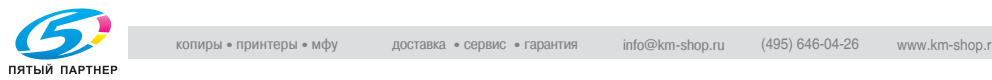

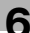

### <span id="page-128-0"></span>Замена барабанной части картриджа

1 Откройте переднюю панель.

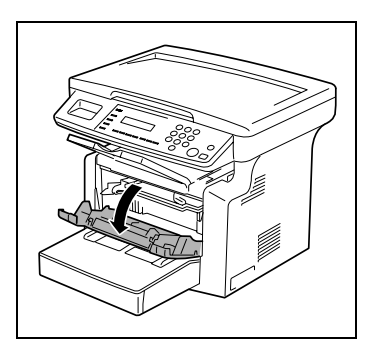

# $\wedge$  ПРЕДОСТЕРЕЖЕНИЕ

- Ухудшение качества изображения. % Картридж чувствителен к свету. Если оставить его на свету на долгое время, то качество печати снизится.
- 2 Возьмитесь за рукоятку картриджа, потяните его на себя и извлеките из аппарата.

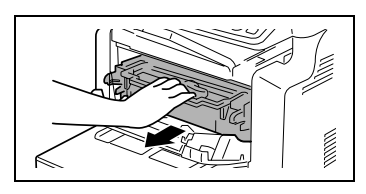

3 Разблокируйте фиксатор, повернув рычажок в направлении стрелки.

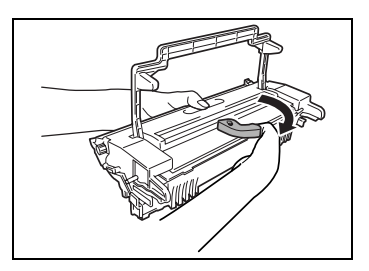

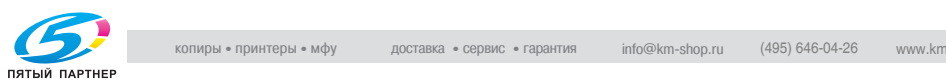

# $\Uparrow$  ПРЕДОСТЕРЕЖЕНИЕ

- → При разделении тонерной и барабанной частей не наклоняйте тонерную часть картриджа, иначе тонер может высыпаться.
- $\rightarrow$  Не прикасайтесь к поверхности фотобарабана под клапаном барабанной части, иначе возможно снижение качества печати.
- $\rightarrow$  Не прикасайтесь к металлическим деталям барабанной и тонерной части картриджа, иначе возможно повреждение этих узлов статическим электричеством.

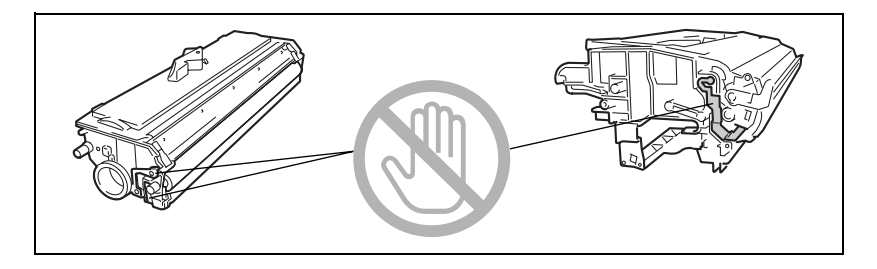

4 Разъедините тонерную и барабанную части картриджа.

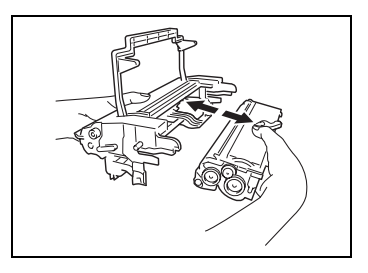

 $5$  Возьмите барабанную и тонерную части картриджа (синие детали должны быть с одной стороны) и соедините их.

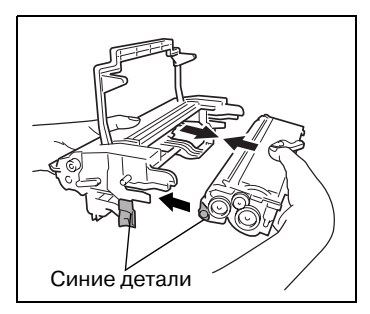

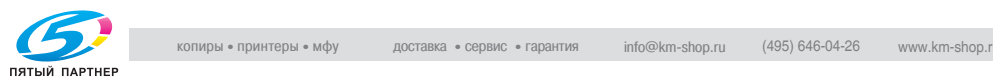

# $\wedge$  ПРЕДОСТЕРЕЖЕНИЕ

- → Если картридж вошел в направляющие с перекосом, то не давите на него слишком сильно, чтобы не повредить эти узлы.
- 6 Вставьте лапки лазерного картриджа в направляющие в отсеке аппарата и установите его на место.
- 7 Закройте переднюю панель.

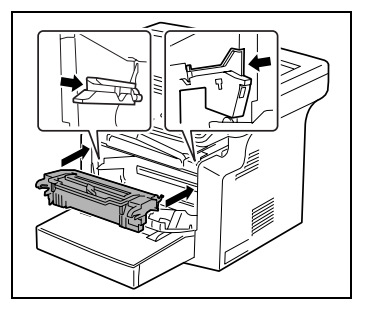

# $\mathbb Q$

---<sub>--</sub>------<br>После замены барабанной части картриджа выполните необходимые настройки в меню УСТАН. ПОЛЬЗОВАТЕЛЯ режима "Утилиты". Подробнее см. ["Пункты меню УСТАН. ПОЛЬЗОВАТЕЛЯ"](#page-111-0)  на странице 5-15.

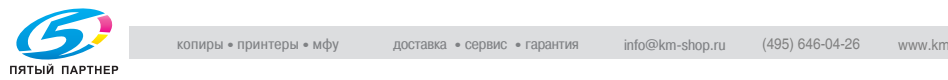

### $6.4$  $\frac{1}{2}$

## Сообщение ЗАМИН БУМАГИ

Если на дисплее появляется такое сообщение и аппарат останавливается, то это означает, что в лотке застряла бумага.

Ниже описан порядок действий по удалению застрявшей бумаги.

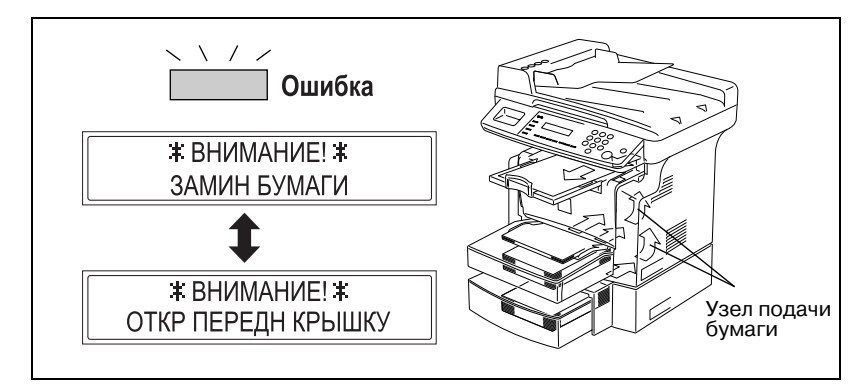

### Удаление застрявшей бумаги из лотка

1 Уберите всю бумагу из лотка ручной подачи.

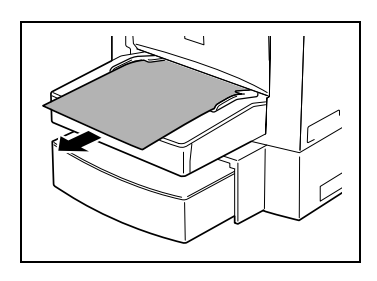

2 Снимите лоток ручной подачи.

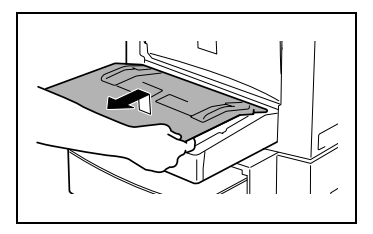

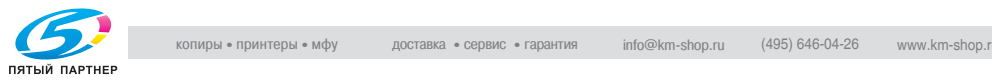

3 Выньте всю бумагу из лотка 1. Использовать застрявшую бумагу повторно запрещается.

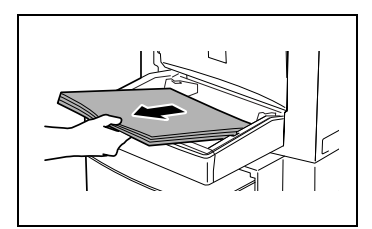

- 4 Загрузите пачку бумаги в лоток.
- 5 Установите лоток ручной подачи на место.
- 6 Загрузите бумагу в лоток ручной подачи.
- 7 Снимите крышку лотка 2 (опция) и выдвиньте этот лоток.

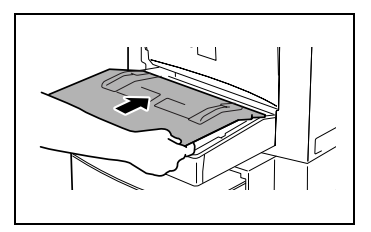

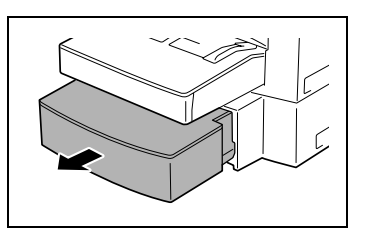

8 Уберите из лотка всю бумагу.

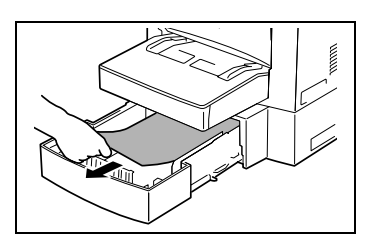

9 Загрузите в лоток пачку бумаги и задвиньте его обратно.

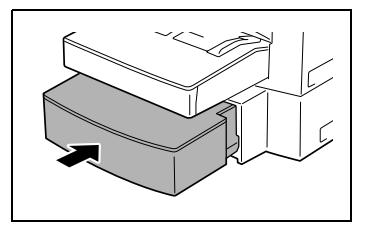

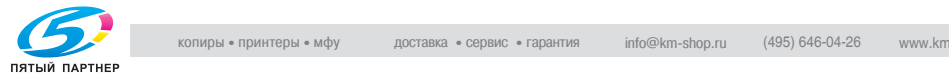

10 Откройте и закройте переднюю панель.

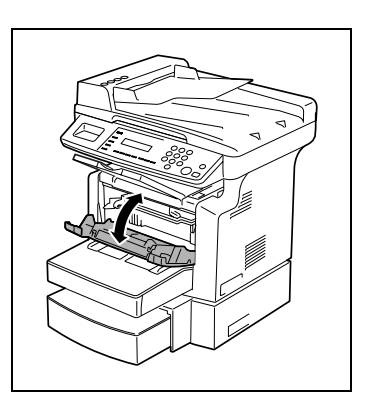

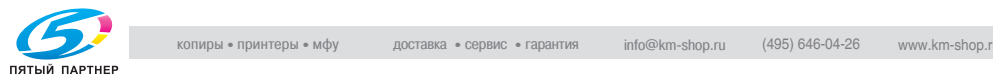

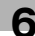

## $6.5$  $\frac{1}{2}$

# Сообщение ЗАМИН БУМАГИ

Если на дисплее появляется такое сообщение и аппарат останавливается, то это означает, что в аппарате застряла бумага.

Застрявший оригинал удаляется следующим образом.

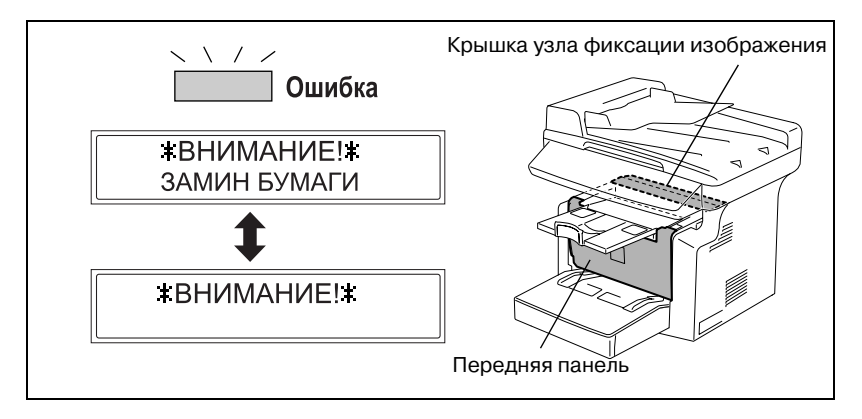

# 7 ПРЕДОСТЕРЕЖЕНИЕ

Зона около узла фиксации изображения сильно нагревается. % В случае прикосновения к любым деталям кроме бумаги возможны ожоги.

## Удаление застрявшей бумаги из аппарата

1 Откройте переднюю панель.

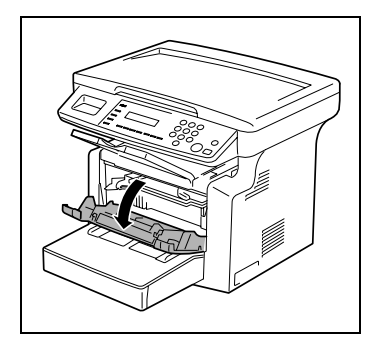

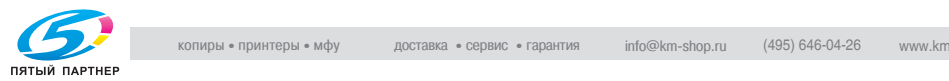

2 Извлеките картридж изображения.

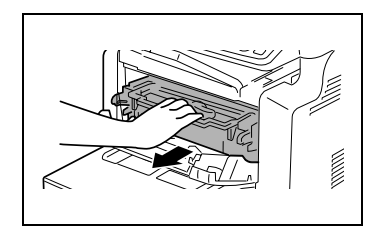

- 3 Определение места застрявшей бумаги.
	- ? Хотите удалить застрявшую бумагу?
	- $\rightarrow$  При застревании бумаги в узле фиксации изображения перейдите к пункту 4.
	- $\rightarrow$  При застревании бумаги в разделительном блоке перейдите к пункту 8.

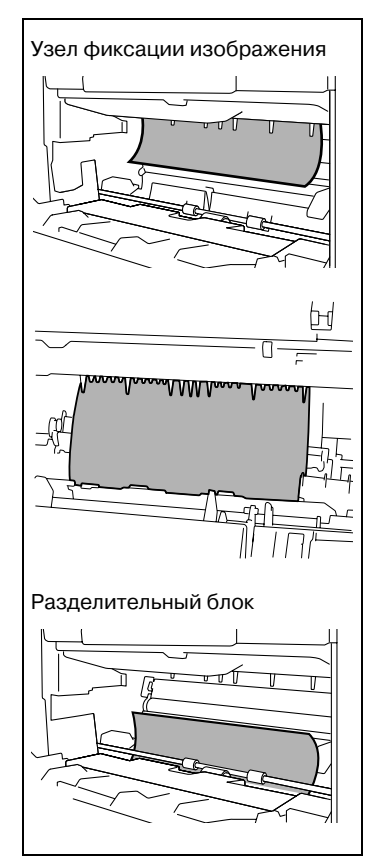

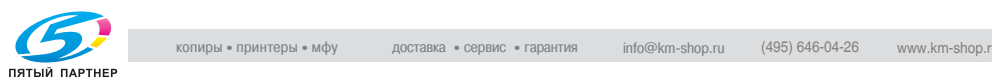

4 Откройте крышку узла фиксации изображения, расположенную на задней панели аппарата.

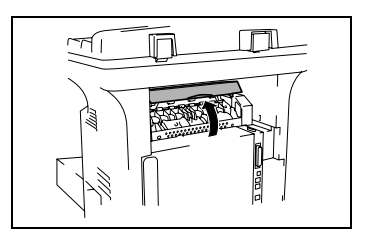

5 Возьмитесь за оба края листа и протяните его вверх.

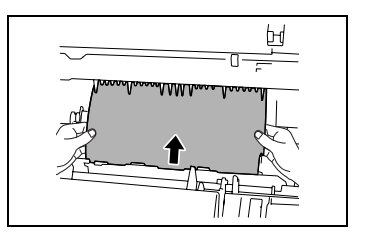

6 Возьмитесь за оба края листа и осторожно извлеките его.

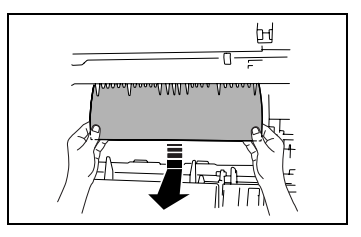

7 Закройте крышку узла фиксации изображения.

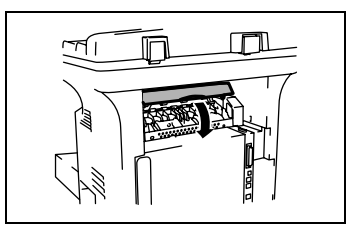

8 Возьмитесь за оба края листа и осторожно извлеките его вертикально вверх.

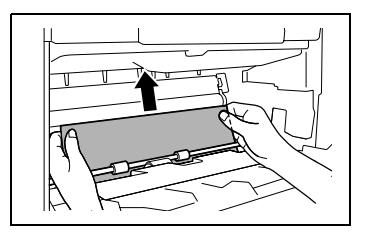

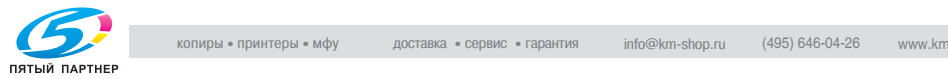

# $\wedge$  ПРЕДОСТЕРЕЖЕНИЕ

- → Если картридж вошел в направляющие с перекосом, то не давите на него слишком сильно, чтобы не повредить эти узлы.
- 9 Вставьте лапки лазерного картриджа в направляющие в отсеке аппарата и установите его на место.
- 10 Закройте переднюю панель.

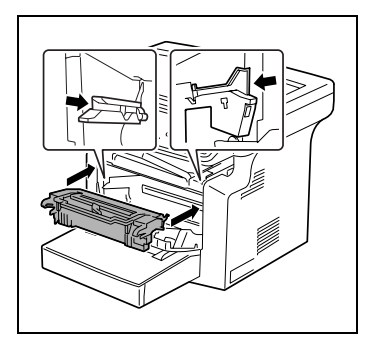

# $\mathbb Q$

-------------<br>Если сообщение ЗАМИН БУМАГИ остается на дисплее даже после удаления застрявшей бумаги, то см. ["Пояснения к дисплейным](#page-144-0)  сообщениям" на странице 6-28.

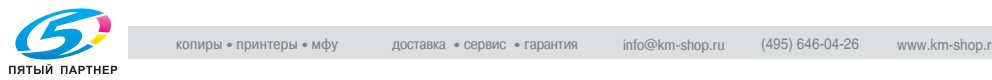

### $6.6$  $\overline{\phantom{a}}$

## Сообщение ЗАМИН ОРИГИНАЛА

Если при сканировании с использованием автоподатчика на дисплее появляется такое сообщение, а аппарат останавливается, то это означает, что в автоподатчике застрял оригинал.

Застрявший оригинал удаляется следующим образом.

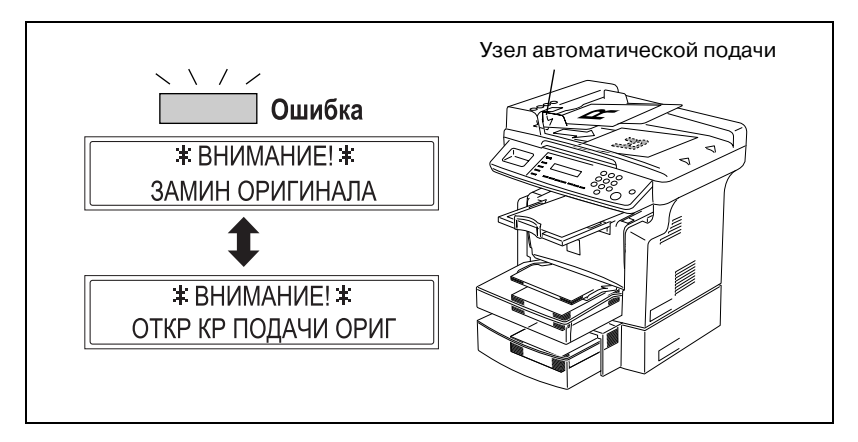

Удаление застрявшего оригинала из автоподатчика

1 Поднимите крышку автоподатчика.

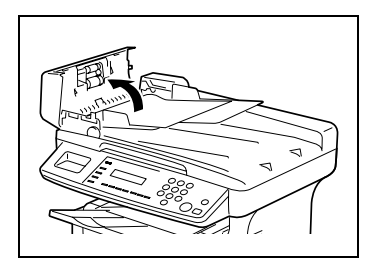

2 Уберите листы оригинала из лотка автоподатчика.

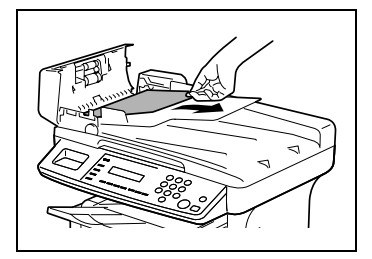

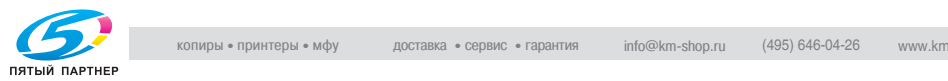

3 Поднимите автоподатчик.

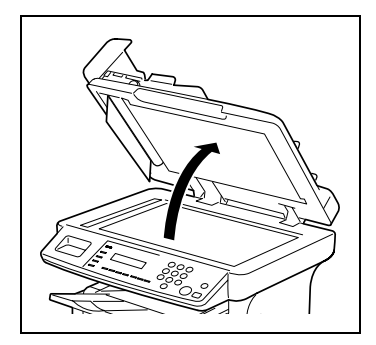

- 4 Вращая ручку автоподатчика в направлении стрелки, осторожно извлеките застрявший лист.
- 5 Опустите крышку автоподатчика.
- 6 Убранные листы оригинала (см. пункт 2) положите обратно в лоток.

Замените извлеченный из автоподатчика лист. Номер страницы см. на дисплее.

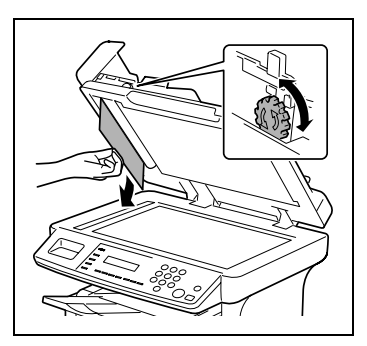

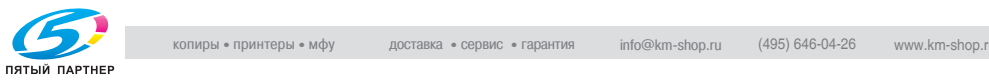

## $6.7$  $\frac{1}{2}$

### Сообщение ОШИБКА РАЗМ. БУМАГИ Сообщение ОШИБКА РАЗМ. БУМАГИ

Если заданный формат бумаги отличается от фактического формата бумаги в лотке, то при подаче из этого лотка появляется данное сообщение.

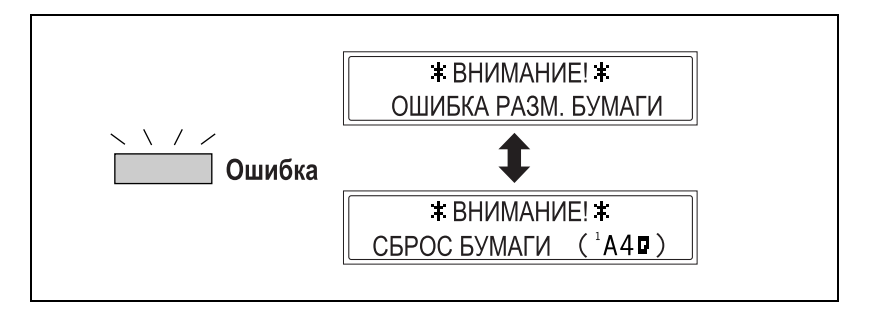

Уточните в сообщении лоток и формат бумаги, который надо загрузить, и загрузите бумагу в соответствии приведенным ниже порядком действий.

### Ошибка формата бумаги в лотке 1

- <sup>1</sup> Выберите ЛОТОК 1 БУМАГА. Подробнее см. ["Настройки подачи бумаги" на странице 511](#page-107-1).
- $2$  Нажмите клавишу [1] на цифровой клавиатуре и укажите нужный формат и тип бумаги. Подробнее см. ["Настройка](#page-108-0)  [ЛОТОК 1 БУМАГА" на](#page-108-0)  странице 5-12.

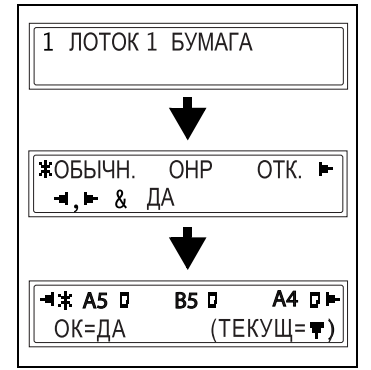

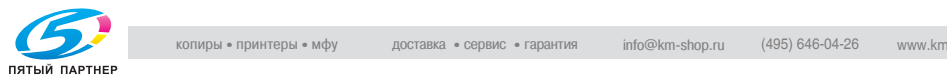

3 Снимите лоток ручной подачи и уберите из лотка 1 всю бумагу.

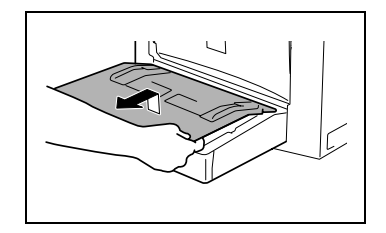

- 4 Загрузите в лоток бумагу нужного типа и формата.
- 5 Снова запустите цикл копирования.

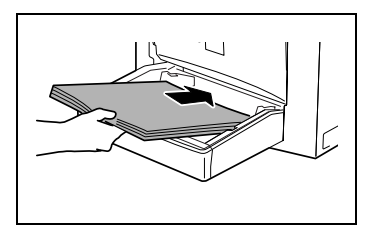

### Ошибка формата бумаги в лотке ручной подачи

1 Уберите всю бумагу из лотка ручной подачи.

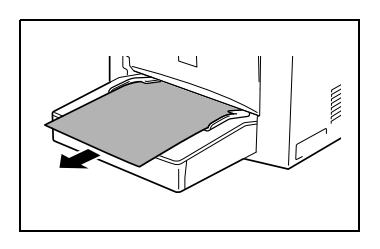

2 Загрузите в лоток бумагу нужного типа и формата.

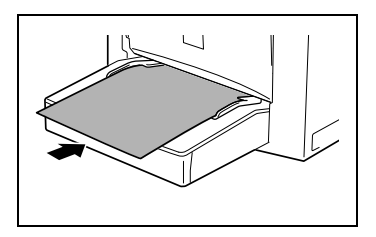

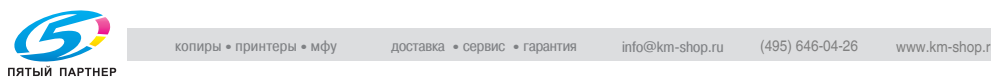

- 3 Укажите формат и тип загруженной бумаги. Подробнее см. ["Настройка](#page-86-0)  [формата и типа бумаги в лотке](#page-86-0)  ручной подачи" на странице 4-6.
- 4 Снова запустите цикл копирования.

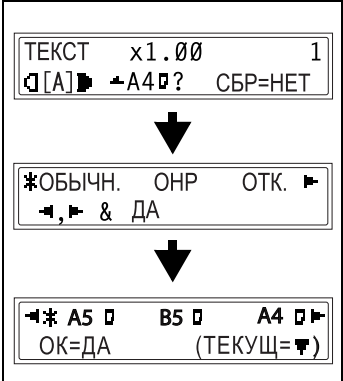

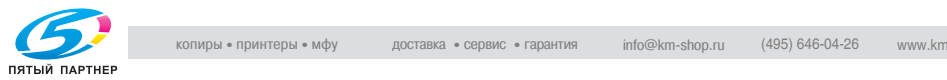

если появляется такое сообщение (см. ниже), то это означает, что аппарат неисправен. Обратитесь к представителю сервисной службы. При обращении в сервисную службу обязательно укажите код неисправности (C####), выведенный на дисплей.

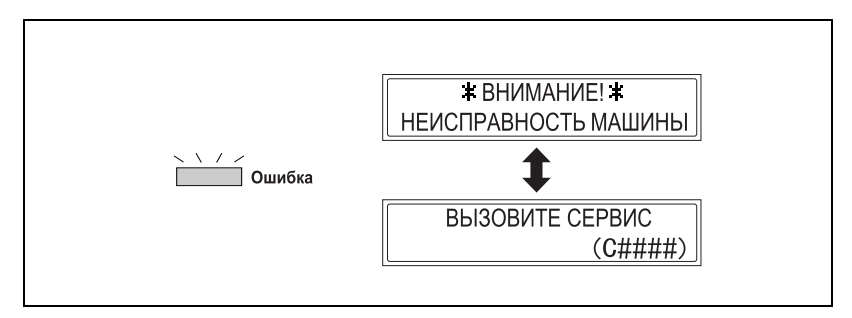

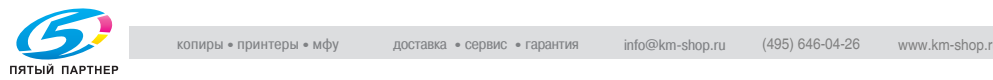
## 6.9 Пояснения к дисплейным сообщениям

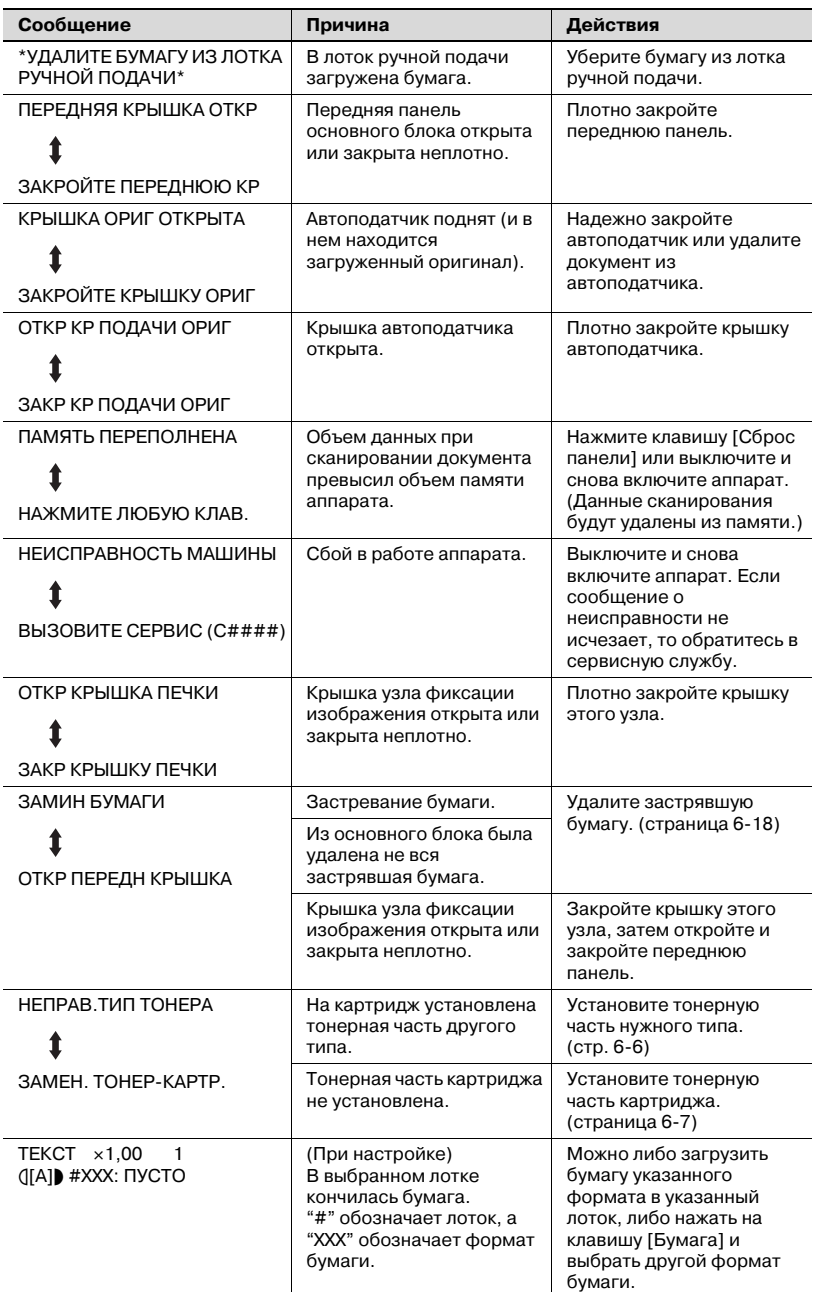

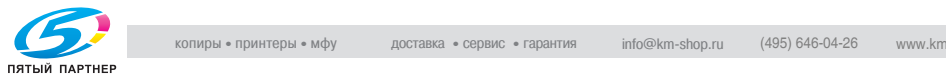

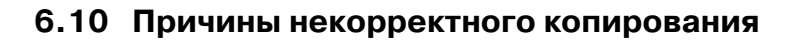

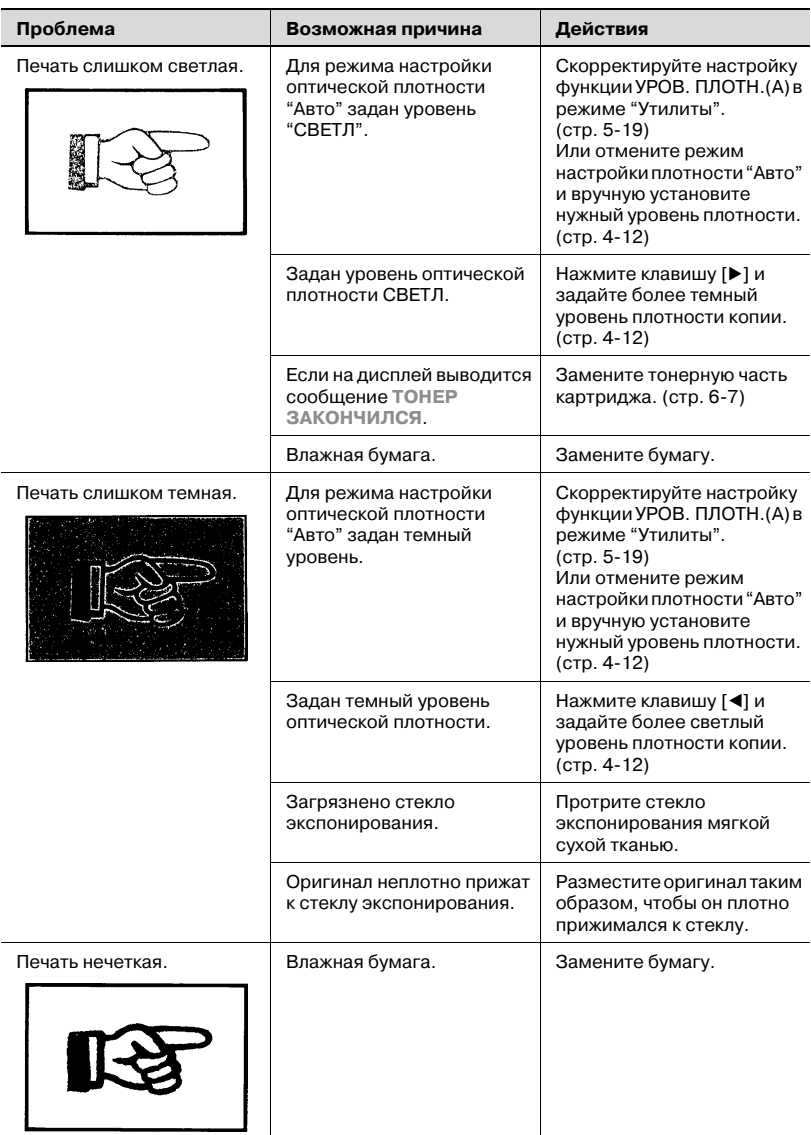

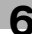

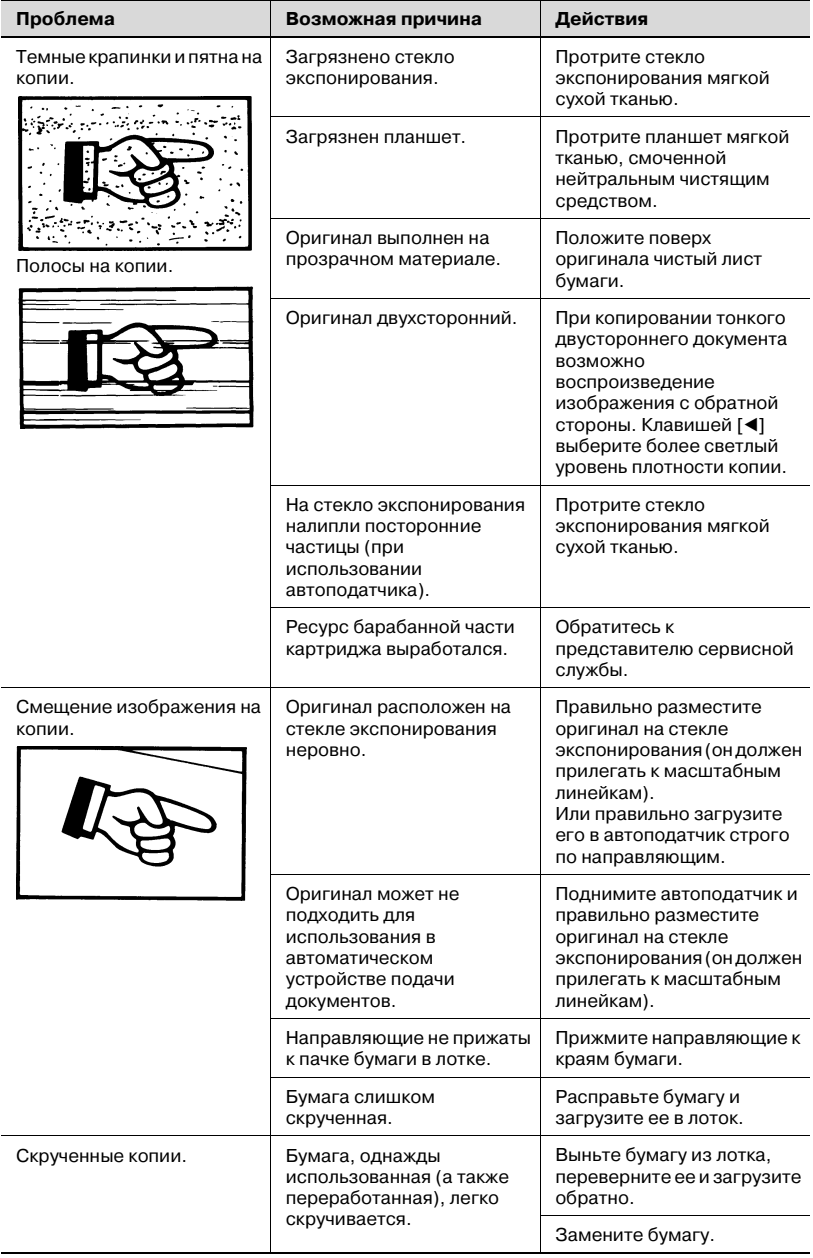

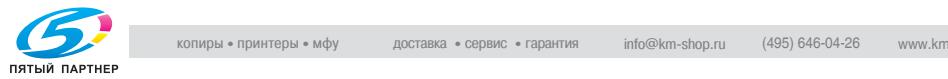

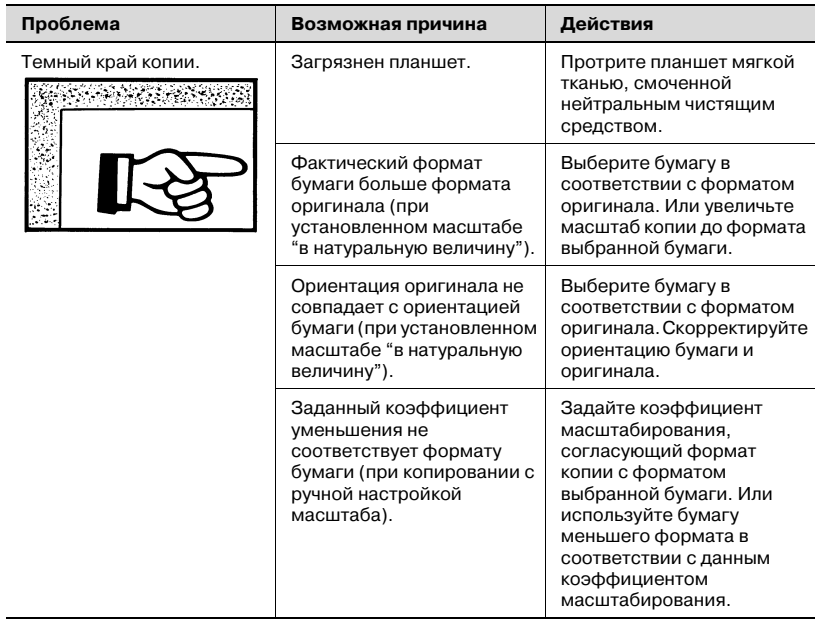

\* Если решить проблему не удалось даже после выполнения вышеописанных действий, обратитесь в сервисную службу.

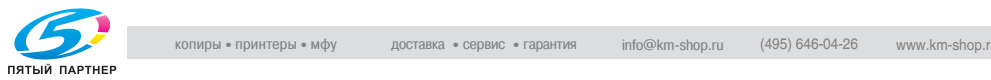

## 6.11 Неполадки в работе аппарата

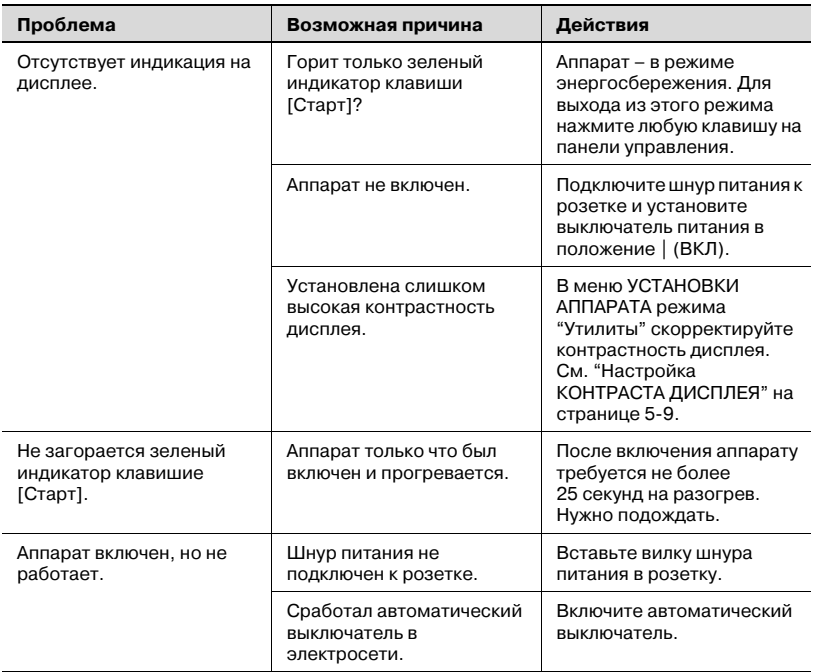

\* Если решить проблему не удалось даже после вышеописанных действий, выключите аппарат, отсоедините шнур питания от сети и обратитесь в сервисную службу.

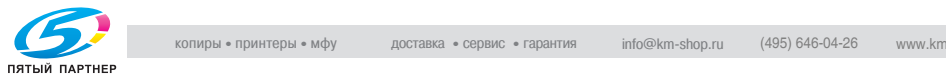

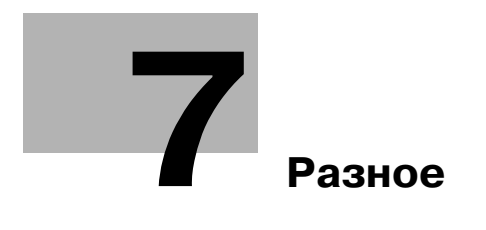

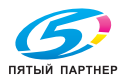

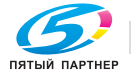

<span id="page-151-1"></span>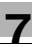

# <span id="page-151-0"></span>7 Разное

## 7.1 Технические характеристики

### bizhub 160/161

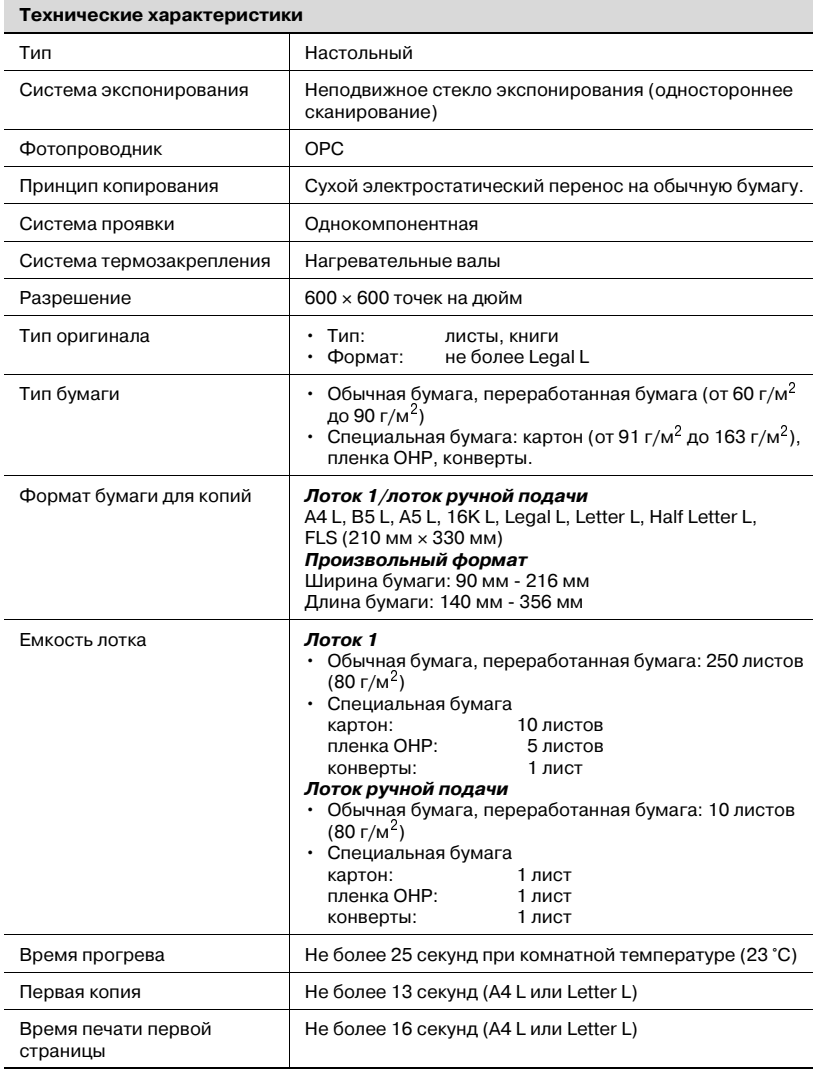

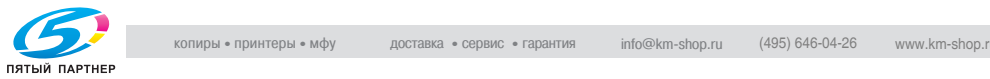

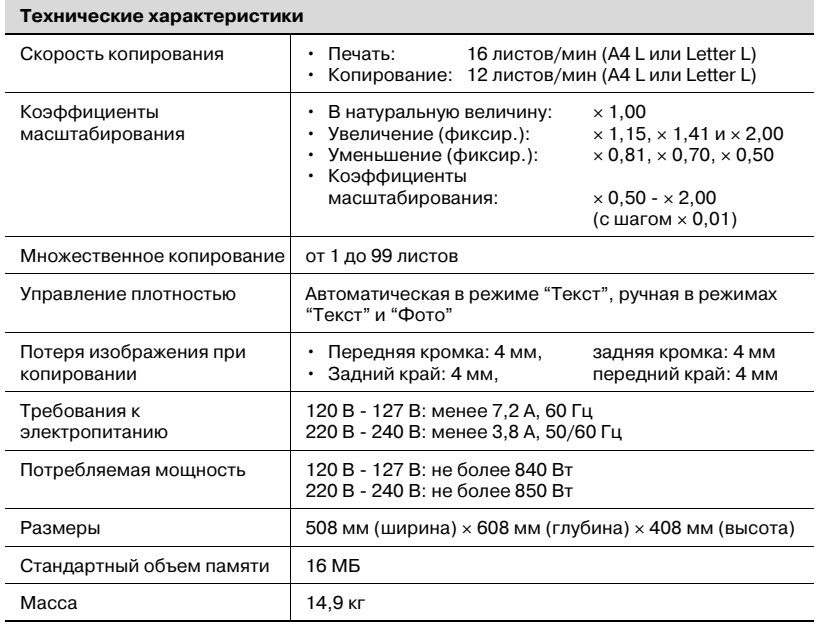

#### L: по длине

## <span id="page-152-0"></span>Автоподатчик DF-501

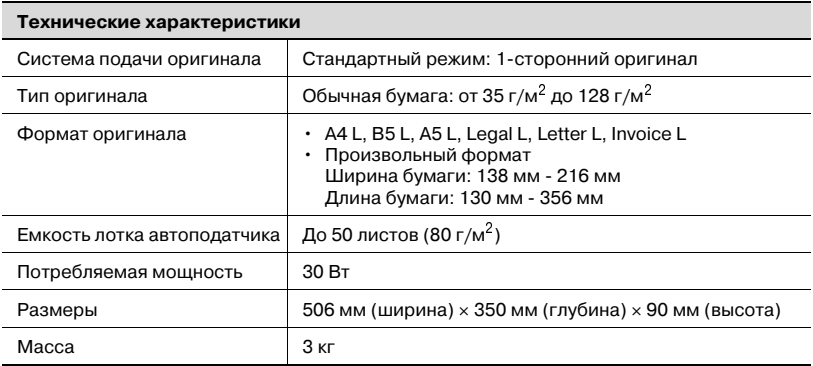

L: по длине

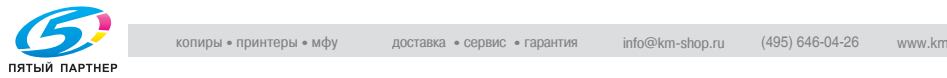

### <span id="page-153-0"></span>Устройство подачи бумаги РГ-501

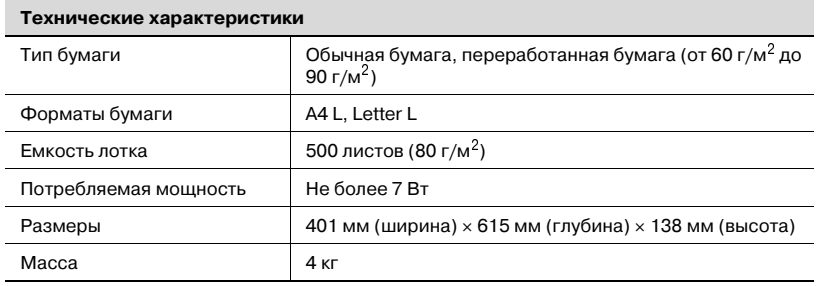

L: по длине

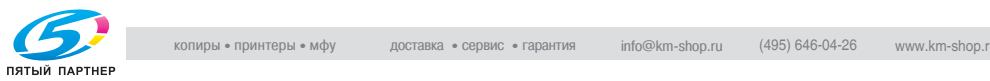

#### $7.2$ 7.2 Уход за копировальным аппаратом

#### Чистка Чистка

Перед началом чистки выключите аппарат.

# **Верхняя крышка**<br>→ Протирайте г

% Протирайте поверхность крышки мягкой тканью, смоченной бытовым моющим средством нейтрального действия.

<span id="page-154-0"></span>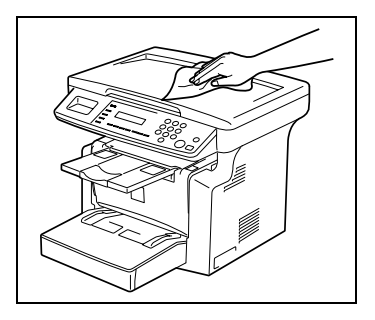

# Стекло экспонирования

 $\rightarrow$  Протирайте стекло экспонирования мягкой сухой тканью.

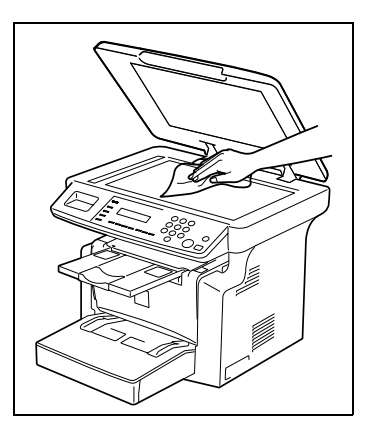

#### Планшет п<del>ланшет</del>

**>** Протирайте планшет мягкой тканью, смоченной мягким бытовым чистящим средством.

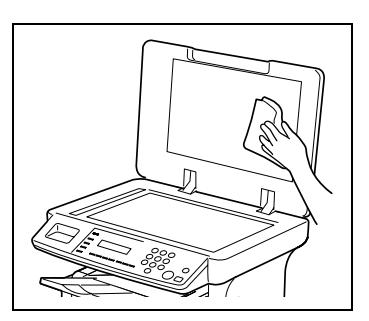

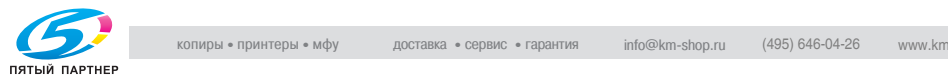

#### Панель управления

# 7 ПРЕДОСТЕРЕЖЕНИЕ

При неправильной чистке клавиши панели управления могут<br>повредиться.

- повредиться. % Запрещается чистить панель управления с использованием бытовых моющих средств или средств для чистки стекол.
- $\rightarrow$  Протирайте панель управления мягкой сухой тканью.

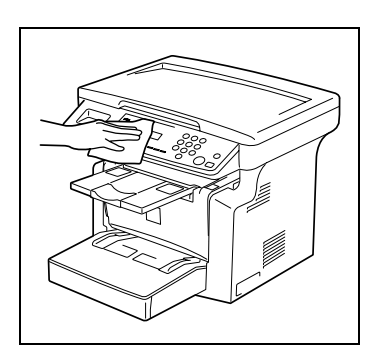

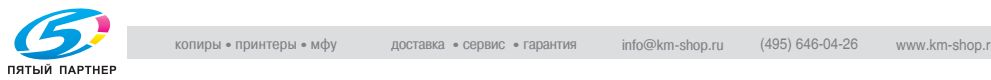

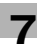

# 7.3 Таблица комбинирования функций

<span id="page-156-0"></span>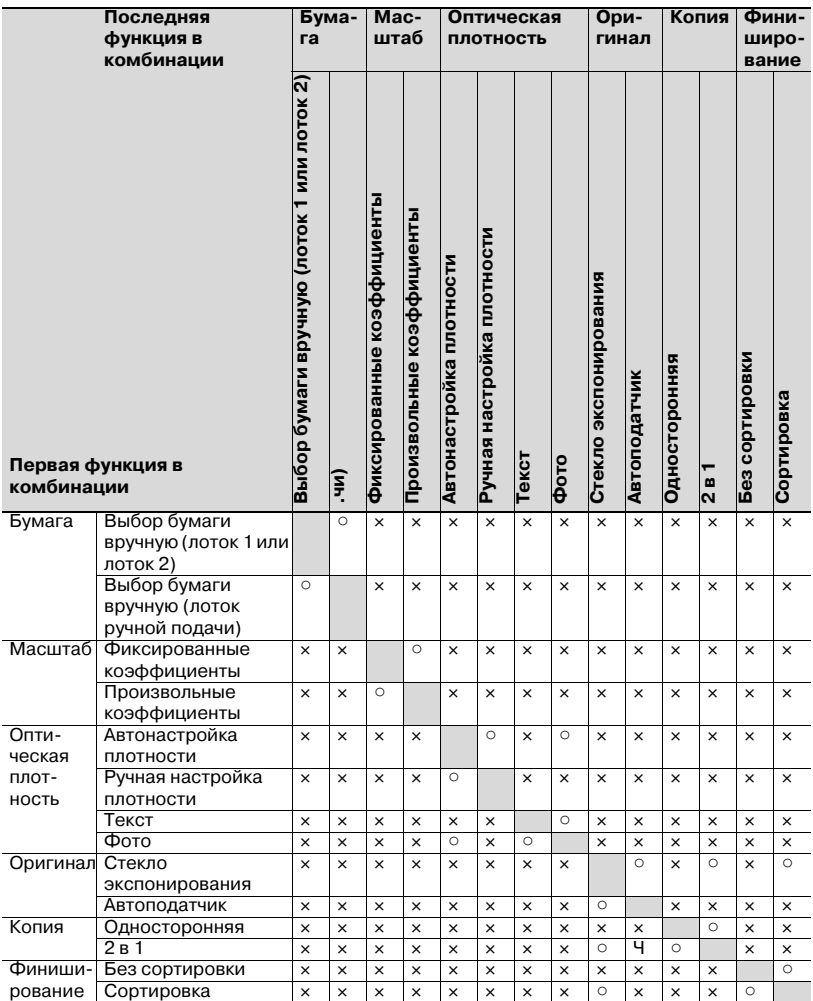

### Условия комбинирования функций

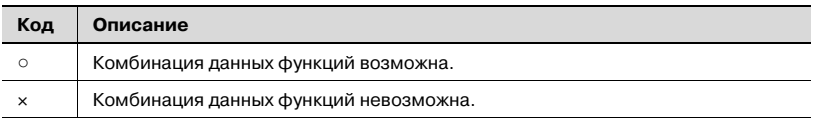

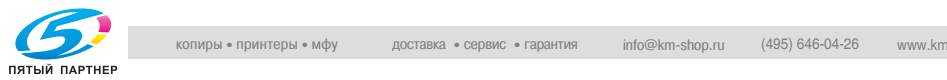

# 1.4 Размеры бумаги и коэффициенты которы<br>Масштабирования масштабирования

### <span id="page-157-0"></span>Форматы бумаги

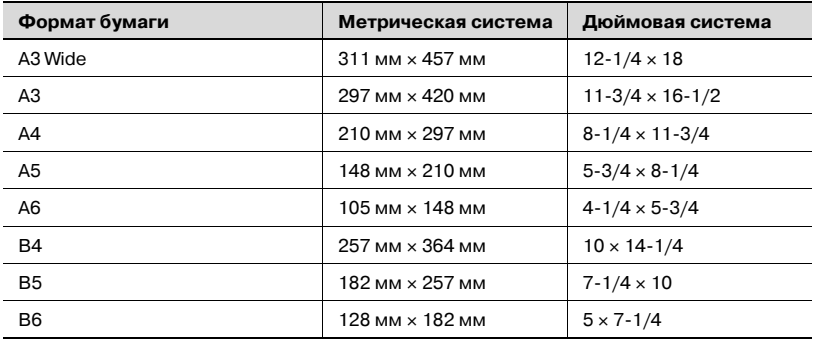

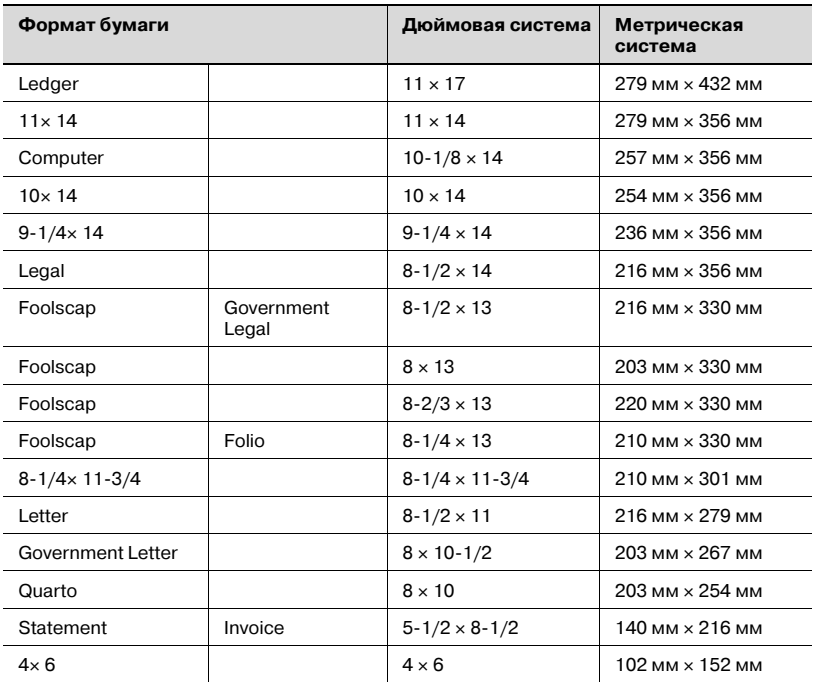

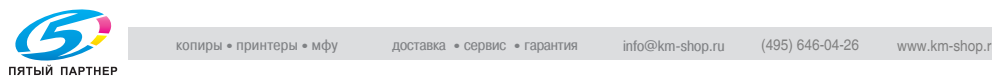

### <span id="page-158-0"></span>Коэффициенты масштабирования

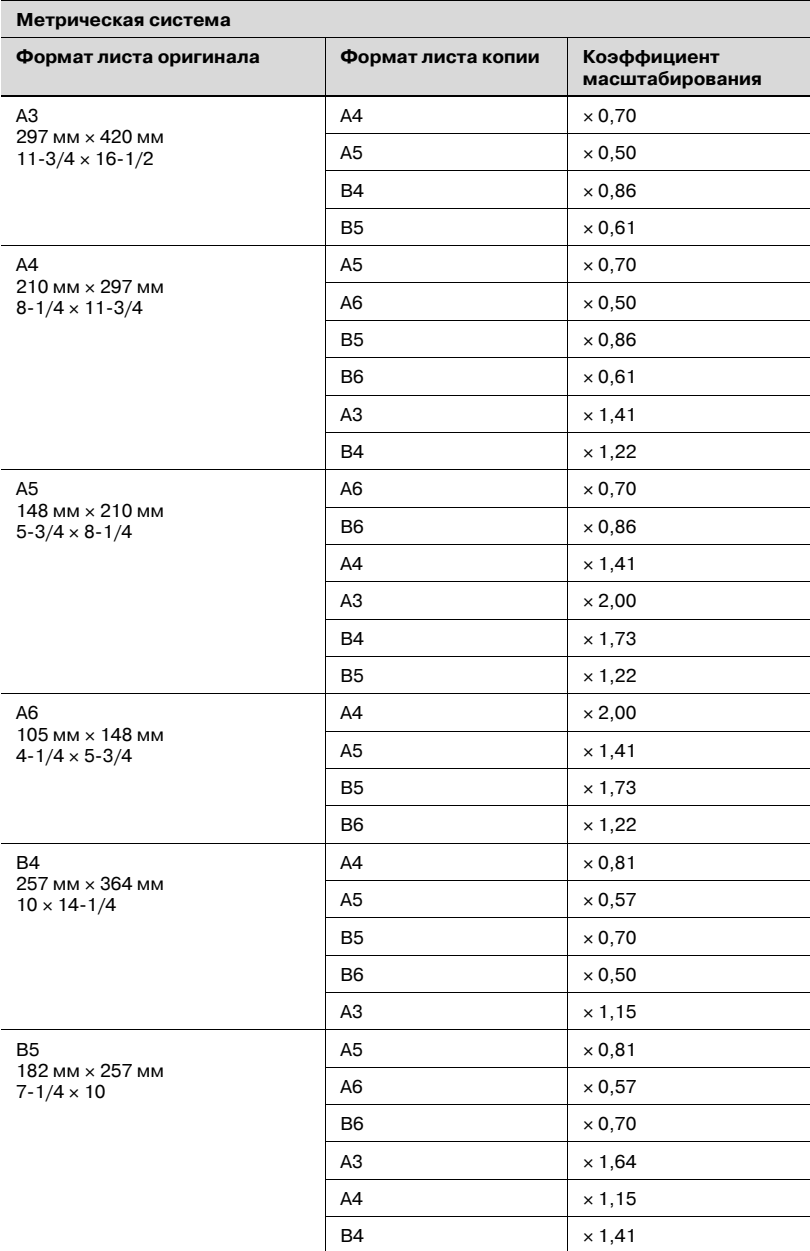

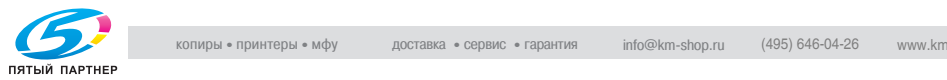

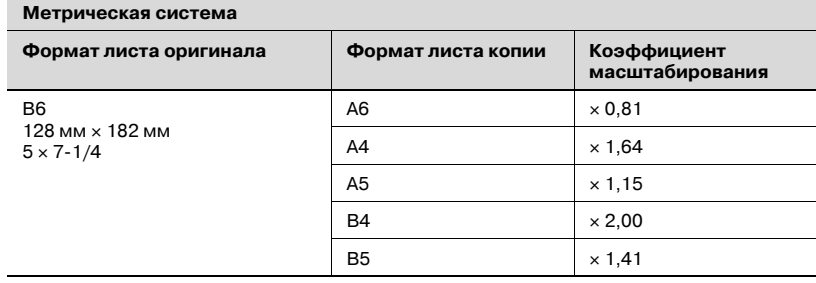

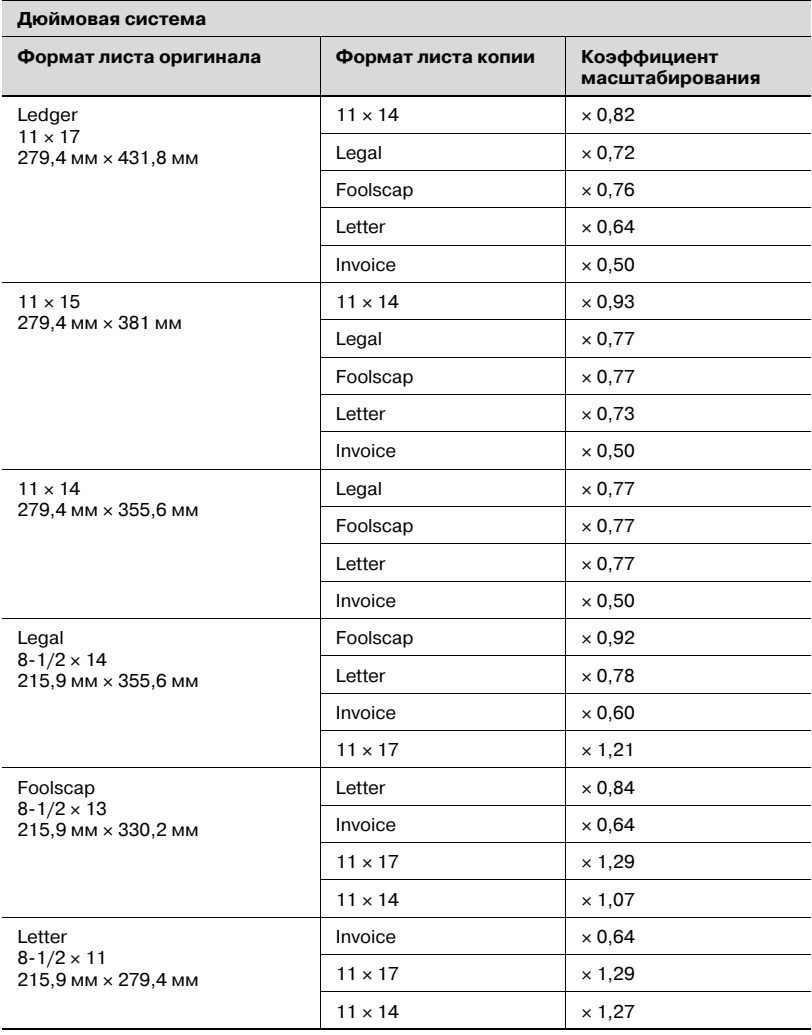

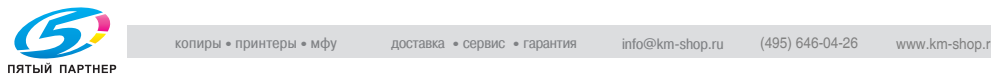

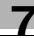

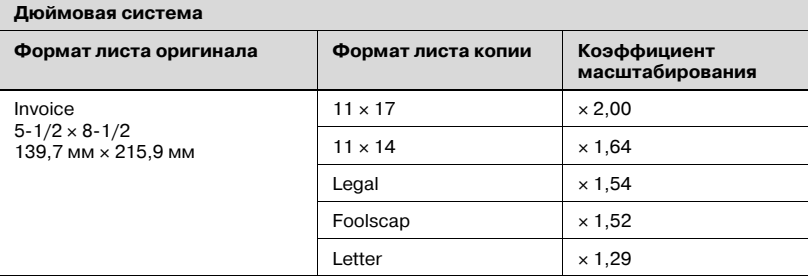

Коэффициент масштабирования = формат бумаги / формат оригинала

1 дюйм = 25,4 мм

1 мм = 0,0394 дюйма

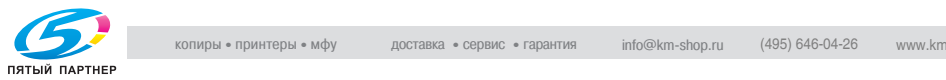

# 8 Алфавитный указатель

### $\overline{\mathbb{A}}$

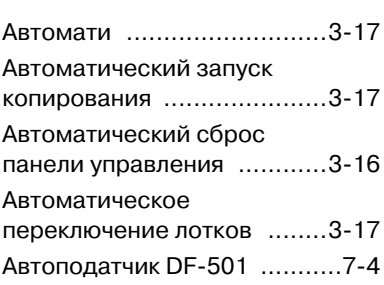

### Б

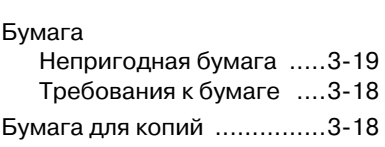

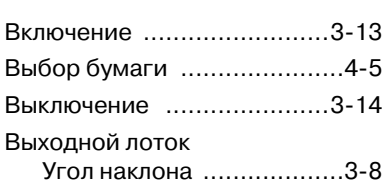

г<br>Длина бумаги .................... 1-28

## 3

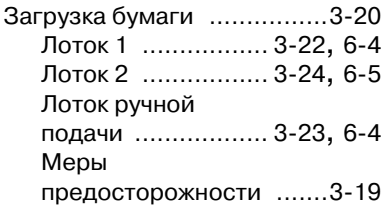

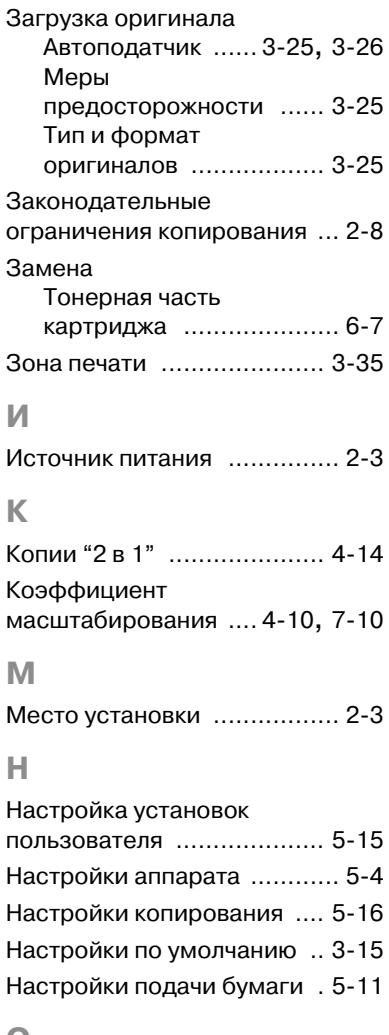

### $\mathbf O$

О Оптическая плотность [....... 412](#page-92-1)

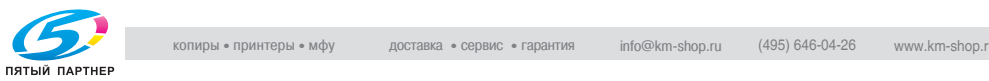

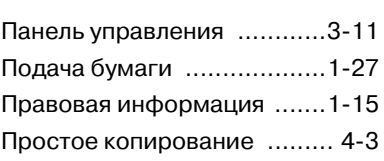

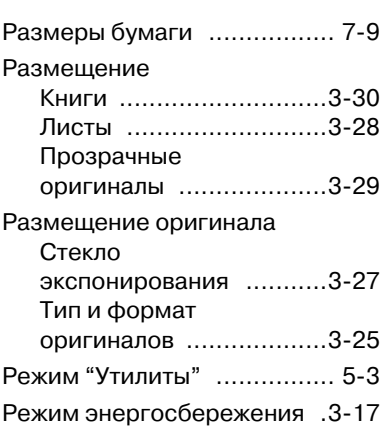

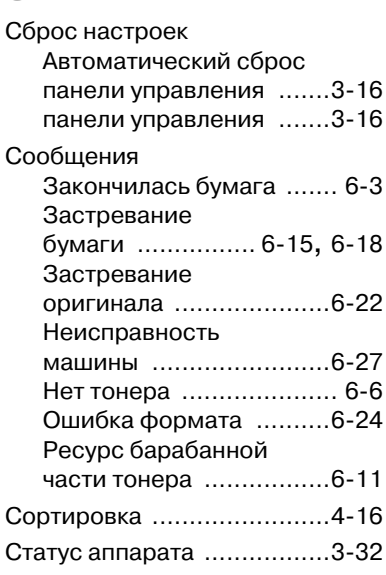

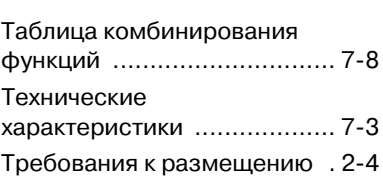

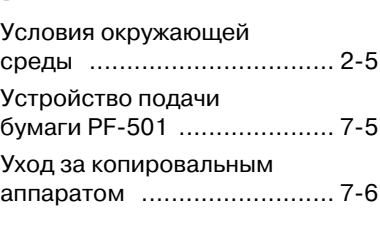

## $\Phi$

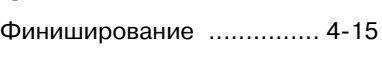

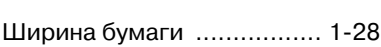